**BUREAU DES TECHNOLOGIES D'APPRENTISSAGE**

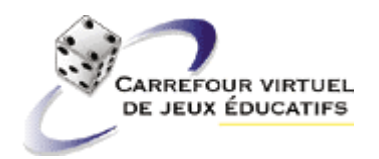

# **JEUX-CADRES SUR L'INFOROUTE : MULTIPLICATEURS DE JEUX PÉDAGOGIQUES FRANCOPHONES Un projet de partenariat**

#### **Rapport final 15/06/2002**

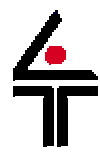

*Bureau des technologies d'apprentissage Société pour l'apprentissage à vie Développement des ressources humaines Canada 455, rue de l'Église 15, rue Eddy, rez-de-chaussée C.P. 4800, succ. Terminus Hull (Québec) K1A 0J9 Québec (Québec) G1K 9H5 Téléphone : (819) 953-0300 Téléphone : (418) 657-2747, p. 5435 Télécopieur : (819) 997-6777 Télécopie : (418) 657-7774 Télécopie automatique : (888) 724-7344 (sans frais) Courriel :***lsauve@teluq.uquebec.ca** *Courriel:* **olthrdc@ibm.net****http://www.savie.qc.ca http://olt-bta.hrdc-drhc.gc.ca/**

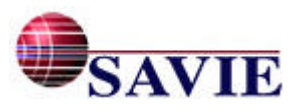

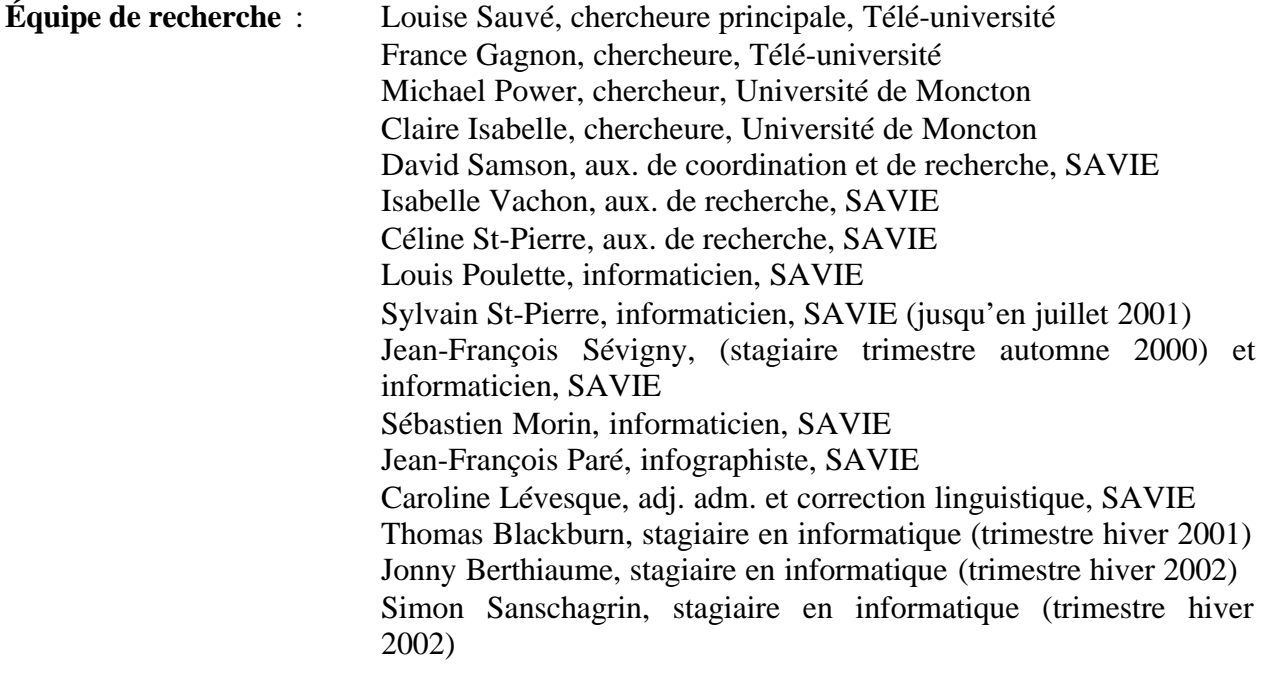

Organismes partenaires :

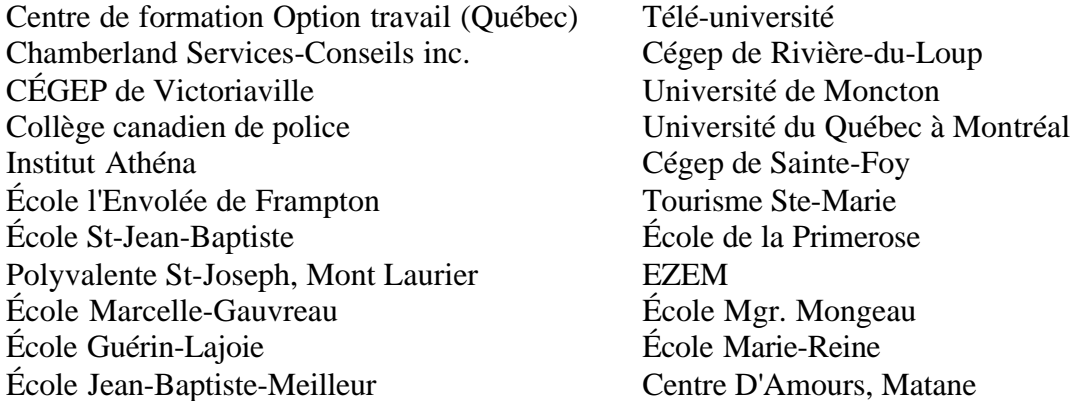

Ce projet a été réalisé entre le 11 septembre 2000 et le 15 juin 2002, Il a été rendu possible grâce au soutien financier du Bureau de technologies d'apprentissage, Développement des ressources humaines Canada pour un montant de 100 000\$.

Note : Ce présent rapport est également disponible sur Internet à l'adresse suivante : **http://carrefour-jeux.savie.qc.ca**

**SAVIE, 2002** Tous droits de reproduction, de traduction et d'adaptation, en tout ou en partie, par quelque moyen que ce soit, sont réservés aux auteurs du présent texte et à SAVIE.

Note - Dans ce document, le générique masculin est utilisé sans discrimination et uniquement dans le but d'alléger le texte.

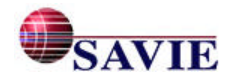

# **TABLE DES MATIÈRES**

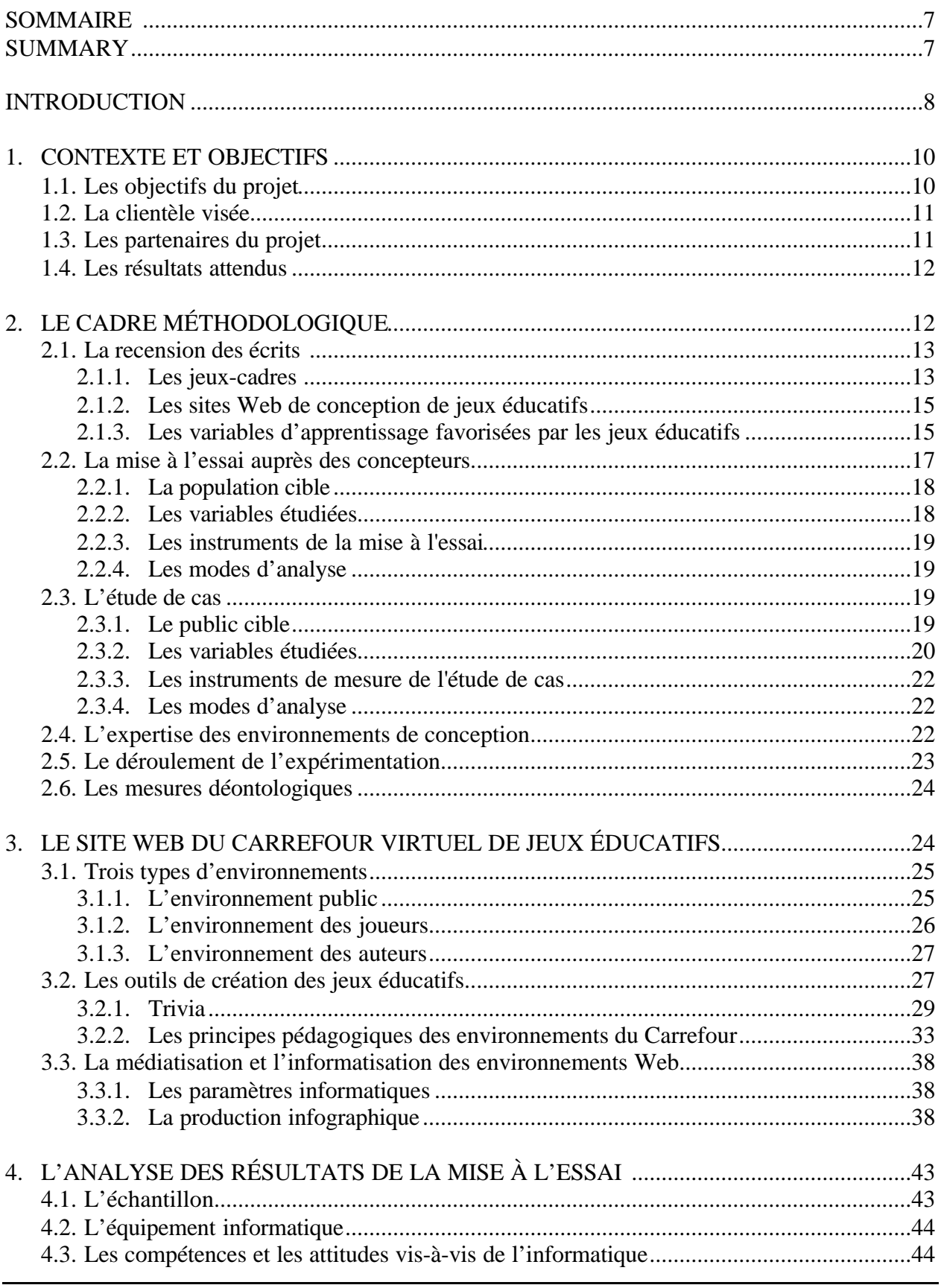

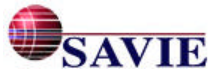

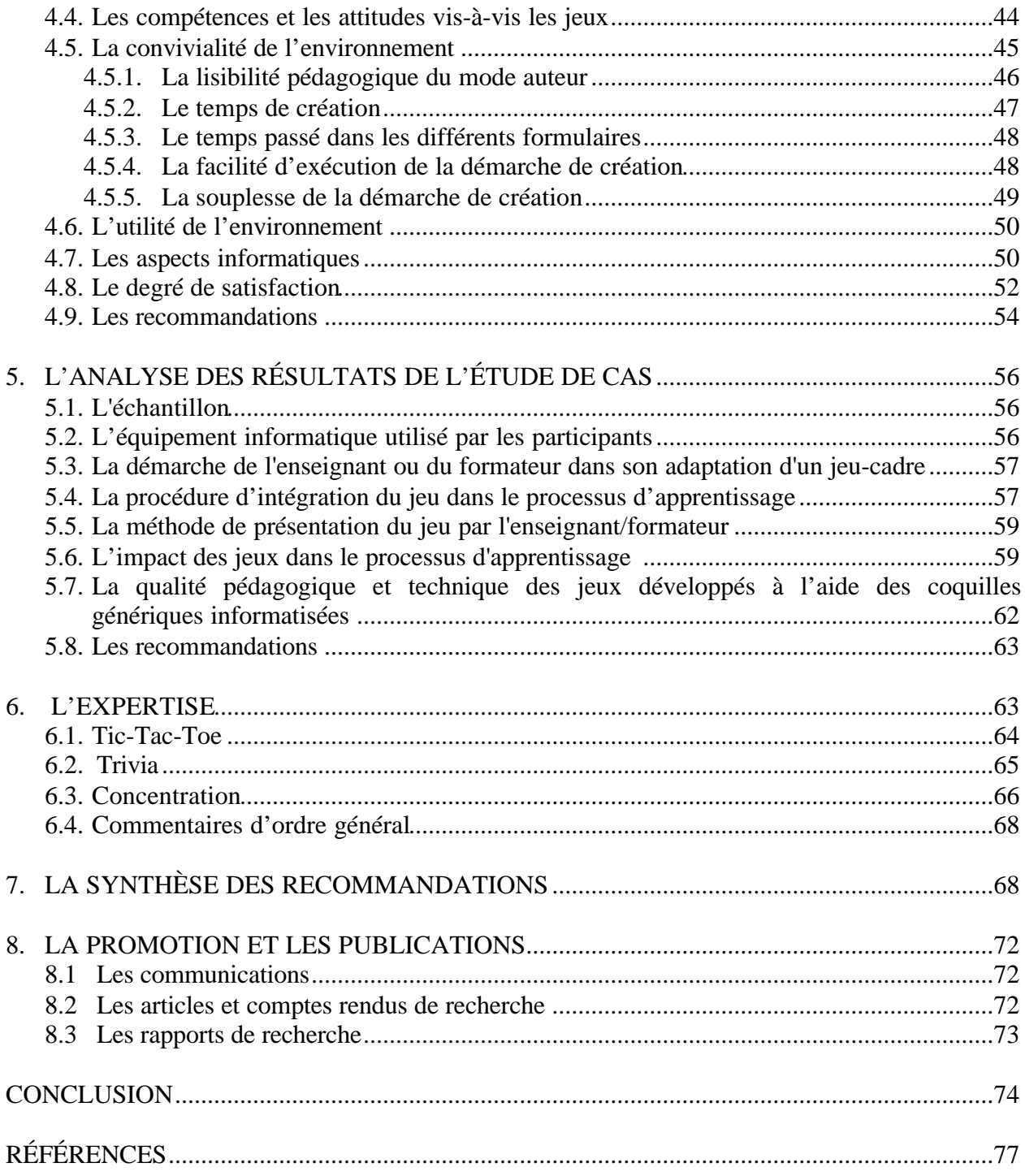

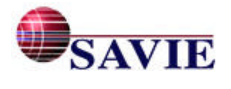

### **ANNEXES**

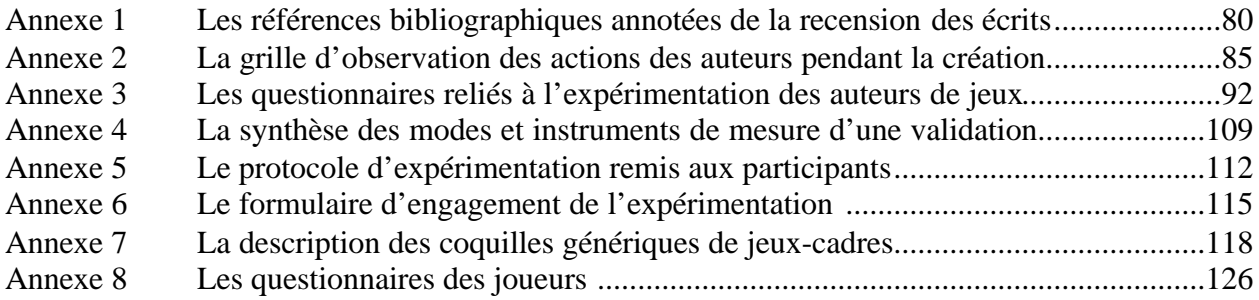

#### **LISTE DES TABLEAUX ET DES FIGURES**

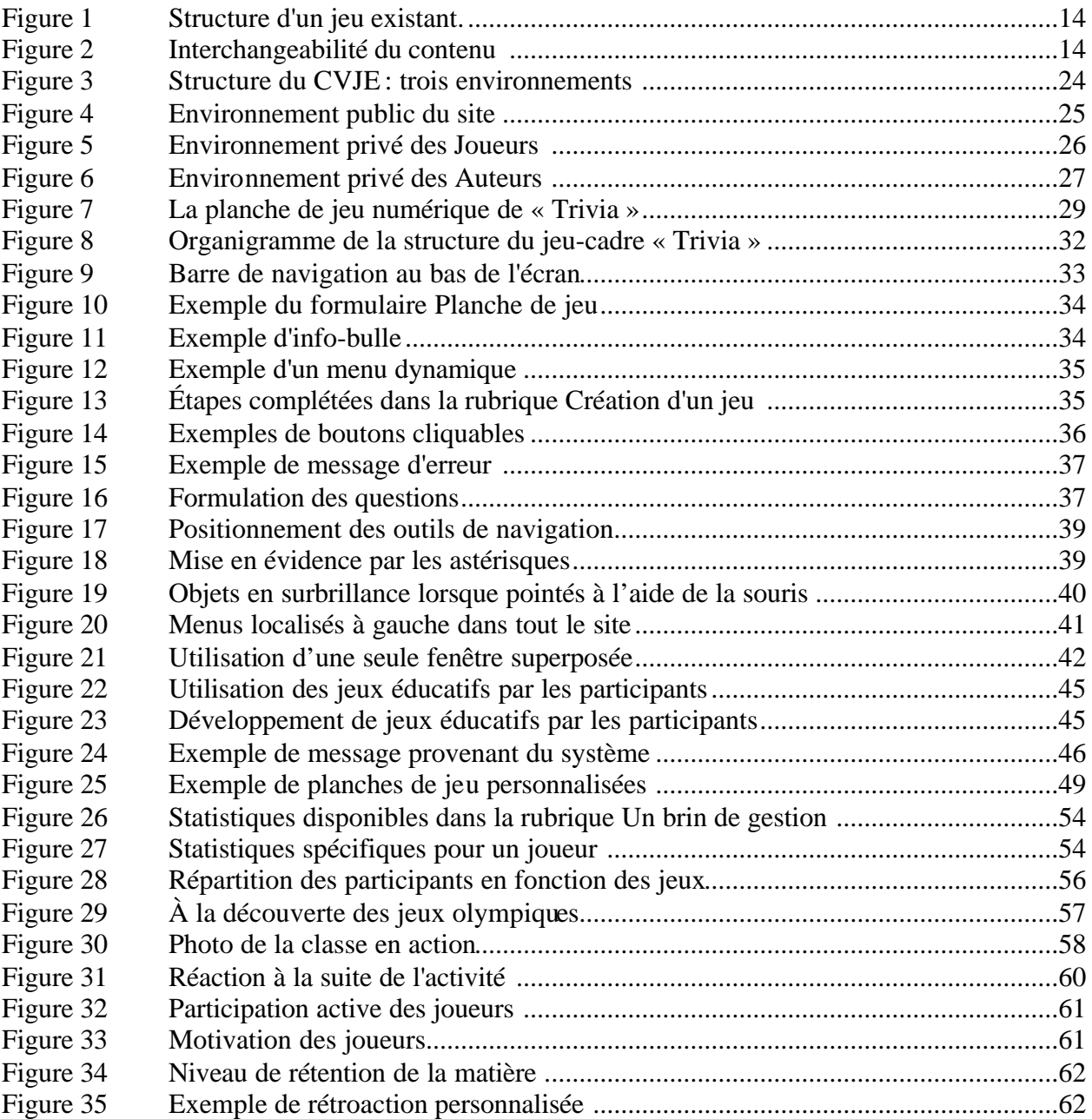

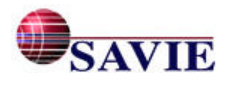

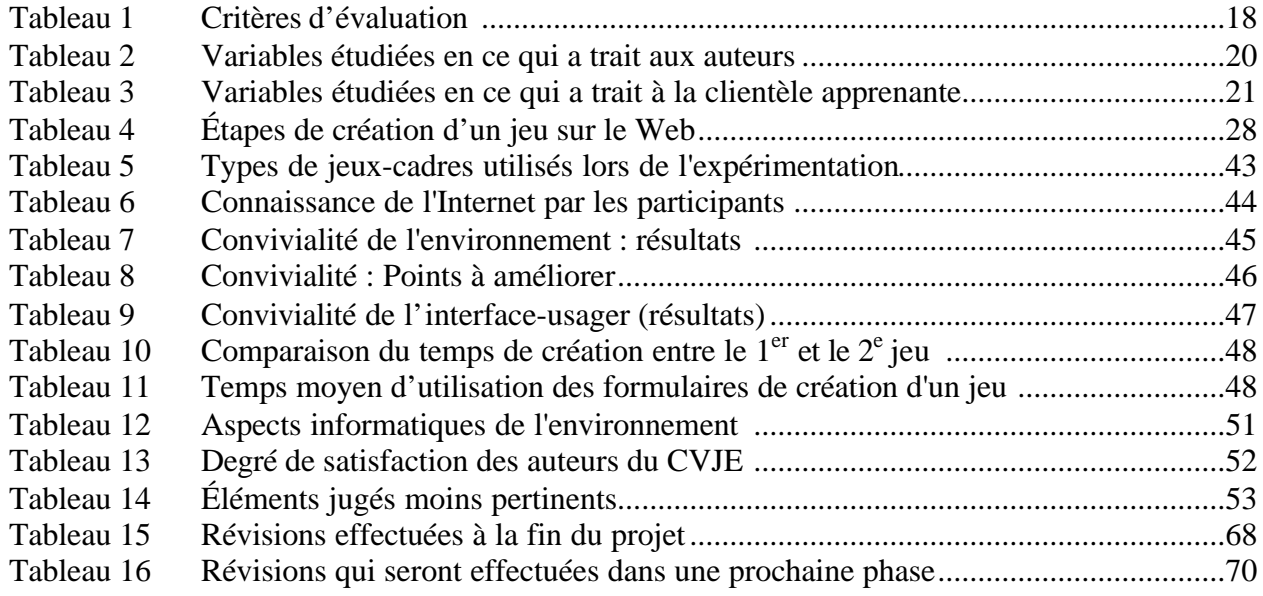

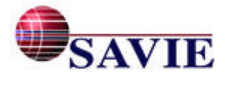

#### **SOMMAIRE**

Le projet avait pour but d'outiller les enseignants et les formateurs provenant des organismes communautaires, du milieu d'enseignement et des entreprises pour qu'ils développent des jeux éducatifs sur l'inforoute à partir de coquilles génériques informatisées de jeux-cadres d'une part et d'autre part pour qu'ils procèdent à l'expérimentation sur le terrain de leurs jeux éducatifs afin de valider la démarche proposée aux enseignants et aux formateurs et d'en évaluer l'impact sur l'apprentissage. Les partenaires du milieu communautaire, de l'éducation et des entreprises ont expérimenté auprès de leur clientèle cible les jeux éducatifs qu'ils ont développés à l'aide des coquilles génériques de jeux-cadres et procédé à l'évaluation du Carrefour.

Nos partenaires : Centre de formation Option travail (Québec), Chamberland Services-Conseils inc., CÉGEP de Victoriaville, Collège canadien de police, Institut Athéna, École l'Envolée de Frampton, École St-Jean-Baptiste, Polyvalente St-Joseph, Mont Laurier, École Marcelle-Gauvreau, École Guérin-Lajoie, École Jean-Baptiste-Meilleur, Télé-université, Cégep de Rivière-du-Loup, Université de Moncton, Université du Québec à Montréal, Cégep de Sainte-Foy, Tourisme Ste-Marie, École de la Primerose, EZEM, École Mgr. Mongeau, École Marie-Reine, Centre D'Amours, Matane.

Les principales activités du projet sont la mise à jour des écrits sur les jeux éducatifs inforoutiers; la mise au point de trois coquilles génériques de jeux et leurs aides contextuelles afférentes; le développement d'un répertoire de jeux éducatifs; la réalisation d'un Guide multimédia de conception de jeux éducatifs; le développement d'un outil d'évaluation des jeux et de gestion des apprentissages; l'expérimentation des coquilles auprès de 11 concepteurs et d'une centaine d'apprenants provenant de différents milieux afin d'en évaluer les impacts; la diffusion des résultats auprès de la collectivité scientifique et professionnelle.

Plusieurs biens livrables résultent des différents travaux : 54 jeux éducatifs, portant sur différents domaines d'apprentissage, développés et mis à l'essai à partir de trois coquilles de jeux-cadres informatisés, un guide multimédia de conception de jeux éducatifs; différentes activités de promotion et de diffusion qui ont rejoint les formateurs et leurs clientèles cibles; le lancement officiel du Carrefour virtuel de jeux; un rapport d'expérimentation mettant en lumière les pratiques exemplaires sur le plan de l'adaptation et de l'intégration des jeux éducatifs dans l'apprentissage. Le site Web du Carrefour virtuel de jeux éducatifs et le rapport final se trouvent à l'adresse suivante : http://carrefour-jeux.savie.ca/

#### **SUMMARY**

The project's aim was to provide tools for teachers and tutors from community organizations and educational and business environments to help them develop educational games on the Internet based on generic computerized framework game shells on the one hand and, on the other hand, help them test the games in the field to validate the proposed approach to teachers and tutors and assess its impact on learning. Community-based, educational and business partners have tested the educational games they developed using generic framework game shells with their target clientele and carried out an assessment of the Carrefour.

Our partners : Centre de formation Option travail (Québec), Chamberland Services-Conseils inc., CÉGEP de Victoriaville, Collège canadien de police, Institut Athéna, École l'Envolée de Frampton, École St-Jean-Baptiste, Polyvalente St-Joseph, Mont Laurier, École Marcelle-Gauvreau, École Guérin-Lajoie, École Jean-Baptiste-Meilleur, Télé-université, Cégep de Rivière-du-Loup, Université de Moncton, Université du Québec à Montréal, Cégep de Sainte-Foy, Tourisme Ste-Marie, École de la Primerose, EZEM, École Mgr. Mongeau, École Marie-Reine, Centre D'Amours, Matane.

Major project activities include updating the literature on Internet educational games; developing three generic game shells and their related contextual help; developing an index of educational games;

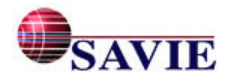

producing a Multimedia Handbook on the design of educational games; developing a game assessment and learning management tool; testing the shells with 11 designers and approximately one hundred learners from various backgrounds in order to assess their impacts; dissemination of the results throughout the scientific and professional communities.

Several deliverables stem from the various work: 54 educational games dealing with different learning domains, developed and tested using three (3) computerized game shells; a handbook for the design of educational games; various marketing and dissemination activities for tutors and their target clienteles; the official launching of the Carrefour virtuel de jeux; and, a test report highlighting best practices concerning the adaptation and integration of educational games in the learning process. The Carrefour virtuel de jeux éducatifs' Web site and final report can be found at the following address: http://carrefourjeux.savie.ca/

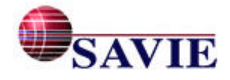

# **INTRODUCTION**

Les jeux ont longtemps été utilisés en tant qu'outils d'éducation, mais les recherches actuelles sur les jeux en ligne sont rares. Afin de faciliter l'utilisation des jeux éducatifs en ligne, une recherche de développement, financée par le Bureau des technologies d'apprentissage, a permis la mise au point de coquilles génériques informatisées de jeu qui s'appuient sur le concept de jeu-cadre. Ces coquilles ont été expérimentées auprès de trois milieux de formation : les enseignants et apprenants provenant de différents ordres d'enseignement, les intervenants et leur clientèle dans les organismes communautaires en employabilité et les formateurs et leurs employés en milieu de travail.

Le rapport fait le point dans la première partie sur le contexte de la recherche, ses objectifs, ses partenaires, la clientèle visée et les résultats attendus. La deuxième partie présente la mise à jour de la recension des écrits sur trois aspects : les jeux-cadres, les sites Web de jeux éducatifs et les variables d'apprentissage favorisées par les jeux ainsi que la méthodologie et les instruments de mesure utilisés pour la mise à l'essai auprès des auteurs, de l'étude de cas auprès des joueurs et de l'expertise du CVJE. La troisième partie décrit les trois environnements du Carrefour (public, auteur et joueur) qui ont été mis au point ainsi que les coquilles génériques des jeux-cadres offertes : Échelles et Serpents, Concentration, Trivia et Tic-Tac-Toe et fait état des paramètres infographiques, de la médiatisation et de l'informatisation des environnements Web. La quatrième, cinquième et sixième parties font état des résultats du projet : de la mise à l'essai des coquilles de jeux par les enseignants et formateurs, de l'évaluation des jeux créés et leur impact sur l'apprentissage et du rapport d'expertise; les prescriptions pour améliorer l'environnement y seront précisées. La septième et dernière partie liste les activités de promotion réalisées telles que les conférences et colloques, articles et comptes rendus de recherche et les rapports de recherche.

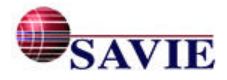

### **1. CONTEXTE ET OBJECTIFS**

L'avènement de l'inforoute accroît de plus en plus l'intérêt pour le design et l'utilisation des jeux éducatifs dans un contexte d'apprentissage. Le jeu pédagogique informatisé apparaît donc comme une des avenues prometteuses de l'intégration des technologies d'apprentissage (TA) dans la pédagogie. Cependant, les jeux éducatifs (de type applications pédagogiques sur l'ordinateur) sont souvent mal conçus et l'environnement d'apprentissage qu'ils procurent n'est pas toujours efficace. (Alessi et Trollip, 1991; Richard,1997; Sauvé, 2000).

La tâche de tout formateur<sup>1</sup> est de mettre en place les situations susceptibles de favoriser chez les apprenants adultes les apprentissages désirés. Pour mener à bien cette tâche, le formateur doit, entre autres, choisir les formules pédagogiques les plus appropriées à la situation de formation afin de réduire les obstacles à l'apprentissage. Force nous est de constater que malgré les avantages certains des jeux éducatifs (motivation, autonomie de l'apprenant, socialisation, valorisation, développement d'aptitudes et de compétences simples à plus ou moins complexes), peu d'enseignants et de formateurs utilisent ce moyen faute de matériel approprié à leur situation d'enseignement ou de formation.

Consciente des vastes possibilités des jeux pédagogiques pour la construction des savoirs, l'équipe du projet, avec l'appui de ses partenaires, a mis au point sur l'inforoute trois coquilles informatisées de jeuxcadres dont le contenu de formation peut être modifié en ligne et de façon conviviale par l'enseignant ou le formateur afin que ce dernier puisse créer un nouveau jeu adapté aux besoins de ses apprenants. Par l'utilisation de ces coquilles informatisées de jeux-cadres en ligne ou des jeux éducatifs inforoutiers qui en découlent, l'enseignant en éducation des adultes ou le formateur francophone à travers le Canada seront mieux outillés pour offrir une éducation de qualité (formelle et informelle) adaptée aux besoins de leurs clientèles. Ainsi, l'accès à des jeux éducatifs fondés sur les technologies d'apprentissage peuvent aider les apprenants à améliorer leurs connaissances et leurs aptitudes tout au long de leur vie tout en offrant un plaisir à apprendre. Enfin, l'accès gratuit aux jeux éducatifs développés dans le cadre de ce projet permettront de réduire les iniquités liées à l'utilisation de produits éducatifs souvent trop coûteux et peu accessibles en français.

Examinons dans cette première partie, les objectifs du projet, la clientèle visée, ses partenaires et les résultats attendus.

#### **1.1 Les objectifs du projet**

Le projet a pour but d'outiller les enseignants et les formateurs provenant du milieu d'enseignement, des entreprises et des organismes communautaires pour qu'ils développent des jeux éducatifs sur l'inforoute à partir de coquilles génériques informatisées de jeux-cadres d'une part et d'autre part pour qu'ils procèdent à l'expérimentation sur le terrain de leurs jeux éducatifs afin de valider la démarche proposée aux enseignants et aux formateurs et d'en évaluer l'impact sur l'apprentissage. De façon plus spécifique, le projet a pour objectifs :

- mettre en place des outils inédits (jeux-cadres informatisés) pour transmettre le savoir et les connaissances fondées sur les technologies d'apprentissage;
- outiller les enseignants et les formateurs en éducation des adultes de moyens d'apprentissage motivants, efficaces et adaptés à leurs besoins d'enseignement ou de formation;
- évaluer l'impact des jeux éducatifs créés à partir des jeux-cadres sur l'enseignant/formateur concepteur et l'apprenant en fonction de variables prédéterminées;
- mettre en lumière les pratiques exemplaires sur les plans de l'implantation et de la gestion des jeux inforoutiers dans un contexte d'apprentissage (présentiel et à distance);

<sup>&</sup>lt;sup>1</sup> Afin d'alléger le texte, nous utiliserons le terme « formateur » pour désigner les enseignants du milieu éducatif, les formateurs en milieu de travail et les intervenants en milieu communautaire.

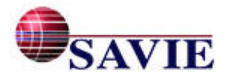

l

• créer un carrefour virtuel de jeux pédagogiques francophones accessibles aux apprenants adultes et à tout enseignant et formateur qui veut diversifier ses moyens d'enseignement dans sa classe ou à distance.

#### **1.2 La clientèle visée**

Le présent projet vise plusieurs clientèles :

- la clientèle enseignante provenant de différents ordres d'enseignement,
- les formateurs dans les organismes communautaires,
- les formateurs en milieu de travail.
- la clientèle apprenante provenant des trois milieux de formation (formelle et informelle).

Le projet a permis depuis septembre 2001 de rejoindre 85 organismes, une quarantaine d'auteurs et 224 apprenants de différents âges provenant du Québec, de la Colombie-Britannique et du Nouveau-Brunswick, partenaires du projet. À long terme, nous croyons que le développement croissant de jeux éducatifs à l'aide des coquilles génériques de jeux-cadres permettront d'atteindre une vaste population francophone à travers le Canada et de répondre à des besoins de formation diversifiés.

### **1.3 Les partenaires du projet**

Des 85 organismes qui se sont inscrits dans le Carrefour virtuel de jeux éducatifs, 22 d'entre eux ont participé activement à l'expérimentation du projet :

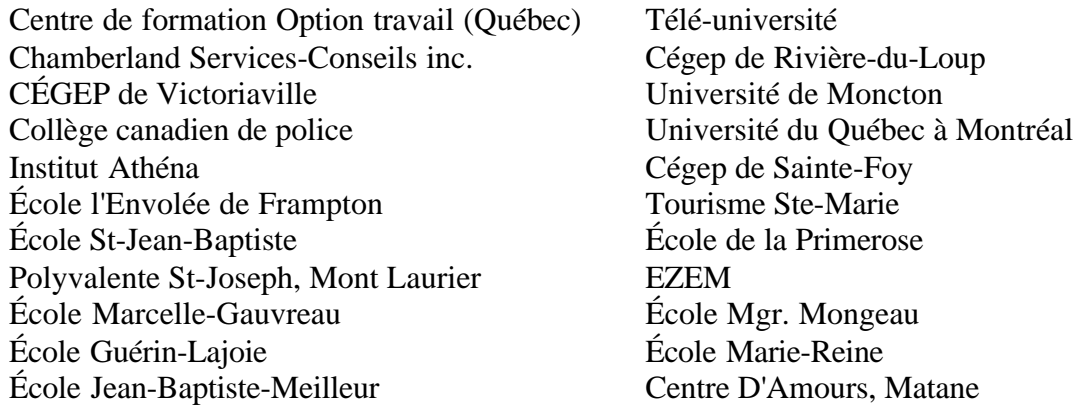

Pour les aider à développer les jeux éducatifs et à les expérimenter dans leur milieu, différents outils de formation ont été mis à leur disposition et en ligne : le Guide multimédia de conception de jeux éducatifs, les aides contextuelles et les info-bulles.

#### **1.4 Les résultats attendus**

Les biens livrables du projet de divers ordres : au moins trente jeux éducatifs développés et mis à l'essai à partir de trois coquilles de jeux-cadres informatisés sur différents domaines d'apprentissage formel et informel accessibles à la collectivité francophone du Canada via le Carrefour virtuel de jeux. Résultat : cinquante-quatre jeux découlent du projet dont onze ont été

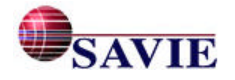

expérimentés auprès de différents public cibles. À ces coquilles, un guide de conception de jeux et des aides contextuelles y étaient rattachés. Résultat : un Guide multimédia (format AVI), des aides contextuelles et des info-bulles ont été mis au point et intégrés aux environnements. Un rapport d'expérimentation qui mettait en lumière les pratiques exemplaires sur le plan de l'adaptation et de l'intégration des jeux éducatifs dans l'apprentissage, dont le présent rapport en est le produit. Enfin, le lancement officiel du Carrefour qui a eu lieu en mars 2001 en présence de la ministre Lucienne Robillard.

# **2. LE CADRE MÉTHODOLOGIQUE**

Dans les prochaines années, les institutions d'enseignement, de formation en milieu de travail et les organismes communautaires devront relever un défi important sur le plan de la formation. Ils devront, tout d'abord, répondre aux besoins criants de formation de ces enseignants et formateurs (Rapport des tables conjointes, 1999; Roberts et associés, 1999; Comité d'orientation de la formation du personnel enseignant, 2000) afin que ces derniers mettent au point des stratégies d'apprentissage et des approches éducatives novatrices appropriées à leur milieu, leur permettant ainsi d'affronter l'avenir technologique avec enthousiasme et d'intégrer rapidement leurs compétences technologiques à leur travail de formateur ou d'enseignant. Ensuite, ils devront également adapter leurs produits de formation aux technologies d'apprentissage (TA) afin de rendre leur clientèle apte à répondre au marché du travail de plus en plus exigeant face à l'utilisation des technologies. L'utilisation de coquille générique de jeu est une des solutions d'aide aux formateurs et enseignants afin de les aider à mettre en place des outils inédits de formation.

Afin de s'assurer que les coquilles génériques de jeux éducatifs répondent aux objectifs de l'étude, deux objectifs généraux font l'objet de l'expérimentation :

- évaluer l'impact des jeux éducatifs créés à partir des jeux-cadres sur l'enseignant/formateur concepteur et l'apprenant en fonction de variables prédéterminées et
- mettre en lumière les pratiques exemplaires sur les plans de l'implantation et de la gestion des jeux inforoutiers dans un contexte d'apprentissage (présentiel et à distance).

Trois types d'évaluation seront privilégiés dans le cadre méthodologique :

- Une évaluation formative des environnements de conception par une mise à l'essai auprès du public cible concepteur.
- L'étude de cas dans trois milieux de formation : enseignement public (primaire, secondaire, collégial et universitaire), formation en milieu de travail et formation dans le milieu communautaire.
- L'évaluation formative des environnements Web de conception des jeux éducatifs par un expert.

Dans cette partie, avant de présenter la méthodologie et ses instruments de mesure, nous résumerons la mise à jour des écrits de 1999 à 2002.

#### **2.1 La recension des écrits**

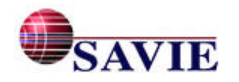

### **Rapport final Juin 2002**

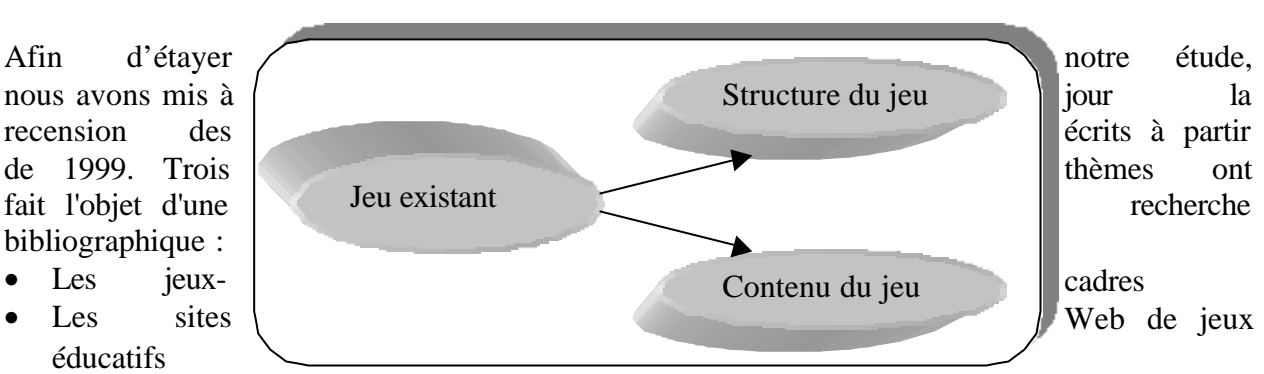

Les variables d'apprentissage

Pour chaque thème, nous présentons un sommaire de la recension des écrits en nous appuyant sur les recherches précédentes pertinentes. Les références bibliographiques annotées pour la mise à jour 1999 à 2002 se trouvent en annexe 1.

#### *2.1.1 Les jeux-cadres*

Le concept de jeu-cadre a été formalisé par Thiagarajan. À partir de ce concept, deux grands types de jeux-cadres ont été développés : l'utilisation d'un jeu connu, en conservant les règles et en utilisant différents contenus<sup>2</sup> et les jeux-cadres inventés par Thiagarajan qui permettent la création immédiate d'un « jeu » adapté aux participants en fonction des objectifs souhaités.

Dans cette recherche, nous définissons le jeu-cadre, réalisé à partir d'un jeu connu, comme « un moyen d'enseignement comportant une structure qui génère des activités d'apprentissage favorisant l'utilisation de stratégies diverses, impliquant un conflit et un ensemble de règles régissant les mouvements des joueurs, et des critères permettant de clore le jeu en déclarant qui en est le vainqueur. Cette structure peut facilement être adaptée à un large éventail d'objectifs et de contenus pédagogiques ». (Stolovitch et Thiagarajan, 1980; Chamberland et Provost, 1996; Sauvé et Chamberland, 2000; Reuss et Gardulski, 2001). Ainsi, tout jeu peut être décomposé en deux parties principales (voir la figure 1).

La structure détermine la manière de jouer : ce sont les règles, les étapes de déroulement du jeu ou les mouvements des joueurs, le défi que les joueurs doivent relever et les stratégies qu'ils peuvent déployer pour gagner. En matière de jeu, nous dirons que nous « évidons » le jeu de son contenu pour mettre à nu la structure sous-jacente qui lui est propre. Cette structure, une fois clairement définie et analysée, devient un « cadre ».

 $2$  Il s'agit du type de jeu-cadre qui fait l'objet de notre expérimentation.

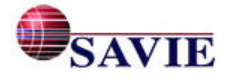

l

### *Figure 1. Structure d'un jeu existant*

Le contenu renvoie aux informations véhiculées dans le jeu : dans le cas des jeux à caractère pédagogique, il s'agit aussi des objectifs poursuivis et des compétences qui seront développées par la pratique du jeu. Ainsi, lorsque le jeu est élaboré, il suffit de glisser un nouveau contenu accompagné d'objectifs prédéterminés pour générer un nouveau jeu à vocation éducative adapté à un public cible particulier.

Tout jeu existant est donc un jeu-cadre en puissance. Il faut cependant analyser attentivement un jeu si nous voulons en dégager la structure à partir du contenu. Nous reconnaissons un bon jeu à l'harmonie qui lie la structure et le contenu; le jeu-cadre répond à cette exigence. Mais ce qui le rend particulièrement pratique, c'est que d'autres contenus peuvent se substituer au contenu original tout en étant parfaitement compatibles avec la structure. C'est cette caractéristique fondamentale, l'interchangeabilité des contenus, qui fait du jeu-cadre un outil pédagogique aussi intéressant. La figure 2 illustre le concept d'interchangeabilité du contenu.

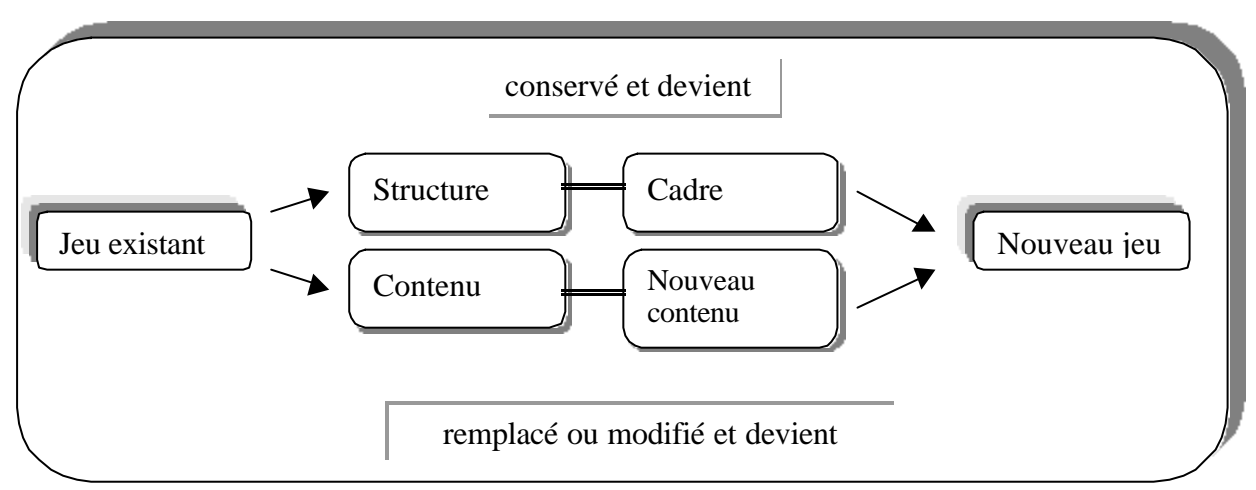

*Figure 2. Interchangeabilité du contenu*

En utilisant des contenus différents, nous pouvons donc construire autant de nouveaux jeux, compatibles avec différentes clientèles et ordres d'enseignement, à partir du même jeu-cadre. Ainsi, un jeu-cadre peut servir un grand nombre de fins pédagogiques différentes : mémorisation, compréhension, entraînement, évaluation, recherche d'idées, travail en coopération, etc. Il peut également être employé en milieu scolaire, en milieu communautaire ou en entreprise. (Stolovitch et Thiagarajan, 1980; Sauvé et Chamberland, 2000; Hourst et Thiagi, 2001; Reuss et Gardulski, 2001).

Finalement, soulignons que certains auteurs, entre autres Hourst et Thiagi, établissent une distinction entre le jeu pour apprendre et le jeu qui ne se rapporte pas directement à l'apprentissage, mais plutôt à la créativité et à l'exploration comme par exemple : le *brainstorming*, la recherche de solutions, la résolution de conflits, la recherche d'interactions entre concepts, etc.

# *2.1.2 Les sites Web de conception de jeux éducatifs*

L'avènement de l'inforoute accroît de plus en plus l'intérêt pour le design et l'utilisation des jeux éducatifs dans un contexte d'apprentissage. Actuellement, un grand nombre de jeux, dit

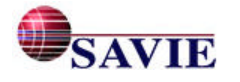

éducatifs, sont disponibles sur le Web. Toutefois, leur utilité pédagogique ne s'avère pas forcément évidente. De plus, le contenu sur lequel ils portent n'est pas modifiable. Ils couvrent donc uniquement une notion, une partie de la matière, ce qui ne correspond pas nécessairement aux besoins de l'enseignant ou du formateur qui désire utiliser le jeu avec sa clientèle. C'est pourquoi une avenue qui pourrait s'avérer intéressante pour ceux-ci, consiste à concevoir des jeux éducatifs en fonction de leurs besoins et de leur clientèle.

Une recherche et une analyse de sites Web offrant des jeux (Sauvé et Chamberland, 1999) ont permis de constater :

- l'existence de jeux éducatifs en ligne touchant certaines matières scolaires, notamment les mathématiques et le français;
- que la plupart des jeux en ligne exigent un téléchargement fastidieux ou des achats coûteux;
- que très peu de jeu offre des contenus d'apprentissage qui répondent aux critères pédagogiques et technologiques recherchés par les enseignants;
- que parmi les sites Web répertoriés, ceux qui proposent de créer en ligne des jeux éducatifs permettant aux concepteurs d'y intégrer des contenus pertinents aux besoins d'apprentissage sont extrêmement rares et complexes;
- qu'aucun site analysé ne propose une banque de jeux interactive que l'enseignant peut utiliser dans sa classe ou à distance alliée à des outils d'évaluation en ligne qui réajustent instantanément le niveau de satisfaction lié à l'utilisation de ces jeux dans des contextes différents;
- l'absence de coquilles informatisées offertes en ligne pour le développement de jeux éducatifs adaptés aux différents ordres d'enseignement.

La mise à jour de la recension des sites Web pour la création de jeux éducatifs dans le présent rapport (Planète éducation – applications pédagogiques d'Internet, 2002; Programmer des jeux en flash, 2002) montre encore que les outils de conception de jeux sont très rares et qu'il n'existe toujours pas de produit similaire aux coquilles génériques de jeux-cadre du Carrefour sur Internet.

#### *2.1.3 Les variables d'apprentissage favorisées par les jeux éducatifs*

La mise à jour des écrits a permis de préciser plusieurs variables d'apprentissage favorisées par les jeux, mentionnons entre autres : la rétroaction, l'interaction, la participation active des apprenants, la motivation et le développement de compétences. Examinons-les de plus près.

#### • *La rétroaction*

La rétroaction est une des caractéristiques les plus souvent citées par les chercheurs par rapport aux jeux éducatifs notamment en terme de rapidité et da qualité. Elle se définit comme un « processus déclenché automatiquement après une perturbation, visant à provoquer une action correctrice en sens inverse » (Le Petit Larousse illustré, 2002 : 888-889). Les jeux sur ordinateur permettent de recevoir une rétroaction immédiate, soit du système, soit des autres apprenants. (Hourst et Thiagi, 2001; Reuss et Garaulski, 2001).

#### • *L'interaction*

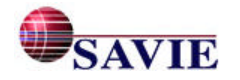

#### **Rapport final Juin 2002**

Les écrits montrent que les jeux sur ordinateur offrent un degré d'interaction élevé entre l'usager et le système, entre plusieurs usagers et le système et entre les usagers eux-mêmes. Hourst et Thiagi (2001) note que le jeu favorise le développement d'interactions entre ceux qui apprennent ainsi qu'une meilleure cohésion de groupe. Pour d'autres auteurs, l'utilisation du jeu encourage l'interaction entre les apprenants, la discussion, la coordination des idées. (Shapiro, 2001; Bricker *et al.,* 2001). Le jeu devient ainsi un moyen de communication et de collaboration et favorise un apprentissage actif.

Kinsie *et al.* (1996) et Foster (2001) précisent qu'Internet constitue un des médias de diffusion les plus efficaces jusqu'à maintenant pour offrir un niveau élevé d'interactivité, augmenter le niveau de rétention et de satisfaction des apprenants à l'aide des jeux. Plusieurs recherches en éducation soulignent l'utilité des nouvelles technologies pour promouvoir l'apprentissage collaboratif. Soulignons que ce type d'apprentissage suscite généralement la motivation de la majorité des élèves (Reuss et Gardulski, 2001).

#### • *La participation active des apprenants*

L'implication de l'apprenant dans l'environnement est un gage de succès de son apprentissage (St-Germain et Leveault, 1998; MCLI, 1999). Le jeu favorise une participation active des apprenants. En effet, le jeu demande à l'apprenant d'interagir avec le système et avec ses pairs, le « force » à participer et à mettre en pratique les notions qu'il a étudiées, ce qui exige un engagement cognitif et une attention constante. (Ripp, 2001; Bricker *et al.*, 2001).

Rieber (1996), dans sa méta-analyse des recherches en éducation, psychologie et anthropologie utilisant les jeux, conclut que le jeu est un médiateur puissant pour apprendre durant toute la vie d'une personne. Il invite les concepteurs à joindre les capacités de traitement toujours croissantes des ordinateurs avec les avantages du jeu. Hourst et Thiagi (2001) constatent cependant que le jeu éducatif n'est pas expérimenté autant qu'il devrait l'être sur l'inforoute afin d'établir ses performances technologiques, son efficacité et son efficience par rapport à l'apprentissage.

#### • *La motivation*

La motivation est un ingrédient important dans l'apprentissage. Elle se définit comme : « [...] l'effort ou l'énergie que la personne est prête à consentir pour accomplir une tâche d'apprentissage donnée ». (Viau et Sauvé, 2002) La motivation de l'apprenant pour accomplir une tâche d'apprentissage donnée dépend de l'importance qu'il accorde au but final, de l'intérêt qu'il a pour la tâche et de la perception qu'il a de l'ampleur de celle-ci. Brien (1997) mentionne que l'individu est attiré par l'accomplissement de tâches qui sont susceptibles de lui procurer des émotions positives à court et à moyen terme. Parmi les situations d'enseignement pouvant susciter l'intérêt de l'apprenant figurent les activités d'apprentissage qui déclenchent des émotions liées à ses besoins d'appartenance et de dépassement, notamment l'enseignement par les pairs, les jeux éducatifs, les tournois, les simulations, etc. (Brien, 1997).

Le jeu, sous une forme ou une autre, constitue donc un élément motivationnel des plus intéressants. Il contribue à maintenir l'intérêt chez les étudiants et augmente le plaisir d'apprendre chez ceux-ci (Hourst et Thiagi, 2001; Reuss et Garaulski, 2001). De plus, à cause de la nature même du jeu, l'apprenant réagit non seulement de façon intellectuelle mais aussi émotionnelle. Cette forme d'apprentissage, avec une implication émotionnelle positive, est très efficace.

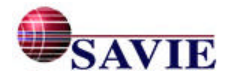

#### • *Le développement de compétences*

De façon générale, les jeux accélèrent et renforcent l'apprentissage (Reuss et Garaulski, 2001). Ils ont un impact sur le développement de compétences diverses dépendamment de sa forme et du contenu véhiculé. Par exemple, ils favorisent le développement d'habiletés interpersonnelles telles que la négociation et la coopération. (Ripp, 2001); le développement d'habiletés cognitives telles que la mémorisation, l'apprentissage de procédures (Hourst, Thiagi, 2001), la coordination mathématique et l'habileté à résoudre des problèmes (Bricker,Tanimoto, Rothenberg, Hutama et Wong, 2001). Dans les jeux de simulation, ils développent en outre l'habileté à appliquer la théorie à une situation réelle (Black, 2001; Ripp, 2001).

En résumé, une fois la recension des écrits mis à jour, nous avons mis en place les trois types d'évaluation qui sous-tendent la méthodologie de recherche du projet.

### **2.2 La mise à l'essai auprès des concepteurs**

Le *Learner Verification and Revision* (L.V.R.) est un processus d'évaluation formative qui permet d'améliorer un système pendant qu'il est encore en phase de réalisation (Perron et Bordeleau, 1994). La démarche consiste à valider le prototype auprès d'un échantillon restreint du public cible afin d'en mesurer l'efficacité. Les coquilles génériques informatisées de jeu seront validées par rapport (1) à leur convivialité, (2) à leur utilité, (3) aux aspects informatiques et (4) à la satisfaction de la clientèle visée par le projet. Examinons la démarche de mise à l'essai auprès du public cible qui se divise en trois phases :

- La préparation demande (1) d'établir les objectifs et les critères d'évaluation, (2) de choisir le ou les instruments d'évaluation, (3) de rédiger, de mettre à l'essai et de corriger s'il y a lieu le ou les instruments d'évaluation, (4) de contacter et d'informer les personnes qui sont représentatives du public cible (des formateurs provenant de trois milieux d'expérimentation) et (5) de mettre à leur disposition le matériel nécessaire à la mise à l'essai.
- La vérification consiste (1) à développer un jeu éducatif à l'aide d'une des coquilles génériques informatisée de jeu, à consulter et à manipuler les différentes parties de l'environnement, (2) à recueillir les commentaires des utilisateurs à l'aide d'un questionnaire de pré-mise à l'essai, d'un relevé des actions (grille d'observation et traces à l'ordinateur) pendant le développement de leurs jeux éducatifs sur le site Web et (3) à répondre à un questionnaire après la mise à l'essai.
- La décision consiste (1) à compiler, traiter et analyser les résultats; (2) à prescrire, s'il y a lieu des révisions et (3) à réviser, s'il y a lieu, le système à la lumière des informations recueillies auprès des utilisateurs.

# *2.2.1 La population cible*

Des enseignants, des formateurs en milieu de travail et intervenants en milieu communautaire ont été invités à mettre à l'essai une des quatre<sup>3</sup> coquilles génériques informatisées de jeux pour en évaluer la convivialité, l'utilité, les aspects informatiques ainsi que la satisfaction qu'il suscite.

<sup>&</sup>lt;sup>3</sup>. L'équipe rappelle que le projet BTA permettait la mise en place de trois coquilles génériques mais l'obtention de fonds de Francommunautés virtuelles a permis d'offrir une quatrième coquille aux auteurs faisant l'objet de la mise à l'essai.

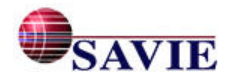

l

### *2.2.2 Les variables étudiées*

En tenant compte des objectifs de la mise à l'essai, des critères d'évaluation retenus sont présentés au tableau 1.

| Catégories          | Critères d'évaluation                                                                                                    |
|---------------------|----------------------------------------------------------------------------------------------------|
| <b>Données</b>      | Age, sexe, type de statut, expérience en formation, formation antérieure,                                                                                                    |
| personnelles du     | perception, compétences, connaissances (jeu,<br>Internet),<br>taux<br>de                                                                                                    |
| public cible        | fréquentation de l'inforoute, etc.                                                                                                    |
| Convivialité        | Lisibilité pédagogique du contenu des pages Web au mode auteur.                                                                                                    |
|                     | Difficulté de réalisation des activités de conception : temps de création,                                                                                                    |
|                     | problèmes rencontrés, solutions apportées.                                                                                                    |
|                     | La facilité d'exécution de la démarche de création.                                                                                                    |
|                     | La souplesse de la démarche de création.                                                                                                    |
|                     | Des formulaires pour faciliter la conception : le temps passé dans les                                                                                                    |
|                     | différents formulaires.                                                                                                    |
| Utilité             | Nombre de consignes utiles à la conception : aides contextuelles et Guide<br>multimédia de conception des jeux éducatifs, notamment l'utilisation du<br>multimédia pour rehausser le matériel. |
|                     | Facilité de navigation dans l'environnement : table des matières, barre de<br>navigation, bouton d'aide à la navigation, etc.                                                                  |
| <b>Aspects</b>      | Stabilité de l'interface de navigation : la possibilité d'effectuer des                                                                                                    |
| informatiques       | changements, des ajouts, des mises à jour du contenu, des composantes                                                                                                    |
|                     | matérielles et/ou logicielles sans mettre en cause tout le système.                                                                                                    |
|                     | Temps de réponse et d'affichage à l'écran : le délai de transmission et                                                                                                    |
|                     | d'affichage des éléments (image, texte, vidéo-clips, aides contextuelles,                                                                                                    |
|                     | listes des messages des conférences).                                                                                                    |
| <b>Satisfaction</b> | Degré de satisfaction par rapport à l'outil de conception.                                                                                                    |
|                     | Degré de satisfaction par rapport aux résultats obtenus.                                                                                                    |

*Tableau 1. Critères d'évaluation*

#### *2.2.3 Les instruments de la mise à l'essai*

La mise à l'essai auprès du public cible a pour but de valider les coquilles génériques informatisées de jeu développées lors de la première année d'existence du projet. Cette évaluation touchera les critères suivants : convivialité, utilité et dysfonctionnalités techniques ainsi que le degré de satisfaction des usagers. Pour effectuer cette mise à l'essai, plusieurs types d'outils ont été utilisés pour recueillir les informations auprès du public cible :

- la fiche d'inscription en tant qu'auteur : relevé de données personnelles;
- le relevé des actions des auteurs pendant la conception du jeu à l'ordinateur à l'aide d'une grille d'observation (annexe 2) et un outil de trace;
- un questionnaire de pré-expérimentation portant sur la perception des jeux et les compétences informatiques et pédagogiques des auteurs (annexe 3);

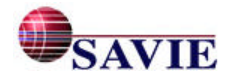

• un questionnaire de post-expérimentation (annexe 3) portant sur les critères d'évaluation (convivialité, utilité et aspects informatiques ainsi que le degré de satisfaction des usagers) effectués quelques jours après la mise à l'essai.

#### *2.2.4 Les modes d'analyse*

Les données quantitatives seront traitées à l'aide de différentes techniques d'analyse descriptive (fréquence, moyenne, écart-types, pourcentages, etc.). Quant aux données qualitatives, elles seront traitées selon les différentes méthodes d'analyse de contenu. Les résultats quantitatifs et qualitatifs seront interprétés afin d'en dégager des conclusions qui permettront d'évaluer l'environnement selon les critères retenus précédemment.

#### **2.3 L'étude de cas**

L'étude de cas permet l'examen d'un aspect, d'une facette, d'une question, etc. Son utilisation peut être appliquée à de multiples sujets (Guba et Lincoln, 1982 : 371). Dans le présent projet, le cas porte sur l'utilisation d'un produit de création de jeux éducatifs. L'étude de cas peut avoir plusieur buts (Guba et Lincoln, 1982 : 371), ces buts peuvent être intereliés et croisés. Dans le présent projet, l'équipe vise à rendre compte de l'utilisation d'un type de produit et à le tester. Les résultats obtenus permettront d'enrichir les connaissances portant sur les jeux et leurs utilisations en formation (travail et communautaire) et en enseignement public, et aussi ils nous permettront de raffiner le produit.

La méthode de l'étude de cas implique l'utilisation de plusieurs outils de cueillette de données : l'observation participante aussi bien que l'observation non-participante, l'entrevue, les tests et les questionnaires (Stenhouse, 1975, 1980).

#### *2.3.1 Le public cible*

Deux clientèles font partie de l'étude de cas :

Onze concepteurs de jeux éducatifs provenant de trois milieux de formation : éducation publique de différents ordres d'enseignement, des milieux communautaires et des milieux de travail.

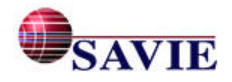

La clientèle apprenante, plus de 100 apprenants, provenant des trois milieux de formation :

- différents ordres d'enseignement;
- des milieux communautaires en employabilité;
- de la formation en milieu de travail.

#### *2.3.2 Les variables étudiées*

Les jeux ont longtemps été utilisés en tant qu'outils d'éducation, mais les recherches actuelles dans ce domaine sont rares. En tenant compte des constats des recherches citées précédemment, plusieurs variables seront étudiées dans ce projet à l'aide d'étude de cas. Pour les auteurs, le tableau 2 présente les variables qui seront étudiées tandis que le tableau 3 liste celles qui seront examinées auprès des apprenants.

| Aspect étudié        | Variables d'études                                                                                            |
|----------------------|----------------------------------------------------------------------------------------------------|
| Démarche de          | Perception de l'enseignant par rapport au jeu : positive, négative,                                           |
| l'enseignant ou du   | neutre                                                                                                    |
| formateur dans son   | Compétences de l'enseignant par rapport au jeu et à Internet                                                  |
| adaptation d'un jeu- | • Processus de conception de l'enseignant pour développer le jeu :                                            |
| cadre                | cheminement par rapport aux différentes étapes de conception<br>suggérées : linéaire ou itérative             |
|                      | Temps et type de préparation avant la conception                                                              |
|                      | • Choix du jeu-cadre pour le type d'apprentissage souhaité : motivateur,                                      |
|                      | déclencheur, notionnel, révision, évaluation                                                                  |
|                      | Temps pour la recherche de contenu et outils utilisés<br>$\bullet$                                            |
|                      | Temps pour rédiger les différents formulaires                                                                 |
|                      | Difficultées rencontrées lors de la complétude des formulaires<br>$\bullet$                                   |
|                      | Temps et utilisation des info-bulles pendant la conception<br>$\bullet$                                       |
|                      | Temps et utilisation du guide avant et pendant la conception<br>$\bullet$                                     |
|                      | Habileté de traitement de texte (temps de frappe, français, etc.)                                             |
| Procédure            | • Comment l'enseignant intègre l'outil dans sa période                                                        |
| d'intégration du jeu | d'enseignement?                                                                                               |
| dans le processus    | liste des activités qui auront cours dans la séquence                                                         |
| d'apprentissage      | d'enseignement,                                                                                               |
|                      | où l'outil éducatif s'intègre-t-il à l'intérieur de la séquence                                               |
|                      | d'enseignement : motivateur, déclencheur, notionnel, réviseur,<br>évaluateur,                                 |
|                      | scénario, étape par étape, des sujets abordés, les activités réalisées<br>pendant la séquence d'enseignement. |
|                      | Comment s'est-il préparé pour introduire le jeu dans l'activité                                               |
|                      | d'enseignement?                                                                                               |
|                      | Prévoit-il des activités ou des informations préalables à                                                     |
|                      | l'utilisation de l'outil éducatif?                                                                            |
|                      | Se familiarise-t-il avec les règles du jeu?                                                                   |
|                      | • Établit-il un scénario d'animation?                                                                         |

*Tableau 2*. *Variables étudiées en ce qui a trait aux auteurs*

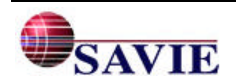

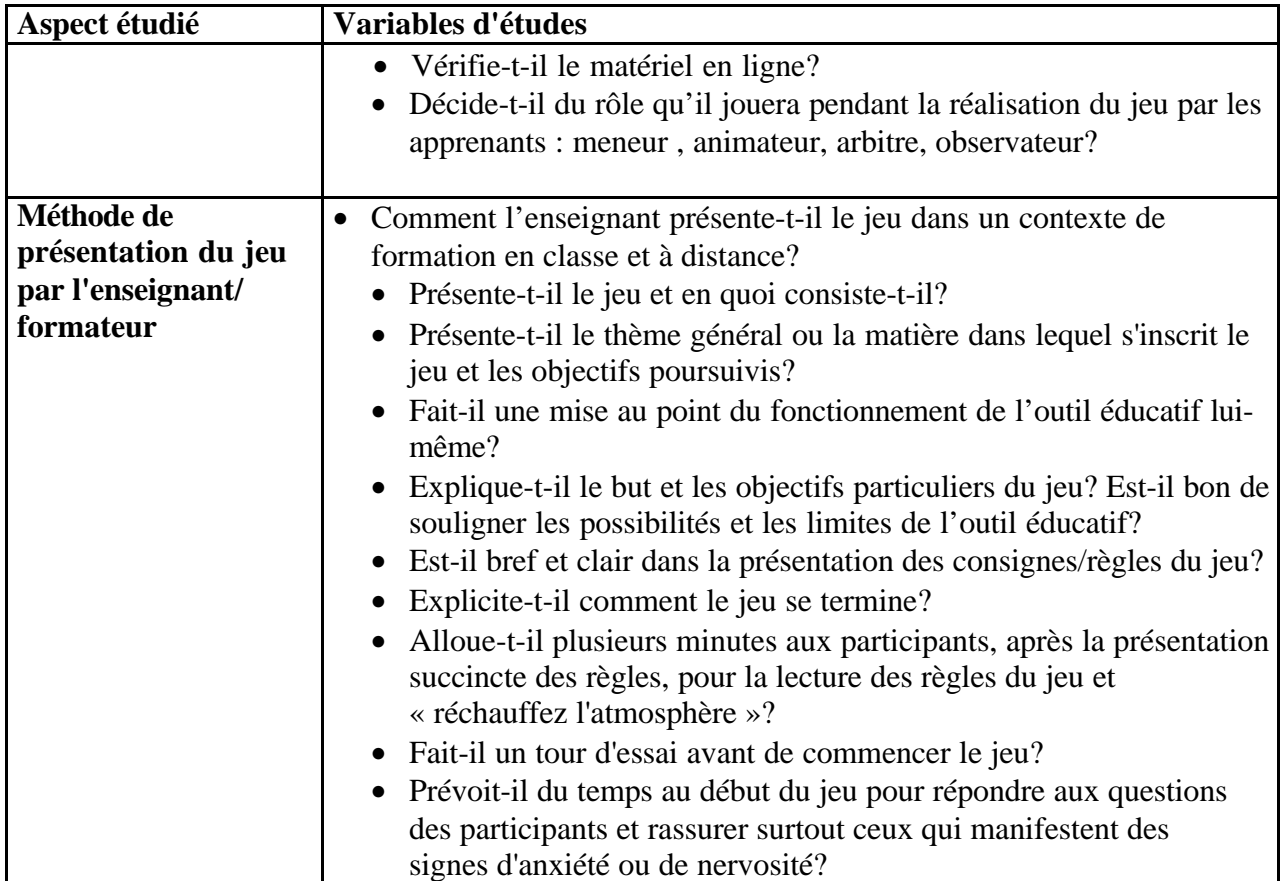

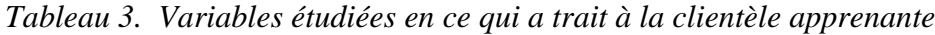

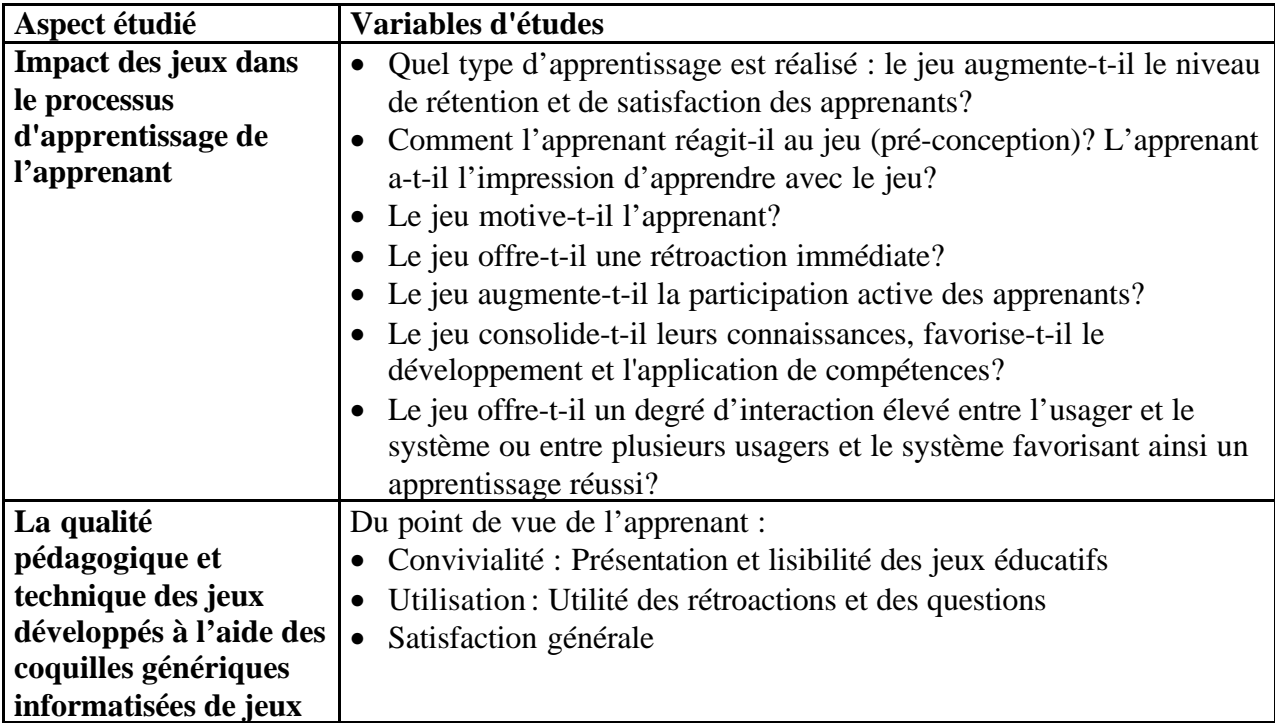

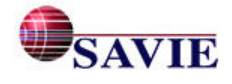

#### *2.3.3 Les instruments de mesure de l'étude de cas*

Pour Scriven (1967), toute validation d'un outil éducatif devrait être interne et externe. La validation interne examine le matériel lui-même : la validité de ses objectifs, son contenu, la stratégie éducative employée, sa qualité technique. La validation externe a pour but de mesurer les effets directs et indirects du jeu éducatif sur le public cible, en d'autres mots l'atteinte des objectifs visés par l'outil éducatif et ses conséquences sur les attitudes et les comportements des participants. Pour effectuer l'évaluation interne et externe des jeux éducatifs, il existe différents outils et modes de mesure. L'annexe 4 intitulée « La synthèse des modes et instruments de mesure d'une validation » présente les avantages et les limites des différents instruments et modes de mesure d'une validation. Certains permettent de vérifier l'atteinte des objectifs d'apprentissage sur le plan cognitif, affectif ou psychomoteur (fiche de vérification, échelle d'opinions, test critérié, d'autres de juger le contenu ainsi que les aspects techniques et pédagogiques du jeu (grille d'appréciation, questionnaire, entrevue). Il est évident que les instruments de mesure ne se limitent pas à ceux présentés dans le tableau; toutefois, ce sont ceux qui ont été utilisés le plus couramment dans le milieu des jeux à des fins d'évaluation. Dans l'étude de cas, plusieurs types d'outils ont été utilisés pour recueillir les informations auprès des deux types de public cible :

Pour les enseignants/formateurs :

- Un journal d'enseignement que l'enseignant/formateur doit annoter avant, pendant et après l'expérimentation dans la classe auprès de leur clientèle.
- Un questionnaire d'entrevue auprès des enseignants/formateurs à la suite de l'expérimentation du jeu dans la classe.

Pour les joueurs :

- La fiche d'inscription en tant que joueur : relevé de données personnelles.
- Un questionnaire à deux parties : (1) la perception des jeux et les compétences informatiques des joueur; (2) les qualités pédagogiques et techniques (convivialité, utilité ainsi que le degré de satisfaction effectué quelques jours après l'apprentissage (annexe 8).
- Le relevé des actions des joueurs pendant l'apprentissage par un outil de trace.
- Une entrevue portant sur différents aspects de l'apprentissage réalisé : motivation, interactivité, participation active, etc.

#### *2.3.4 Les modes d'analyse*

Les données quantitatives seront traitées à l'aide de différentes techniques d'analyse descriptive (fréquence, moyenne, écart-types, pourcentages, etc.). Quant aux données qualitatives, elles seront traitées selon les différentes méthodes d'analyse de contenu. Les résultats quantitatifs et qualitatifs seront interprétés afin d'en dégager des conclusions qui permettront d'évaluer l'environnement selon les critères retenus précédemment.

#### **2.4 L'expertise des environnements de conception**

Trois phases sont nécessaires pour effectuer une évaluation formative par un expert :

• La préparation de l'évaluation exige (1) d'établir les objectifs et les critères d'évaluation, (2) de choisir le ou les instruments d'évaluation, (3) de rédiger le ou les instruments

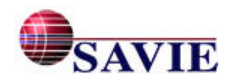

d'évaluation, (4) de contacter un expert spécialiste dans le domaine et (5) de mettre le matériel en expérimentation à leur disposition.

- La vérification consiste (1) à naviguer, lire, visionner, manipuler les différentes parties du Carrefour virtuel de jeux éducatifs en fonction des démarches proposées et (2) à distribuer l'instrument de mesure à l'expert.
- La décision consiste (1) à compiler, traiter et à analyser les réponses de l'expert et (2) à réviser l'environnement s'il y a lieu.

Afin d'assurer cette expertise, un instrument de cueillette sera mis à la disposition de l'expert : un canevas d'évaluation qui reprend essentiellement les mêmes critères d'évaluation que ceux du questionnaire de post-expérimentation du public-cible que sont les concepteurs.

L'expert devra remettre un rapport d'évaluation tenant compte de la valeur pédagogique des coquilles offertes. Cette valeur devra être observée sous la perspective de l'utilisateur et du concepteur.

#### **2.5 Le déroulement de l'expérimentation**

Différentes étapes sous-tendent le déroulement de l'expérimentation. Rappelons que cette expérimentation se déroule en trois temps :

• Premier temps : La mise à l'essai auprès des auteurs

La mise à l'essai auprès des auteurs s'est déroulée de juin 2001 à mars 2002. Voici le calendrier qui a été suivi pour réaliser l'évaluation formative auprès du public cible auteur :

- Scénarisation de la mise à l'essai auprès des concepteurs ( juin-juillet 2001).
- Développement des outils de cueillette de données (juin-sept 2001).
- Développement du guide textuelles d'autoformation de conception de jeux (juin-sept 2001).
- Sollicitation de clientèle auprès des trois milieux cibles (août-décembre 2001).
- Mise en place des lieux d'expérimentation : (août-novembre 2001).
- Démarrage de la mise à l'essai (octobre 2001).
- Passation des instruments de mesure auprès du public cible (novembre 2001 à mars 2002).
- Fin de la mise à l'essai (avril 2002).
- Mise en forme des données quantitatives et qualitatives (avril -mai 2002).
- Analyse et rapport (avril-mai 2002).
- Révision technique (fonctionnalités) du site (avril-mai 2002).
- Deuxième temps : L'étude de cas

L'étude de cas s'est déroulée de juin 2001 à avril 2002. Voici le calendrier qui a été suivi pour réaliser les études de cas dans trois milieux de formation :

- Scénarisation de l'étude de cas auprès des concepteurs et de leur clientèle apprenante ( juinjuillet 2001).
- Développement des outils de cueillette de données de l'étude de cas (juin-septembre 2001).
- Formation des concepteurs en regard de leur mise en place dans leur environnement d'apprentissage (novembre 2001 à février 2002).
- Démarrage de l'étude de cas (janvier 2002).
- Passation des instruments de mesure auprès du public cible (janvier- mai 2002).

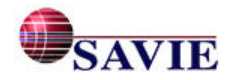

- Entrevue auprès des concepteurs.
- Fin des études de cas (mai 2002).
- Mise en forme des données quantitatives et qualitatives (avril mai 2002).
- Analyse et rapport (mai 2002).
- Troisième temps : L'expertise

L'évaluation par un expert s'est déroulée de janvier à mai 2002. Voici le calendrier qui a été mis en place pour réaliser l'expertise :

- Scénarisation de l'expertise ( janvier 2002).
- Développement de l'outil de cueillette de données pour l'expertise (avril 2002).
- Expertise (mai 2002).
- Intégration au rapport final (mai 2002).

### **2.6 Les mesures déontologiques**

Les différents public cibles de l'expérimentation ont pris connaissance du protocole (voir l'annexe 5) et signer un formulaire d'engagement qui confirme leur adhésion à l'expérimentation (voir l'annexe 6).

### **3. LE SITE WEB DU CARREFOUR VIRTUEL DE JEUX ÉDUCATIFS**

Afin de répondre aux objectifs poursuivis par le Carrefour, l'équipe de recherche a élaboré la structure du Carrefour en trois environnements distincts tels qu'illustrés dans la figure 3.

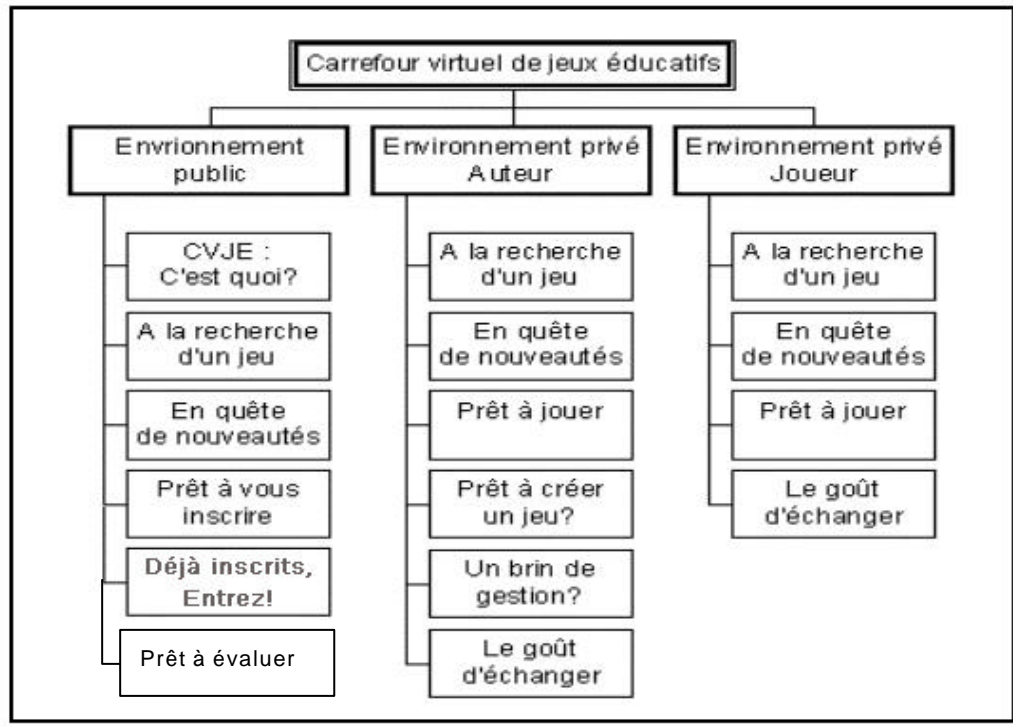

*Figure 3*. *Structure du CVJE : trois environnements*

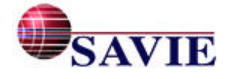

### **3.1 Trois types d'environnements**

Le Carrefour virtuel de jeux éducatifs (CVJE) comprend trois environnements : un environnement public, un environnement privé pour l'auteur et un environnement privé pour le joueur. Examinons le contenu de chacun de ces environnements.

# *3.1.1 L'environnement public*

L'environnement public est un espace favorisant la promotion du Carrefour, de ses partenaires et des projets qui y sont associés. Il se compose de cinq rubriques comme l'illustre la figure 4. Voyons-les en détail.

• La rubrique « CVJE : C'est quoi? » permet d'accéder à la description du Carrefour virtuel de jeux éducatifs, à une présentation des différentes rubriques, dossier et outils de navigation du site, à la description des équipes et des partenaires participant au Carrefour ainsi qu'aux documents qui ont été produits dans le cadre des projets associés à la création du Carrefour.

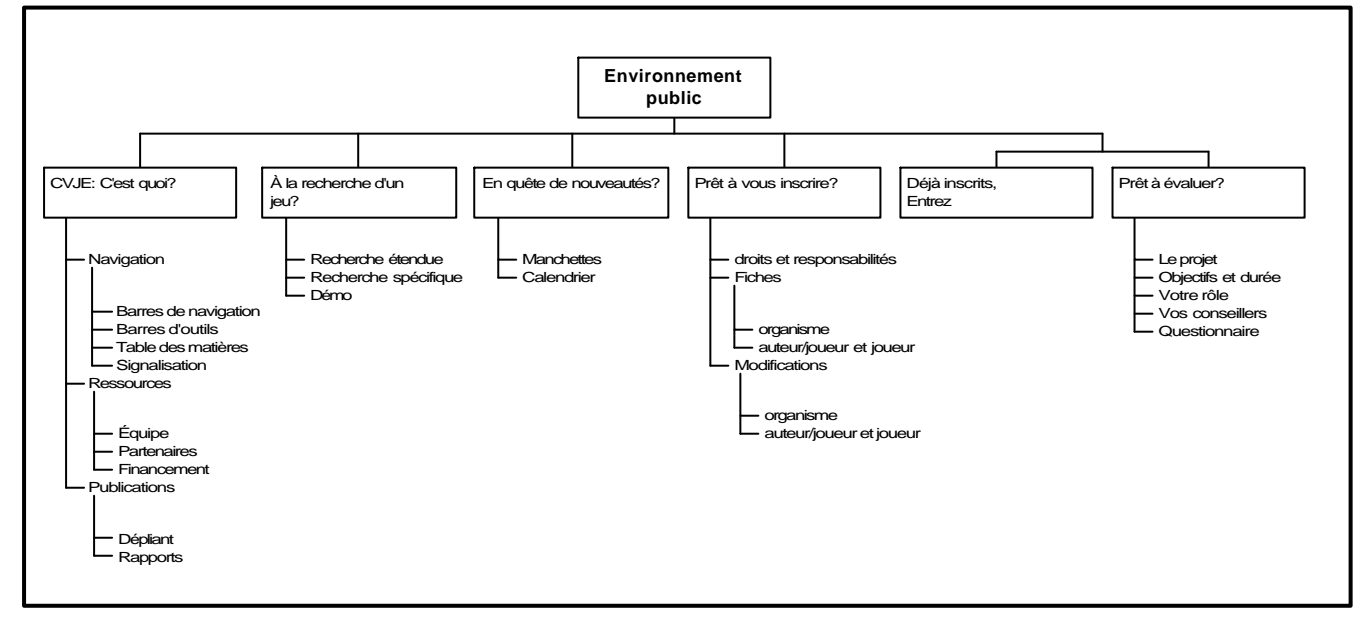

*Figure 4. Environnement public du site*

- La rubrique « À la recherche d'un jeu? » met à la disposition des utilisateurs des outils pour rechercher des jeux inscrits dans le répertoire. Dans l'environnement public, les visiteurs peuvent jouer aux quatre derniers jeux créés dans le Carrefour et mis en démonstration. Dans l'environnement privé, la section Démo a été retirée et remplacée par des outils d'inscription des jeux au répertoire. Les outils de recherche demeurent les mêmes que dans l'environnement public.
- La rubrique « En quête de nouveautés? » offre la possibilité de s'enquérir des nouvelles et des événements qui se déroulent soit sur le Carrefour ou bien dans les organismes partenaires. Dans les environnements privés, les membres ont la possibilité d'inscrire des nouvelles dans la section Manchettes ou bien d'inscrire des événements dans le Calendrier, ce qui n'est pas le cas dans l'environnement public.

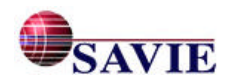

- La rubrique « Prêt à vous inscrire? » présente les modalités d'inscription et donne accès aux deux fiches d'inscription : individu (joueur ou auteur) et organisme. Une fois l'inscription soumise, les organismes et les membres ont la possibilité de changer ou de modifier, en tout temps, certaines informations contenues dans leur fiche.
- La rubrique « Déjà inscrits? Entrez! » donne accès aux environnements privés du Carrefour en fonction du code d'accès du membre. L'accès diffère selon que le membre est joueur ou auteur.
- La rubrique « Prêt à évaluer? » sert à recueillir des données lors de la mise à l'essai ou de l'évaluation du site auprès des auteurs. Nous y retrouvons les objectifs poursuivis par l'expérimentation ainsi que les outils de mesure. Cette rubrique n'est accessible qu'aux membres et offre des instruments de mesure différents selon le type de membre, bien que le lien soit dans la page d'accueil.

### *3.1.2 L'environnement des joueurs*

L'environnement privé des joueurs offre à ces utilisateurs quatre rubriques comme l'illustre la figure 5. Dans cette section, nous présentons uniquement les rubriques différentes de l'environnement public :

- La rubrique « Prêt à jouer? », accessible aux membres Auteurs et Joueurs, est l'endroit où se trouvent tous les jeux développés par le membre Auteur du Carrefour afin d'y jouer. Tous les jeux sont listés et associés à chacune des coquilles génériques employées.
- La rubrique « Le goût d'échanger? », accessible aux membres Auteurs et Joueurs, contient les outils de communication du site. La conférence par ordinateur en temps réel et différé et le *Chat* permettent des discussions entre les membres du Carrefour. On y retrouve également le bottin des membres du Carrefour.

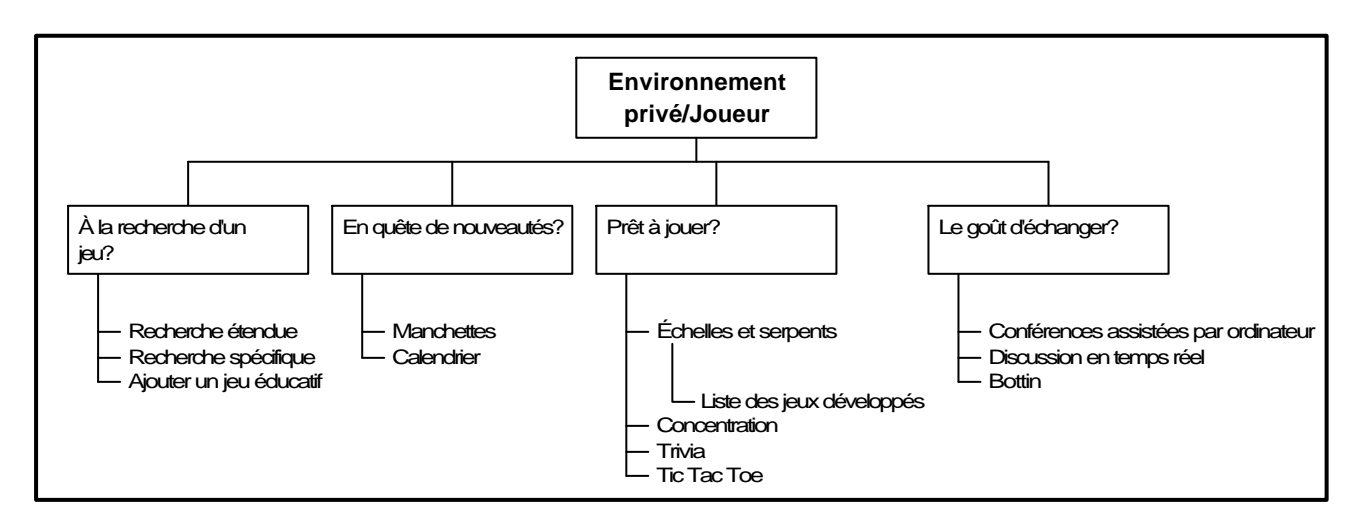

*Figure 5. Environnement privé des Joueurs*

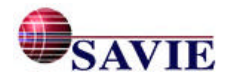

#### *3.1.3 L'environnement des auteurs*

L'environnement privé des auteurs propose sept rubriques comme l'illustre la figure 6. Dans cette section, nous ne traiterons que des rubriques différentes de l'environnement public et de l'environnement privé des joueurs, soit :

- La rubrique « Prêt à créer un jeu? » permet aux membres Auteurs de créer un jeu en utilisant les coquilles génériques offertes par le Carrefour. Toutes les étapes de conception doivent être complétées avant que le jeu ne soit accessible à tous les membres du Carrefour.
- La rubrique « Un brin de gestion? » offre aux membres Auteurs la possibilité de créer des groupes avec les membres Joueurs de leur organisme pour des fins de gestion et de statistiques. Il y a également, et c'est l'outil principal de cette rubrique, les statistiques concernant les groupes, les jeux, les joueurs, etc. Cette rubrique fait office de tableau de bord.
- La rubrique « Journal de bord » permet aux auteurs de commenter les difficultés rencontrées dans l'environnement pendant l'expérimentation. Cette rubrique sera éliminée dès la fin de l'expérimentation.

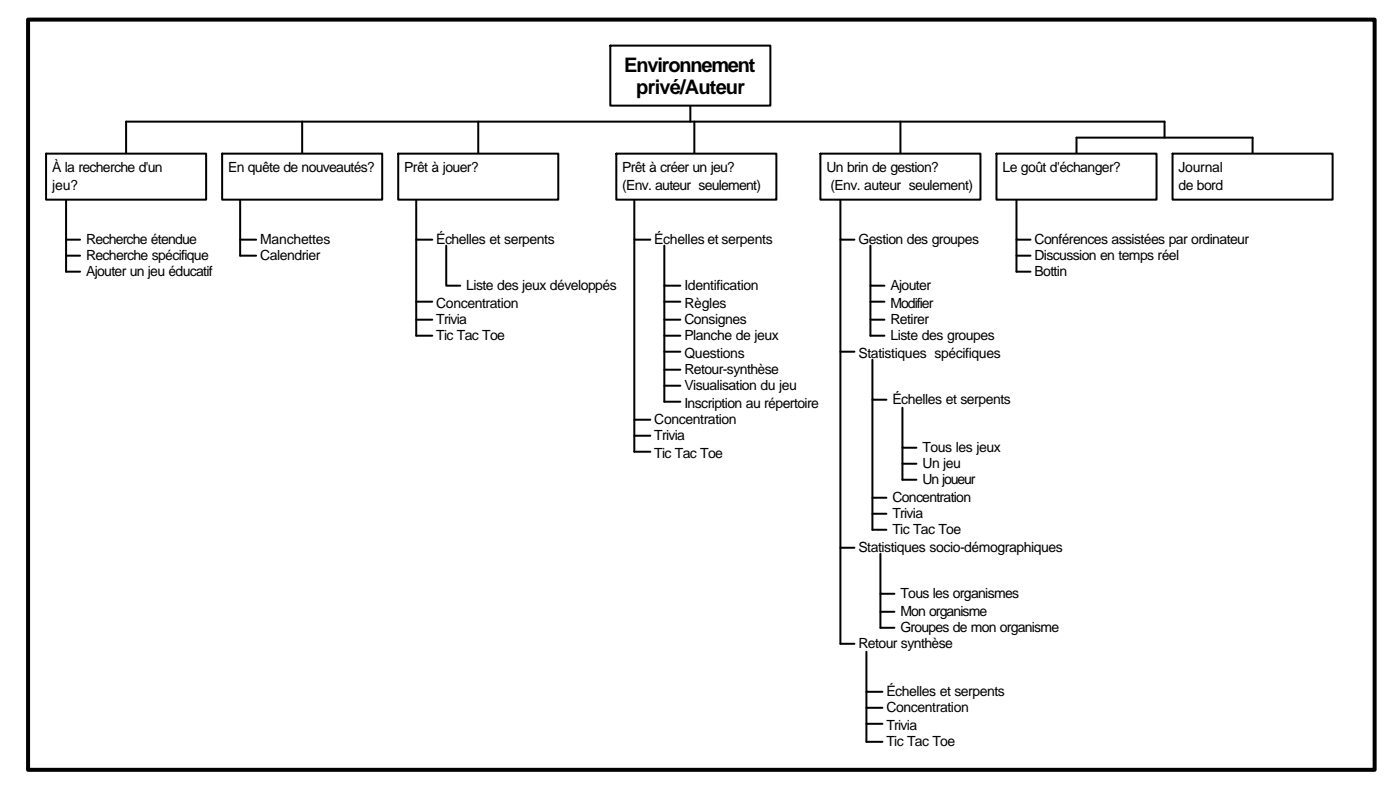

*Figure 6. Environnement privé des Auteurs*

# **3.2 Les outils de création des jeux éducatifs**

Dans l'environnement privé des auteurs, la création d'un jeu se déroule en huit étapes. Chacune de ces étapes est représentée dans la barre d'outils située à la gauche de l'écran, comme l'illustre le tableau 4. Chaque étape offre un formulaire que le concepteur (auteur) doit remplir et enregistrer pour créer son jeu. L'étape d'identification doit être complétée avant les autres étapes

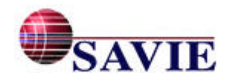

afin d'activer les paramètres de création du jeu. Lorsqu'une étape est complétée, un petit crochet apparaît à la droite des icônes de la barre d'outils.

Il n'y a pas de temps limite pour créer un jeu. En d'autres mots, les autres étapes peuvent être complétées à n'importe quel moment et dans n'importe quel ordre. Toutefois, avant de quitter, l'utilisateur ne doit pas oublier d'enregistrer les modifications apportées à son jeu en cliquant sur **Enregistrer** au bas de la page.

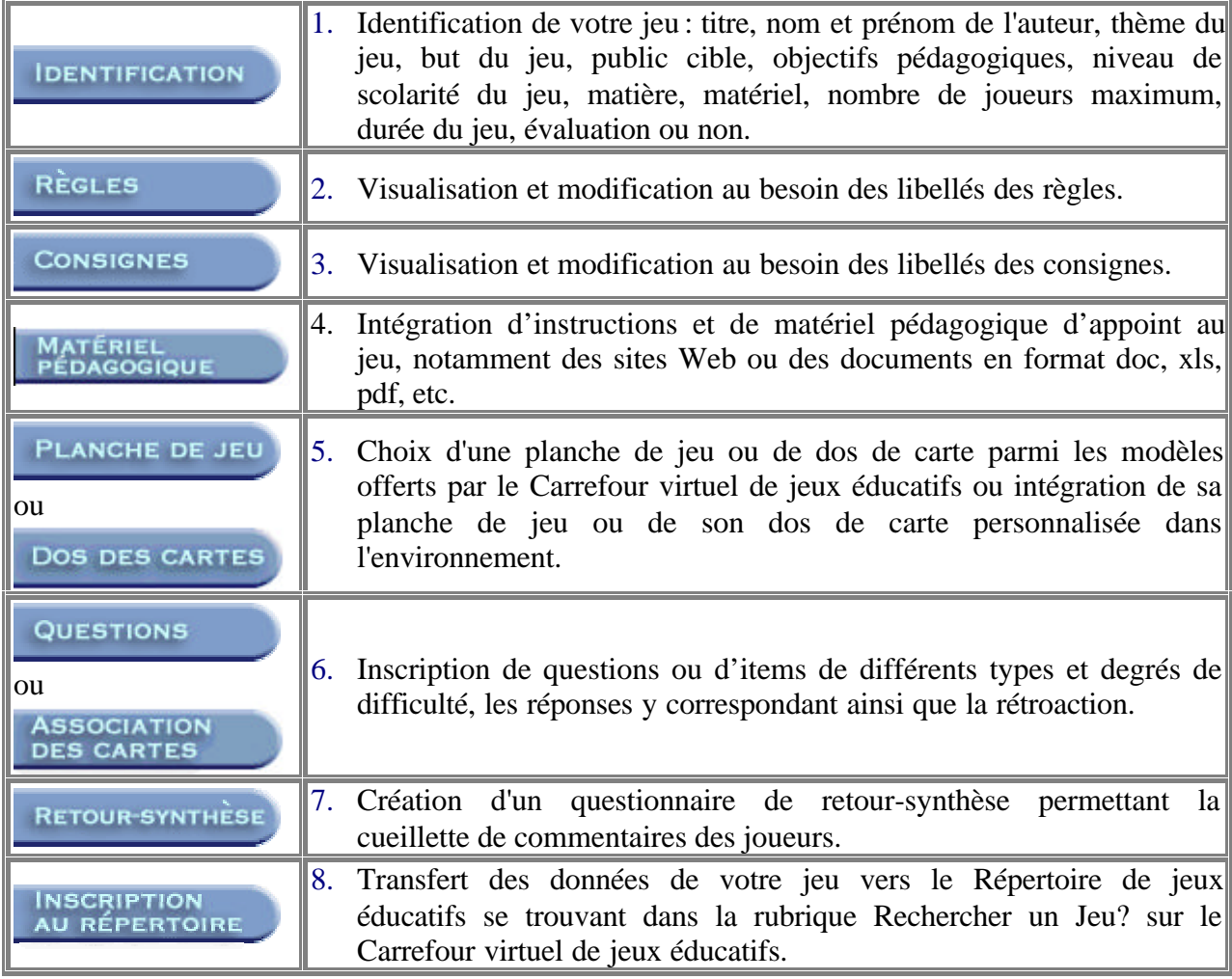

*Tableau 4. Étapes de création d'un jeu sur le Web*

Il est à noter que le formulaire « Matériel pédagogique » a été créé et ajouté vers la fin de l'expérimentation, à la suite des suggestions de la part de plusieurs participants concepteurs.

À ces huit formulaires, deux autres fonctions sont offertes pour faciliter la création du jeu ou le retrait de celui-ci :

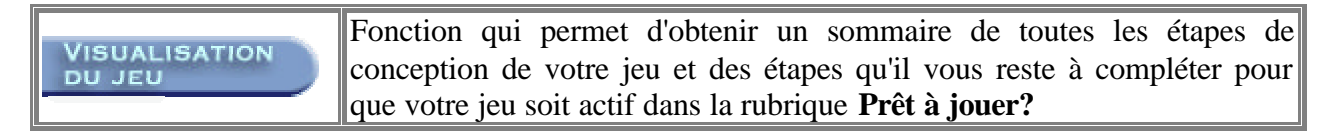

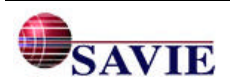

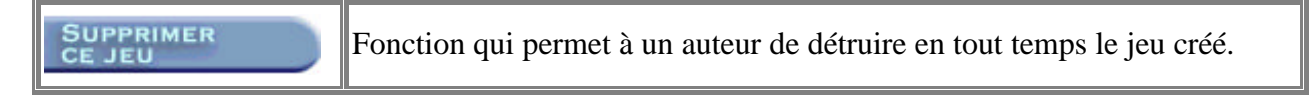

Lors de l'expérimentation, quatre coquilles informatisées de jeux-cadres ont été proposées : Échelles et Serpents, Concentration, Trivia, Tic-Tac-Toe. Afin d'illustrer leur fonctionnement, nous décrirons plus en détail le jeu Trivia. Pour en savoir plus sur les autres coquilles, voir l'annexe 7.

### *3.2.1 Trivia*

Trivia encourage l'esprit de découverte ou de synthèse et la vivacité d'esprit par le délai de temps qui est accordé aux joueurs pour répondre. Utile pour réviser un contenu ou pour acquérir des connaissances simples à complexes, il propose six catégories de questions. Il exige la rédaction d'un minimum de 36 questions, soit 6 par catégories. Trivia est un excellent jeu pour évaluer les connaissances préalables ou les acquis des apprenants. Il accueille jusqu'à 6 joueurs en même temps.

### • **Description du jeu cadre traditionnel**

La description du cadre du jeu « Trivia » a été le point de départ de la coquille générique offerte en ligne.

But du jeu: Avoir répondu à une question de chacune des catégories, répondre à la question finale et avoir cumulé le plus de points.

Nombre de joueurs : 2 à 6 joueurs.

Durée du jeu : environ 20 minutes.

Matériel : Une planche de jeu (voir figure 7) avec 24 cases (3 cases par catégorie, 2 cases permettant de choisir la catégorie, 2 cases « Passez votre tour » et 2 cases « Lancez de nouveau le dé ») pour le déplacement des pions, un pion par joueur, un dé, un minimum de 240 questions.

# *Déroulement du jeu :*

- Le joueur qui commence la partie est choisi au hasard.
- Le premier joueur, dont le pion est affiché au côté de son nom, clique le dé afin de déplacer son pion selon le pointage obtenu au dé.

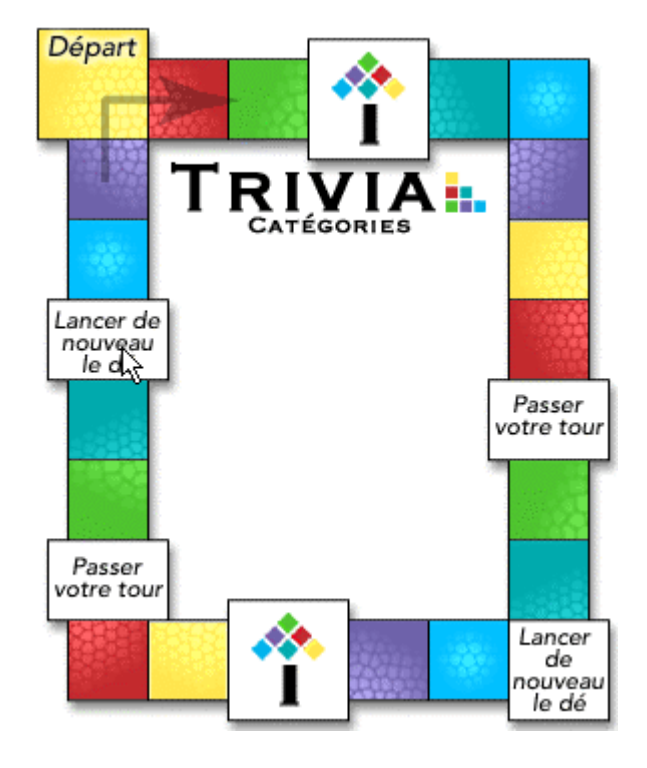

• Lorsque le joueur arrive sur une case au couleur d'une catégorie, le système lui affichera une question de cette catégorie.

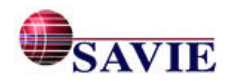

- Le joueur a 40 secondes pour répondre à la question. Ce temps est indiqué par une minuterie qui démarre au moment où la question est affichée. Cette minuterie est présentée sous la forme de lignes qui disparaissent au fur et à mesure que le temps passe. Si le joueur répond rapidement et obtient une bonne réponse, il accumulera plus de points que le joueur qui répond moins rapidement.
- Pour répondre à la question d'une catégorie, le joueur doit cliquer sur une des réponses suggérées dans la case correspondante en dessous de la minuterie, et ce, à l'intérieur du temps fixé par le jeu.
- Si le joueur donne une bonne réponse dans le délai fixé, il accumule des points et joue de nouveau en cliquant sur le dé.
- Si le joueur donne une mauvaise réponse, il perd son tour au profit du joueur suivant et n'accumule pas de point.
- Si un joueur arrive dans une case déjà occupée par un autre joueur, il perd son tour et retourne à sa case initiale.
- Si un joueur arrive sur une case marquée Lancez de nouveau le dé, il clique de nouveau le dé pour se déplacer sur la planche de jeu et avoir la possibilité de répondre à une question.
- Quand un joueur arrive sur une case marquée Passez votre tour, c'est au tour du joueur suivant de cliquer sur le dé.
- Quand le joueur arrive sur une case illustrée, il peut choisir une question dans la catégorie de son choix en cliquant sur une des catégories proposées dans le centre de la planche de jeu.
- Les joueurs ont deux options pour mettre fin à la partie :
	- o 1 La partie se termine si les joueurs ont sélectionné l'option 6 catégories et qu'un joueur a accumulé une bonne réponse dans les six catégories et a répondu à une question difficile choisie au hasard par l'ordinateur. Il accumule ainsi 40 points supplémentaires.
	- o 2 La partie se termine si les joueurs ont choisi l'option Temps de jeu et que le nombre de minutes allouées au jeu est écoulé, par exemple : 45 minutes. Chaque catégorie complétée par chaque joueur donne 10 points

#### • **Cadre du jeu**

Si nous faisons abstraction du contenu du jeu, nous voyons que le cadre de « Trivia » est le suivant :

- Les joueurs lancent le dé à tour de rôle et avancent leur pion du nombre de cases correspondant au nombre obtenu.
- Le joueur qui a un pion sur une case Lancez le dé joue à nouveau.
- Le joueur qui a un pion sur une case Passez votre tour, donne le dé au joueur suivant.
- Le joueur qui arrive dans une case déjà occupée par un autre joueur, passe son tour et retourne à la case d'où il vient.
- Le joueur qui a un pion sur une case illustrée choisit la catégorie de la question auquelle il doit répondre.

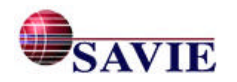

- Le joueur a 40 secondes pour répondre à une question, son temps de réponse détermine les points gagnés.
- Le joueur qui a répondu correctement à une question, joue de nouveau.
- Le joueur qui n'a pas répondu correctement à une question donne le dé au joueur suivant.
- La partie peut se terminer de deux façons déterminées au moment de commencer le jeu :
	- Le joueur qui arrive le premier à répondre à au moins une question dans toutes les catégories du jeu et à une question finale choisie au hasard est déclaré vainqueur.
	- Le joueur qui a le nombre de points le plus élevé lorsque le temps alloué au jeu est terminé est déclaré vainqueur. Advenant un nombre égal de points entre deux joueurs et plus, le premier joueur qui obtient le pointage le plus élevé à la suite d'un tour de jeu.

Le cadre du jeu « Trivia » peut également être décrit sous forme graphique. Remarquez comment les règles sont utilisées pour construire la structure. Vous constaterez, dans la figure 8, l'utilisation de formes géométriques différentes :

- le losange identifie les prises de décision : oui, non;
- le rectangle montre les actions ou les mouvements des joueurs;
- le cercle donne les conséquences de ces actions ou les règles de clôture;
- les flèches font les liens entre les rectangles, les cercles et les losanges et indiquent la succession des règles.

#### • *Étapes de création d'un jeu éducatif*

Pour créer un jeu à partir du cadre Trivia, l'utilisateur doit compléter les huit étapes de création d'un jeu : identification, matériel pédagogique, règles, consignes, planche de jeu, questions, retour-synthèse, inscription au répertoire. Plus spécifiquement, il doit :

- Remplir, en premier lieu, les champs suivants dans le formulaire Identification : « Titre du jeu », « Auteur(s) du jeu », « Matière » et « Niveau(x) d'étude », « Thème du jeu », « But du jeu », « Public cible », « Objectifs pédagogiques », « Niveau de scolarité », « Matière », « Matériel », « Nombre de joueurs maximum », « Durée de la partie », « Évaluation ». C'est la seule étape qui doit être obligatoirement complétée avant les autres.
- Intégrer s'il est nécessaire des instructions et du matériel d'appoint au jeu.
- Enregistrer les règles offertes par défaut ou les modifications effectuées en fonction du contenu d'apprentissage.
- Enregistrer les consignes offertes par défaut ou les modifications effectuées en fonction du contenu d'apprentissage.
- Sélectionner une planche de jeu parmi celle proposée ou en produire une que l'auteur téléverse à l'aide de la fonction Grille personnalisée.
- Rédiger un minimum de six questions par catégories, soit 36 questions. L'idéal se situe entre 72 et 144 questions. Essayer de rédiger les questions par rapport aux trois niveaux de difficulté, de façon proportionnelle, et varier leur formulation (le cadre offre 8 types de question à formuler) afin de rendre le jeu plus compétitif.
- Enregistrer les questions du retour-synthèse ou les modifications qui ont été effectuées en fonction du contenu d'apprentissage. Il n'est pas nécessaire d'utiliser toutes les questions proposées dans le retour synthèse par défaut; tout dépend des objectifs poursuivis auprès des participants.

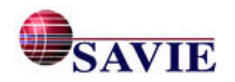

• Compléter la description de votre jeu dans le répertoire de jeux afin que le jeu soit accessible aux autres membres du Carrefour virtuel de jeu.

En tout temps, l'auteur peut examiner le contenu du jeu en cliquant sur le bouton Visualisation du jeu ou enlever, s'il le souhaite, le jeu créé en cliquant sur le bouton Supprimer le jeu.

Une fois les coquilles informatisées de jeux-cadres élaborées, l'équipe s'est appuyée sur un certain nombre de principes pédagogiques pour développer les environnements Web. Examinons-les.

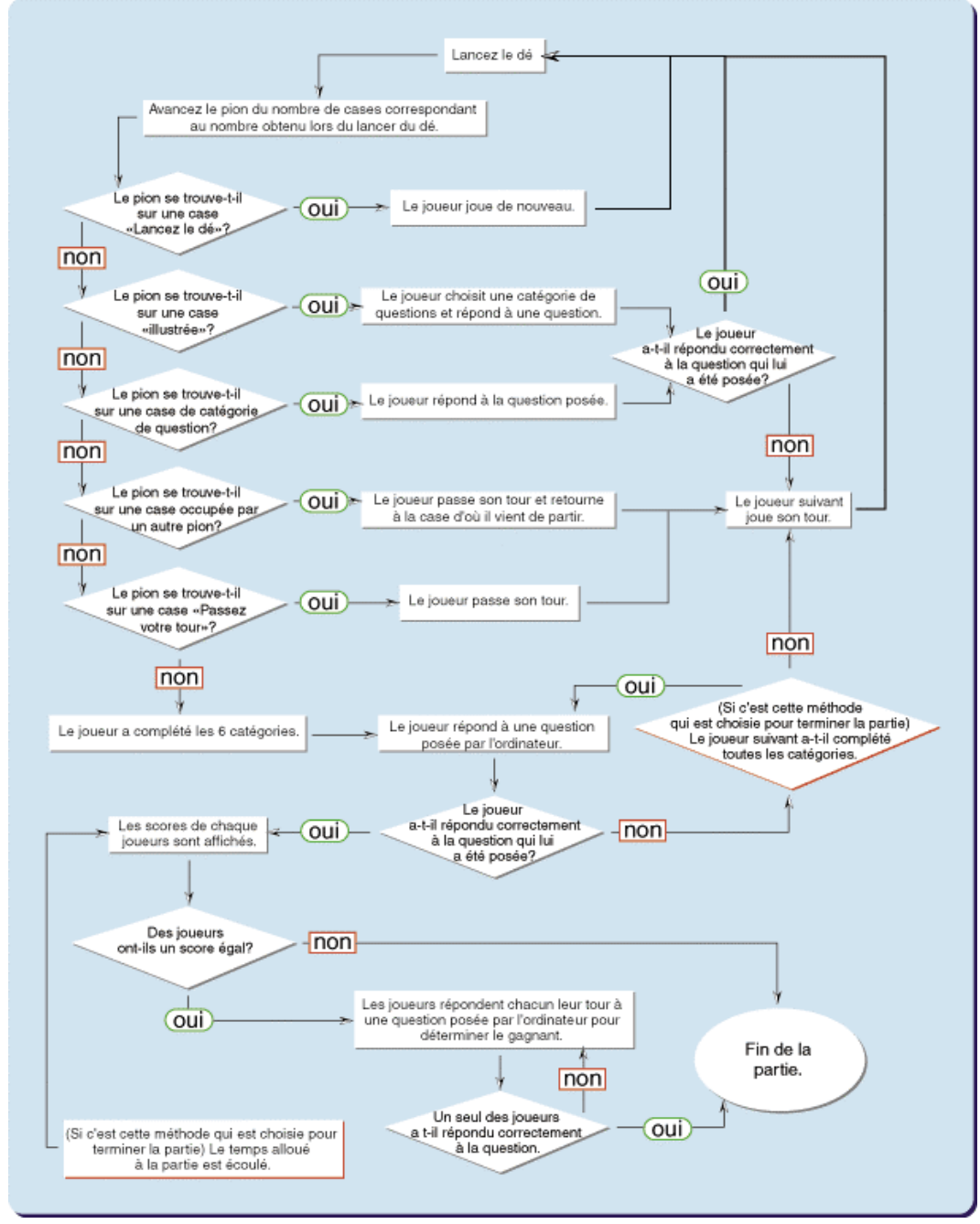

*Figure 8. Organigramme de la structure du jeu-cadre « Trivia »*

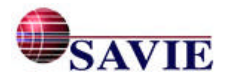

### *3.2.2 Les principes pédagogiques des environnements du Carrefour*

Après une recension des écrits sur le design d'interfaces-usagers qui s'appuient sur différentes approches éducatives, il nous semble qu'aucune de ces approches soit la meilleure; chacune d'elles possède ses avantages et ses inconvénients. Certaines sont meilleures dans un cas tandis que d'autres sont plus appropriées dans d'autres situations. Afin de concevoir une interface efficace, nous avons retenu dans le projet Carrefour virtuel de jeux éducatifs, certains indicateurs pédagogiques que nous avons regroupés en cinq catégories :

- l'uniformité,
- le contrôle du système par l'utilisateur,
- la présentation de l'information,
- un système de rétroaction efficace,
- l'adaptation au langage de l'utilisateur.

Ces indicateurs s'appuient particulièrement sur les travaux de recherche de Laberge et Sauvé (1998); Kox et Walker (1993); Sauvé (1995); Sauvé, Lizotte et Léveillé (1997) et mis à jour dans la présente étude. Ils intègrent les caractéristiques humaines à la technologie lors de la création d'interfaces-usagers. Dans le Carrefour, nous avons tenu compte d'un certain nombre d'indicateurs pédagogiques que nous décrivons brièvement.

#### • **L'uniformité**

Dans une interface-usager, le contenu doit être présenté à l'utilisateur de façon uniforme, ce qui doit permettre à ce dernier de se déplacer d'une rubrique à une autre avec plus de facilité. Dans l'environnement du Carrefour, nous avons tenu compte de plusieurs paramètres afin d'uniformiser le contenu présenté :

• l'instauration de *standards de signalisation* et de *mise en page* qui facilitent la navigation : affichage en permanence d'une barre de navigation au bas de l'écran, élaboration d'une série d'icônes de signalisation que nous retrouvons dans toutes les rubriques des trois environnements, repérage rapide des exemples et des consignes, l'intégration de codes textuels et sonores, etc.;

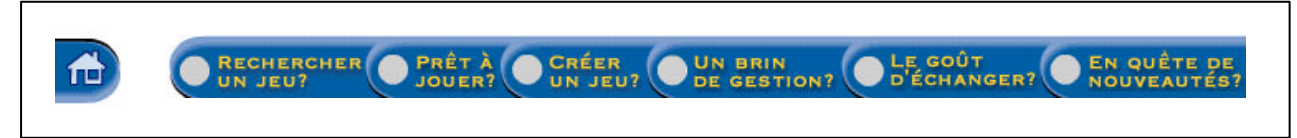

*Figure 9. Barre de navigation au bas de l'écran*

- l'utilisation *de commandes* déjà connues de tout utilisateur; notamment, copier, coller, effacer, annuler et aide afin que l'utilisateur n'ait pas besoin d'apprendre un nouvel environnement en même temps qu'un nouveau contenu;
- la présentation uniformisée des *formulaires*;
- l'utilisation d'un *lettrage* tenant compte qu'il est difficile pour un usager de lire sur un fond trop foncé, d'où l'utilisation de caractères foncés sur fond clair, tel qu'illustré dans la figure 10.

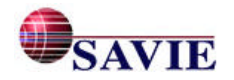

#### **Rapport final Juin 2002**

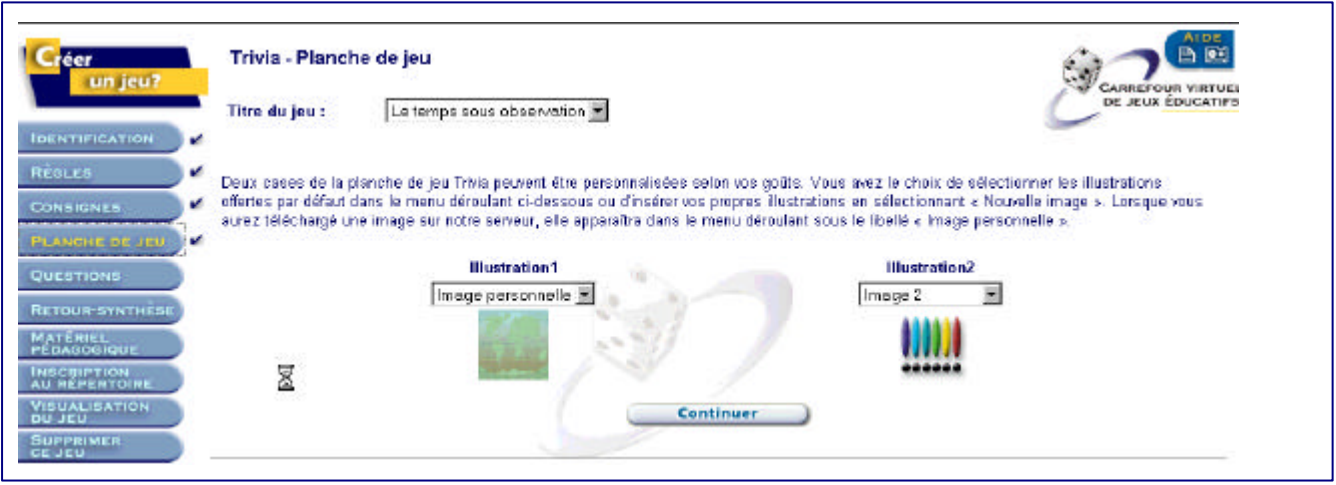

*Figure 10. Exemple d'un formulaire Planche de jeu*

#### • **Le contrôle du système par l'utilisateur**

S'appuyant sur certains principes d'individualisation et de personnalisation, l'équipe a conçu un système qui s'adapte à l'utilisateur. Ce dernier doit sentir qu'il a le contrôle et qu'il peut décider de son cheminement dans le système. Ainsi, nous lui présentons un environnement qui met à sa disposition différents outils (outil de création, de recherche, de gestion, de communication) qu'il peut utiliser selon ses besoins. De plus, afin de respecter le profil d'apprentissage de chacun, les aides contextuelles sont présentées sous diverses formes (textuels, iconiques et audiovisuels) offrant à chaque utilisateur la possibilité d'effectuer les activités proposées par le système selon sa propre façon de voir les choses et évitant ainsi l'ennui et la baisse de motivation. De façon concrète, l'environnement offre à l'usager les éléments suivants :

- un choix personnalisé de sa démarche de création. Hormis le formulaire d'identification, l'auteur peut aborder la création des différentes parties de son jeu selon sa façon de créer;
- des outils de navigation qui lui permettent d'accéder rapidement aux différentes activités qu'il souhaite réaliser : créer, enseigner, évaluer;
- un choix d'activités à effectuer selon ses besoins; que ce soit rechercher un jeu, créer un jeu, gérer ses groupes de joueurs, échanger avec d'autres membres du Carrefour, etc.;
- l'accès au besoin à des info-bulles d'aide textuelles (voir la figure 11) qui contiennent des consignes et des exemples pour illustrer un concept, décrire une démarche, etc.;
- la possibilité de modifier en tout temps le contenu;
- des conseils sur la façon de formuler les différents contenus du jeu tant du point de vue de la structure du jeu que des éléments pédagogiques par les info-bulles;
- des conseils sur les stratégies d'apprentissage à mettre en action.

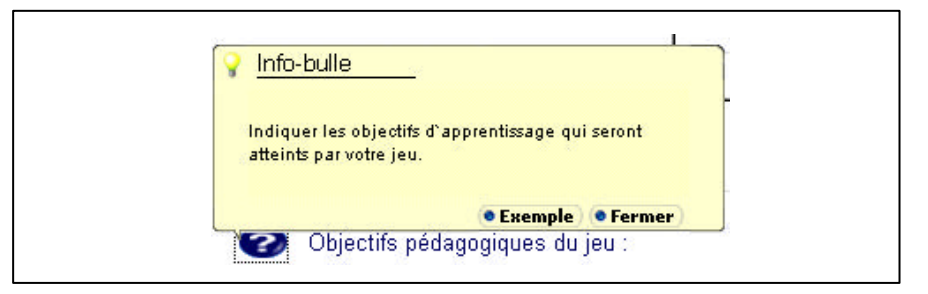

*Figure 11. Exemple d'info-bulle*

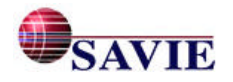

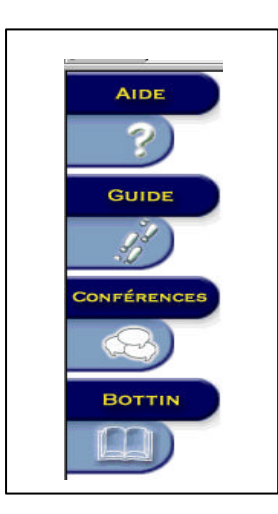

Pour favoriser l'uniformité de l'interface et faciliter la navigation de l'utilisateur dans le site, l'équipe a placé la barre de navigation au bas de la page, bien séparée du contenu et toujours au même endroit à l'écran. C'est la barre de navigation tel que l'illustre la figure 9.

L'équipe a également décidé d'insérer un menu dans la partie gauche de l'écran. Ce menu dynamique sert de point de repère pour que l'usager se déplace aisément d'une page à l'autre, d'un formulaire à un autre ou d'un endroit à un autre à l'intérieur d'une même rubrique. La figure 12 fournit un exemple du menu dynamique de la rubrique Le goût d'échanger.

### • **La présentation de l'information**

S'appuyant sur les recherches des profils d'apprentissage, il est recommandé d'utiliser différentes façons de présenter l'information : certains usagers préfèrent un système iconique et d'autres un système textuel. Il en va de même pour la couleur, le mouvement et le son. Comme l'équipe désire que l'environnement du Carrefour soit convivial pour l'utilisateur, des interfaces ont été conçues pour que chacun puisse exploiter selon ses préférences : navigation par icône ou par terme, accès audio ou textuel au guide, utilisation d'aide contextuelle (info-bulle).

• *Présentation des éléments à l'écran :* La compréhension du système par l'utilisateur passe par l'écran. La façon dont les éléments sont présentés à l'écran doit tenir compte d'une part de l'information qui lui est nécessaire pour réaliser ses activités et, d'autre part, de la façon

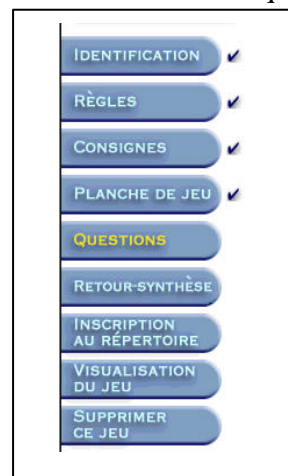

*Figure 13. Étapes complétées dans la création d'un jeu*

dont l'utilisateur perçoit et comprend ces éléments du système. Ainsi, les informations essentielles apparaissent au premier plan. Lorsque l'utilisateur a besoin d'informations supplémentaires, il doit cliquer sur une bulle d'aide pour avoir plus de détails sur le sujet. Le chemin doit être le plus court possible entre deux éléments. Kristof et Satran (1995) soulignent l'importance de l'accès direct à l'information qui minimise le nombre de « clics » de souris et simplifie la navigation.

L'équipe s'est également assurée de mettre en évidence les élémentsclés (gras, couleur, taille des caractères) du contenu présenté à l'écran et de faire en sorte que ces éléments soient utiles à l'usager pour effectuer les tâches et se retrouver à l'intérieur du système. Par exemple, lorsque l'usager a commencé la création d'un jeu et qu'il a dû interrompre cette activité, le système lui permet de revenir dans l'environnement et de poursuivre son travail sans avoir à tout reprendre du début. Comme l'illustre la figure 13, le système marque, au moyen d'un crochet, les étapes complétées. Cependant, lorsque l'usager quitte le système avant d'avoir terminé une activité, il ne doit pas oublier d'enregistrer son travail.

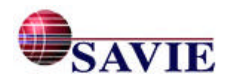

#### **Rapport final Juin 2002**

- *Des guides et des balises :* Le système doit offrir des guides, des balises, des repères, des références qui, au besoin, guident l'usager dans sa démarche et lui permettent de naviguer efficacement à travers le système. Le CVJE offre différents points de repère : une visite guidée de l'environnement, des aides contextuelles et des info-bulles accessibles juste à temps, un guide d'autoformation multimédia pour l'utilisation de certains outils de l'environnement, etc.
- *Des boutons personnalisés plutôt que la rétention : Dans le Carrefour, le système offre une* série de boutons cliquables qui évitent que l'utilisateur doive écrire ou se remémorer une commande pour naviguer dans l'environnement comme l'illustre la figure 14. De plus, dans certaines rubriques, l'utilisation des boutons permet d'organiser la page de façon logique et de donner à l'utilisateur un aperçu du contenu. Par exemple, dans la rubrique Créer un jeu, l'utilisateur peut prendre connaissance des étapes de création d'un seul coup d'œil simplement en visualisant les boutons.

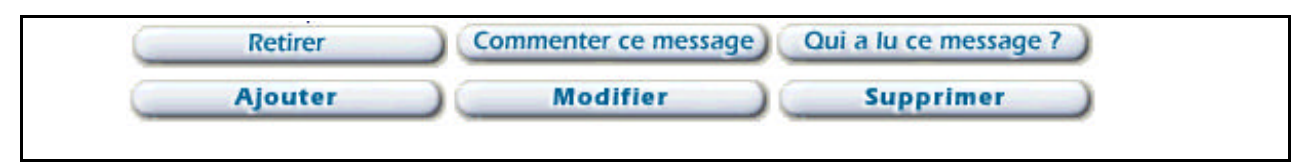

*Figure 14. Exemples de boutons cliquables*

• *Un système de rétroaction efficace*

Tout système d'aide doit proposer une rétroaction aux différentes actions de l'utilisateur. Il existe différents types de rétroaction :

- *a) La rétroaction liée à la navigation* permet à l'usager de visualiser le résultat de son action dans l'environnement. Différentes fonctions ont été mises à la disposition des usagers dans l'environnement du Carrefour, notamment :
- si un objet est sélectionné par l'utilisateur, le système génère un signe (bouton qui allume ou qui change de couleur lorsqu'il est activé, un crochet qui s'affiche pour signifier que le travail est effectué, affichage d'une nouvelle page, etc.) lui permettant de voir le résultat de son action.
- si l'utilisateur fait une action non conforme par rapport à la configuration de l'environnement, un message d'erreur s'affiche. La plupart des fureteurs prévoient des messages d'erreurs qui sont peu ou rarement révisés par le concepteur du site. Il faut porter une attention particulière à ces types de messages qui ramènent l'utilisateur dans le droit chemin. Dans l'environnement du Carrefour, les messages d'erreurs ont été revus pour les opérations non permises et plusieurs ont été remplacés par des messages indiquant la façon correcte de procéder, celle-ci étant encore plus simple que la manœuvre qui a conduit l'utilisateur à cette opération erronée. La figure 15 est un exemple de message d'erreur à l'étape Identification pour le jeu Trivia.

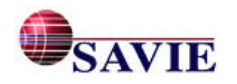
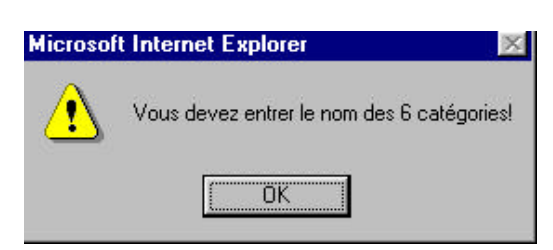

*Figure 15. Exemple de message d'erreur*

- *b) La rétroaction liée aux tâches effectuées dans l'environnement* est offerte à l'utilisateur sous deux formes :
- la possibilité de visualiser en tout temps ses résultats. Par exemple, à la rubrique Créer un jeu?, l'usager peut visualiser son travail à mesure qu'il progresse dans l'élaboration de son jeu;
- la possibilité de modifier n'importe quel « jeu » créé, qu'il s'agisse des éléments d'un jeu, d'un groupe ou d'informations relatives à l'inscription de son jeu. Pour que les modifications apportées soient effectives, l'usager doit obligatoirement enregistrer les changements;
- la possibilité de modifier en tout temps les formulaires d'inscription, les fiches du répertoire de jeux éducatifs, la description d'une activité dans le calendrier, etc.
- **Un langage adapté aux différents utilisateurs**

L'interface usager efficace devra tenir compte du fait que le langage de joueur n'est pas le même que celui de l'auteur. Dans l'environnement du Carrefour, l'équipe a tenu compte de l'analyse du public cible et adapté la terminologie afin qu'elle soit simple à comprendre. De plus, des rubriques d'aide ont été ajoutées pour expliquer plus en détail certaines notions qui ne seraient pas familières à des usagers autres que des enseignants; à titre d'exemple, mentionnons la formulation des questions, la formulation des objectifs pédagogiques et la définition du public cible. La figure 16 présente un exemple d'aide.

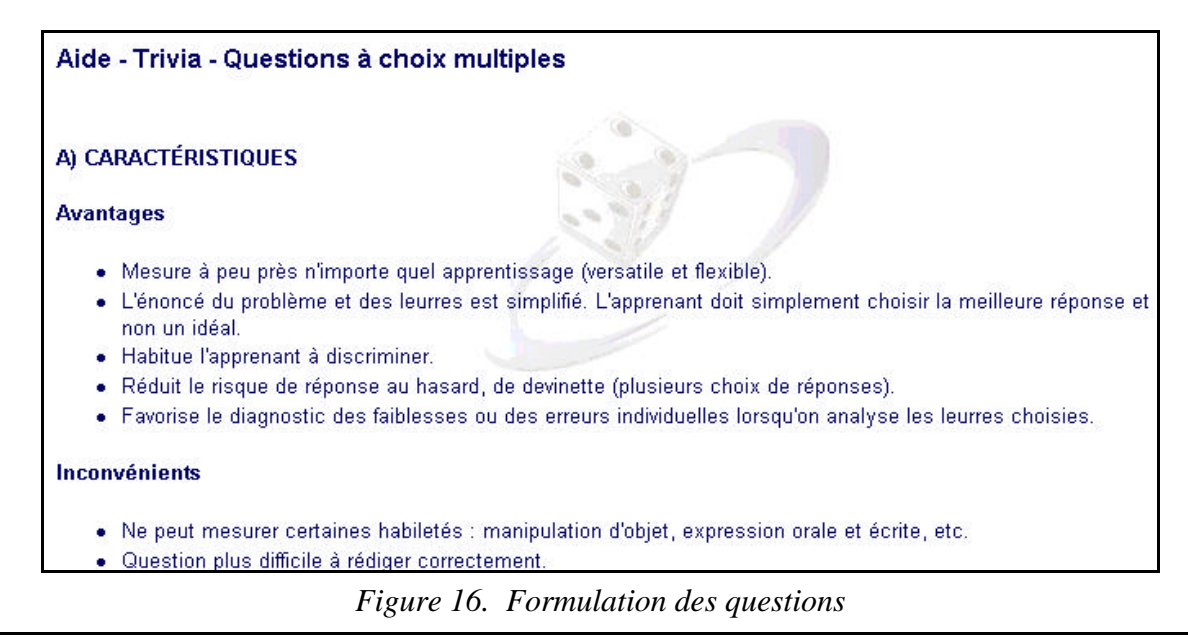

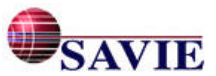

### **3.3 La médiatisation et l'informatisation des environnements Web**

Les coquilles génériques des quatre jeux-cadres ainsi que les autres rubriques du Carrefour virtuel de jeux éducatifs ont été médiatisées en tenant compte d'un certain nombre de paramètres informatiques et de critères infographiques que nous décrivons ci-dessous.

### *3.3.1 Les paramètres informatiques*

Le site Web Carrefour virtuel de jeux éducatifs est installé sur un serveur Windows 2000 utilisant Internet Information Server (IIS 5,0), permettant d'utiliser les fichiers IDC, HTX et ASP pour l'accès aux bases de données. Les langages utilisés dans le développement du site, dont l'accès aux bases de données, les formulaires interactifs d'inscription des membres et l'interface auteur, sont le HTML, le JavaScript, le DHTML (versions 4 et 5), le VB Script, le Perl et le SQL.

Comme les résultats des opérations effectuées sur le site par les utilisateurs doivent être emmagasinés afin d'être compilés par le système et diffusés dans l'espace privé de chacun des organismes membres, l'équipe informatique a créé deux bases de données Access pour ce projet :

- Une première base de données pour le Carrefour virtuel, qui comprend toutes les données relatives au calendrier, aux manchettes, au répertoire, aux informations entrées par les membres sur leur fiche d'inscription (bottin des membres) et aux messages contenus dans l'outil de conférences assistées par ordinateur.
- Une deuxième base de données uniquement pour les jeux-cadres où les jeux créés par les membres sont emmagasinés et récupérés pour y jouer.

Les jeux créés par les membres sont emmagasinés dans la base de données avec un numéro qui permet d'identifier chacun des jeux à son auteur et à l'organisme dont il fait partie. De cette façon, chaque fois que l'utilisateur revient pour modifier les informations relatives à son jeu, les informations déjà entrées sur le système lui sont affichées et il peut les modifier. Ces opérations sont possibles grâce aux fichiers ASP qui font des requêtes en SQL dans la base de données et toujours aux fichiers ASP qui permettent d'afficher les résultats de ces requêtes. L'utilisation de bases de données permet également de réaliser des statistiques de toutes sortes dans la rubrique « Un brin de gestion? ».

# *3.3.2 La production infographique*

Afin de créer un environnement efficace, l'équipe s'est fondée sur des lignes directrices, répertoriées par Milheim et Lavix (1992) auprès de chercheurs réputés dans le domaine du design d'interfaces-usagers. Ces lignes directrices ont éclairé l'équipe au sujet de la présentation infographique de l'information à l'utilisateur. Dans le développement de l'interface du Carrefour virtuel de jeux éducatifs, l'équipe s'est attardée aux aspects suivants : l'écran, le texte, la couleur, les menus et les fenêtres.

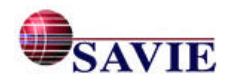

#### **Rapport final Juin 2002**

### • **L'écran**

Selon Hannafin et Hooper (1989), le rôle du design graphique de l'écran est d'assister l'utilisateur pour l'inviter à regarder ce qui est important. Afin d'éviter la surcharge et d'aller à l'essentiel, l'équipe a conçu l'environnement du Carrefour virtuel de façon à respecter l'espace de visualisation de la page-écran :

- L'insertion de textes qui exigent des défilements longs et fastidieux à l'écran a été proscrit. Tous les contenus du site s'inscrivent à l'intérieur d'un cadre de 800 X 600.
- Un bon positionnement des outils de navigation pour donner à l'utilisateur un certain contrôle de l'interface. Le site offre une navigation aisée puisque les barres de navigation et les barres d'outils sont toujours visibles à l'utilisateur, comme l'illustre la figure 17.

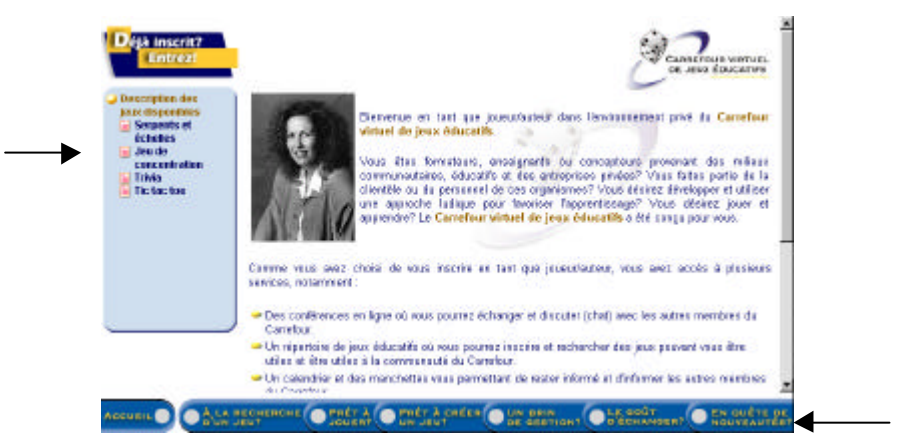

*Figure 17. Positionnement des outils de navigation*

La mise en évidence de l'information importante a été soulignée par des moyens graphiques et textuels : le clignotement et les astérisques, tel que le démontre la figure 18.

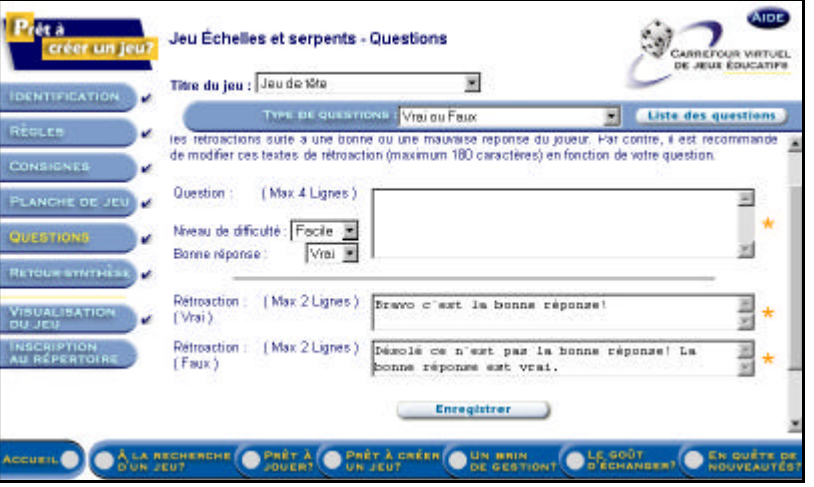

*Figure 18. Mise en évidence par les astérisques*

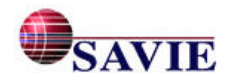

# • **Le texte**

Garner (1990), Hazen (1985), Bailey et Milheim (1991) proposent plusieurs lignes directrices en ce qui a trait à la présentation du texte dans une interface-usager :

- disposer le texte en paragraphes ou unités d'information bien séparés pour la cohésion;
- justifier à gauche pour augmenter la vitesse de lecture;
- utiliser différentes fontes et grandeurs de texte pour souligner un point ou l'autre;
- éviter le débordement de texte par rapport à la grandeur de la page-écran;
- se limiter à une fonte par page excepté lorsque des effets spéciaux sont désirés;
- mettre le texte en 12 points ou plus et utiliser une fonte courante, comme Arial, par exemple.

Dans le but de faciliter la lecture des utilisateurs sur le site Web du Carrefour, le texte a été justifié à gauche et s'est limité au choix d'un type de caractères seulement : Arial (12 points pour le texte courant et 14 points pour les titres), une des polices utilisées et rencontrées les plus couramment sur le Web, car elle offre une meilleure lisibilité aux utilisateurs. Les majuscules ont été utilisées pour les titres de toutes les rubriques du site pour une meilleure identification.

# • **La couleur**

Au sujet de l'emploi efficace des couleurs pour une interface, plusieurs auteurs<sup>4</sup> s'entendent pour recommander :

- d'utiliser la couleur pour relier logiquement l'information : dans le site Web, tous les titres sont en bleu marine, couleur contrastante qui augmente la lisibilité;
- de mettre l'accent sur l'information clé : dans les tables des matières du site Web, les sections (en hyperlien) pointées à l'aide de la souris deviennent en surbrillance (figure 19), ce qui contribue à mieux identifier l'objet sélectionné par l'utilisateur;

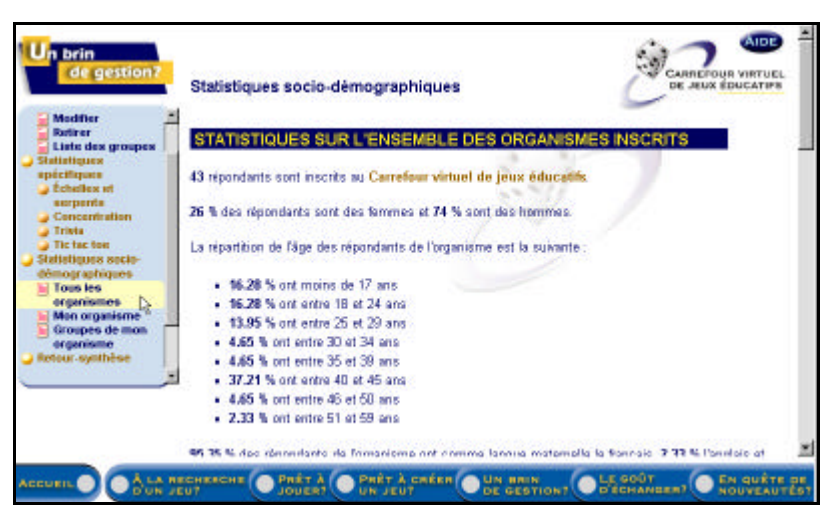

*Figure 19. Objets en surbrillance lorsque pointés à l'aide de la souris*

• d'utiliser la couleur pour souligner les informations obligatoires et optionnelles : dans les formulaires du site, les champs devant recueillir l'information obligatoire sont identifiés à l'aide d'astérisques de couleur orange vif;

l <sup>4</sup> Rambally et Rambally (1987), Strickland et Poe (1987), Bailey et Milheim (1991), Faiola (1990)

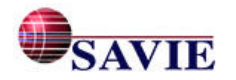

- d'opter pour la simplicité visuelle des couleurs en utilisant un maximum de 3 à 6 couleurs par écran ainsi qu'une couleur neutre pour le fond d'écran en contraste avec le texte : sur toutes les pages de l'environnement, nous avons établi un standard afin de bien marquer la fonctionnalité des contenus colorés : le bleu pour le texte courant et un code de quatre couleurs :
	- pour les titres et les sous-titres, le bleu marine;
	- pour les titres des tables des matières et des icônes, un orangé ocre;
	- pour les procédures et les marches à suivre contenues dans les guides et aides contextuelles, le bleu;
	- pour les hyperliens, le violet.

Pour le choix des couleurs de l'environnement (autres que le texte), l'infographe a utilisé une couleur pâle (blanc bleu) pour le fond d'écran en contraste avec le lettrage bleu afin de faciliter la lecture. De plus, afin de mieux identifier la rubrique sélectionnée par l'utilisateur, il a utilisé les couleurs suivantes :

- pour les barres de navigation, le bleu et l'orangé;
- pour les icônes des sections publique et privée du site, l'orange, le bleu marine et le bleu pâle.

#### • **Les menus**

Bailey et Milheim (1991) optent pour l'uniformité également dans la localisation des menus comme l'illustre la figure 20 :

- orienter les menus verticalement, en haut et à gauche de l'écran;
- localiser les menus à un endroit constant dans tout le système.

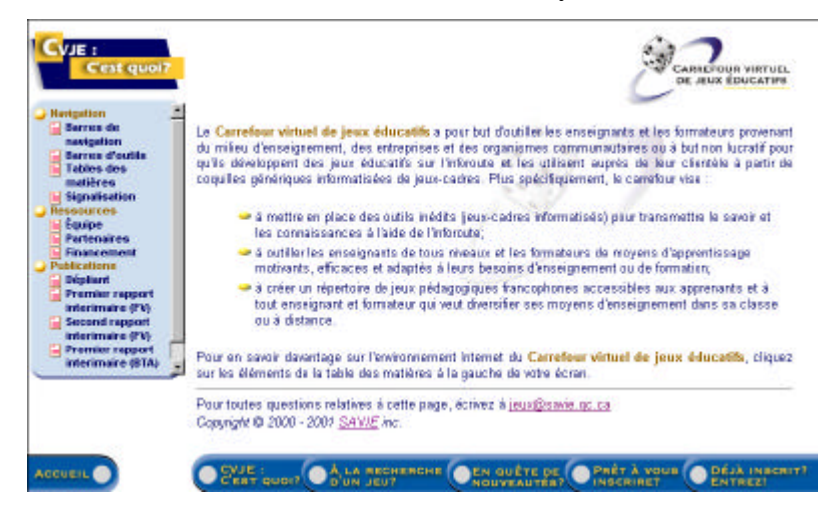

*Figure 20. Menus localisés à gauche dans tout le site*

#### • **Les fenêtres**

Jonassen, Hannum et Tessmer (1989); Rambally et Rambally (1987) recommandent la prudence dans l'emploi des fenêtres en superposition (maximum 4) et des espaces de localisation à l'intérieur de l'écran. En effet, ils suggèrent de diviser l'écran au maximum en quatre espaces. Sur le site Web du Carrefour, l'équipe a opté pour trois espaces de localisation :

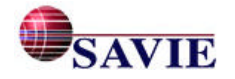

- l'espace de gauche (1/8 de l'écran) abrite les différentes tables des matières ou barres d'outils liées à chaque rubrique;
- l'espace au bas de l'écran (1/8 de l'écran) positionne la barre de navigation et se retrouve sur tous les écrans;
- l'espace de visualisation qui recouvre la plus grande partie de l'écran affiche les différents contenus liés aux tables des matières, aux barres d'outils ou à la barre de navigation.

Par ailleurs, l'équipe a choisi l'affichage d'une seule fenêtre superposée (figure 21) en plus de la fenêtre de navigation de base du site du Carrefour virtuel Web pour optimiser l'espace de visualisation sans trop surcharger l'écran.

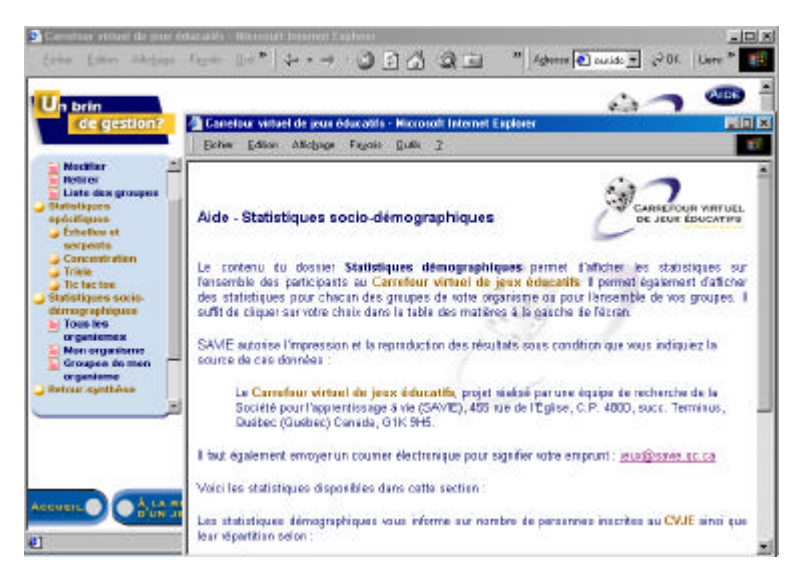

*Figure 21. Utilisation d'une seule fenêtre superposée*

En résumé, le développement du Carrefour virtuel de jeux éducatifs s'est appuyé sur certaines règles médiatiques et infographiques recommandées par des experts afin de développer une interface-usager conviviale, simple et motivante. Leur application contribue à optimiser la navigation des utilisateurs et, l'équipe l'espère, améliore l'efficacité du site. En tenant compte de ces lignes médiatiques et à l'aide des logiciels de conception infographique Flash 4, Illustrator 8 et PhotoShop 5.5, différentes illustrations ont été réalisées :

- page d'accueil grâce à la technologie Flash,
- barre de navigation dynamique,
- barre d'outils : table des matières, icônes d'outils,
- signalisation pédagogique et de navigation,
- fond d'écran personnalisé pour chacune des rubriques du site,
- images d'identification des rubriques,
- traitement numérique des photos,
- traitement visuel des formulaires, du questionnaire de fin de mise à l'essai, des tableaux et des exemples.

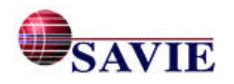

# **4. L'ANALYSE DES RÉSULTATS DE LA MISE À L'ESSAI**

Au cours de la période couverte par l'expérimentation, soit de septembre 2001 jusqu'en avril 2002, 85 organismes se sont ajoutés à la liste du Carrefour. Nous avons enregistré une quarantaine d'inscriptions de membres auteurs et 152 inscriptions de membres joueurs. Au total, 54 nouveaux jeux ont été créés, ce qui va au-delà de nos attentes.

Parmi les membres auteurs, 11 personnes ont accepté de participer à l'expérimentation. Dans cette partie, nous présentons les résultats obtenus en ce qui a trait à la création de leur(s) jeu(x). Ces résultats ont été recueillis par observation directe des participants<sup>5</sup>, par le biais de l'entrevue et au moyen des questionnaires. Ils permettent de dégager les points forts ainsi que les points faibles du système et de proposer les modifications nécessaires.

Lors des séances de mise à l'essai auprès des intervenants, plusieurs observations ont été notées sur une grille en huit points que vous trouverez à l'annexe 2. Les huit critères d'observation sont les suivants : connaissances de l'Internet par le sujet, compétences du sujet à manipuler l'ordinateur et à naviguer sur le site Web, convivialité du Carrefour virtuel, convivialité du mode auteur, temps de création, facilité d'exécution de la démarche de création, souplesse de la démarche de création et convivialité générale.

En ce qui concerne les questionnaires de pré et de post-expérimentation, ils comportaient différents énoncés concernant l'échantillon, l'équipement informatique, les compétences et les attitudes vis-à-vis l'informatique et les jeux, la convivialité de l'environnement, l'utilité de l'environnement, les aspects informatiques et le degré de satisfaction. La méthode d'analyse des résultats est de type descriptif et prescriptif.

# *4.1 L'échantillon*

Spécifions ici, qu'il s'agit d'une compilation provenant de onze répondants; de ce fait, les constations dégagées à travers notre analyse ne sont pas généralisables. Parmi ces personnes ayant participé à la mise à l'essai, huit d'entre elles proviennent du milieu de l'enseignement, deux travaillent en milieu communautaire et une provient de l'entreprise. Six n'ont réalisé qu'un seul jeu et cinq en ont réalisé deux. Les répondants ont créé leur(s) jeu(x) à partir des coquilles génériques suivantes :

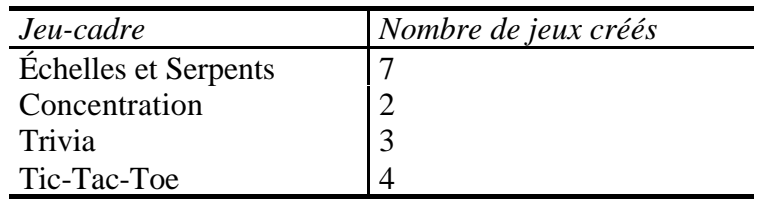

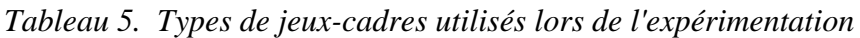

<sup>&</sup>lt;sup>5</sup> Il est à noter que cette observation a eu lieu en présentiel (4) et au moyen de Netmeeting (11).

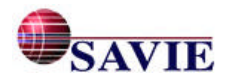

l

### **4.2 L'équipement informatique**

Lors de l'expérimentation des coquilles génériques de jeux-cadres, sept personnes ont utilisé le même ordinateur et quatre ont travaillé sur des ordinateurs différents. Plus du trois quart des participants ont utilisé un Pentium PC. Sept personnes ont opté pour une configuration d'écran de 800 X 600; trois, pour une configuration de 1024 X 768 et une, pour une configuration de 640 X 480.

En ce qui a trait au type de navigateur employé lors de l'expérimentation, neuf participants se sont servi d'Internet Explorer et deux ont opté pour Netscape. Les types de connexion les plus utilisés ont été l'Ethernet réseau (4 personnes) et la connexion 56,000 bauds (4 personnes). Lors de l'observation, nous avons constaté qu'indépendamment du type de connexion utilisé, il n'y avait pas de délai d'affichage des pages Web.

### **4.3 Les compétences et les attitudes vis-à-vis de l'informatique**

Soulignons tout d'abord que l'échantillonnage est intéressant puisque d'après les résultats obtenus, les participants démontrent une connaissance de l'Internet à des degrés très variés, de passable à excellent; ce qui nous permettra de vérifier la facilité d'utiliser l'outil de création de jeux. En général, les participants à l'expérimentation ont une bonne connaissance d'Internet comme l'indique le tableau 6.

| Connaisance de l'Internet | Nombre de participants |
|---------------------------|------------------------|
| Excellente                |                        |
| <b>Bonne</b>              |                        |
| Moyenne                   |                        |
| Passable                  |                        |

*Tableau 6. Connaissance de l'Internet par les participants*

Six des participants utilisent régulièrement l'ordinateur dans leur travail quotidien, donc la manipulation et la navigation ne posent aucun problème. Dans le cas des trois autres participants, leurs compétences pour utiliser l'ordinateur et naviguer sur le site WEB est beaucoup plus restreinte. Trois participants possèdent des compétences moyennes tandis qu'un participant a des compétences très minimalistes.

#### **4.4 Les compétences et attitudes vis-à-vis les jeux**

Initialement, huit des onze participants avaient une attitude positive envers les jeux comme outil d'apprentissage ou de formation, alors que trois avaient une opinion plutôt neutre. Toutefois, malgré ce fait, six des participants (55 %) n'avaient jamais utilisé de jeu éducatif; les raisons invoquées étant principalement le manque d'outils adéquats, le manque de temps et de connaissances en informatique. Seulement une personne avait déjà développé des jeux; elle utilisait cet outil principalement pour faire de la révision. « Je faisais déjà des jeux pour réviser avant les examens, je trouvais que c'était un moyen plaisant et efficace que les élèves pouvaient utiliser même à l'extérieur de la classe. En plus, les élèves adorent étudier en jouant. » Les figures 22 et 23 montrent comment se répartissent les participants en ce qui a trait au développement de jeux éducatifs.

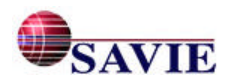

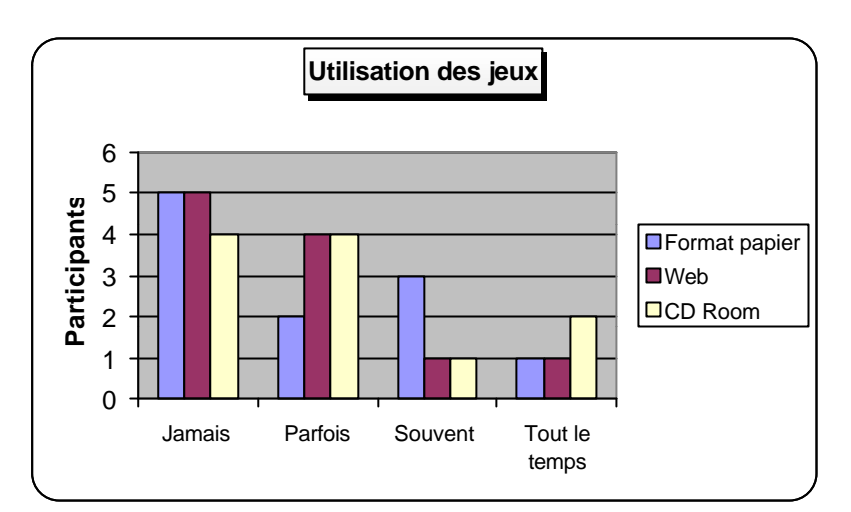

*Figure 22. Utilisation des jeux éducatifs par les participants*

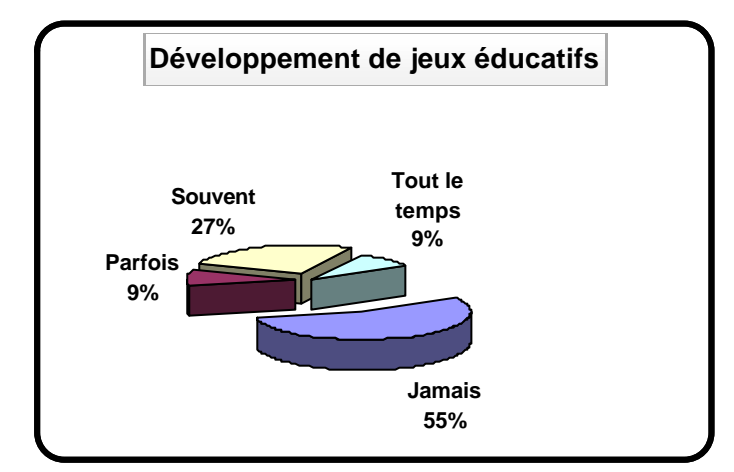

*Figure 23. Développement de jeux éducatifs par les participants*

# **4.5 La convivialité de l'environnement**

Le tableau 7 représente la moyenne générale aux questions posées en rapport avec la convivialité de l'interface. De façon générale, les remarques concernant la convivialité de l'environnement du Carrefour sont positives puisque 72 % se disent en accord ou très en accord avec les énoncés. Le « comportement » des utilisateurs par rapport à l'exploitation du site explique que dans la moyenne générale, nous retrouvons 12 % de « Je ne peux répondre ». De ces 12 %, nous notons que le tiers des usagers n'a pas utilisé les outils de « Conférence » (36 %) et la fonction Aide (36 %).

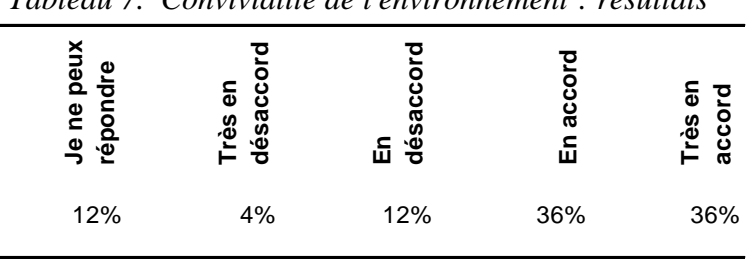

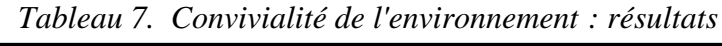

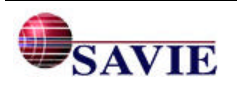

Les participants sont partagés par rapport au vocabulaire utilisé dans l'environnement du Carrefour comme l'illustre le tableau 8. Quant à l'outil de conférence, ceux qui l'ont utilisé soulignent les difficultés rencontrées par la barre d'outils proposée par l'outil.

|                                                                                                    | Connected . I omno a amenor or |                         |              |          |                     |
|----------------------------------------------------------------------------------------------------|--------------------------------|-------------------------|--------------|----------|---------------------|
|                                                                                                    | peux<br>répondre<br>eq<br>۹    | ésaccor<br>Très en<br>ಕ | désacco<br>£ | En accor | accord<br>ō<br>Très |
| Le vocabulaire utilisé dans l'environnement<br>a été facile à comprendre                                                                                      | $0\%$                          | 9%                      | 36%          | 9%       | 46%                 |
| La barre d'outils de la rubrique Le goût<br>d'échanger a facilité mes échanges avec<br>les autres organismes, les joueurs, les<br>auteurs et l'équipe du CVJE | 45%                            | 9%                      | 27%          | 9%       | 12%                 |

*Tableau 8*. *Convivialité : Points à améliorer*

#### *4.5.1 La lisibilité pédagogique du mode auteur*

Tous les participants inscrits ont réussi à créer un jeu pratiquement sans difficultés. Fait à noter, aucun n'a abandonné en cours de route et tous ont démontré un grand intérêt lors de la création de leur(s) jeu(x).

La majorité des participants ont semblé comprendre rapidement le principe et le fonctionnement de la coquille de jeu-cadre. La lecture du texte chapeautant chaque activité fournissait des informations suffisamment claires pour la majorité des participants; tous, sauf un, ont trouvé les étapes de conception du jeu faciles à comprendre et ont créé un jeu dans l'environnement sans problème. Les principales difficultés rencontrées touchent le jeu Échelles et Serpents et le jeu Trivia. Dans Échelles et Serpents, les participants ont soulevé deux types de problèmes, l'un dépendant de la programmation et l'autre d'un manque d'explication dans la consigne se rapportant aux questions. Dans Trivia, les « bugs » rencontrés par les utilisateurs étaient dus à l'insertion de compteurs de temps<sup>6</sup>. Ces problèmes ont été réglés (voir le tableau 15).

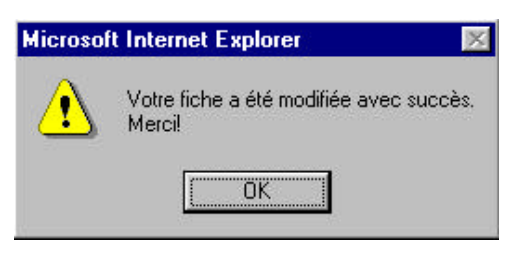

Plusieurs participants ont apprécié les rétroactions données à la suite de leurs actions dans le système comme par exemple : « Votre fiche a été enregistrée avec succès. » Ils ont mentionné que cela les guidaient ou plutôt les rassuraient dans leur démarche.

*Figure 24. Exemple de message provenant du système*

 $6$  Ces compteurs de temps ont servi à recueillir des statistiques sur le temps que les participants ont passé dans les différents formulaires lors de la création des jeux.

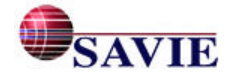

l

Seulement une personne a mentionné « moyen » en ce qui a trait à la facilité de navigation et à la présentation de l'information sur les pages et « faible » concernant la facilité de repérage. Soulignons qu'il s'agit de l'un des participants identifié comme ayant une connaissance passable de l'Internet. L'autre répondant, par contre, a trouvé assez facile de se repérer dans les rubriques et s'est dit très satisfait de la présentation de l'information dans les pages. Il a souligné la cohérence entre les pages-écrans et la simplicité à remplir les questionnaires (pour la rubrique « Prêt à créer un jeu? »).

Comme nous pouvons le constater dans le tableau 9, les réponses fournies par les participants au questionnaire portant sur la convivialité de l'interface viennent étayer les observations réalisées auprès des participants, de même que les commentaires recueillis.

|     | Convivialité (interface-usager)                                                                                           | Je ne peux<br>∥répondre | Très en<br><b>désaccord</b> | En désaccord | En<br>  accord | Très en<br>  accord |
|-----|----------------------------------------------------------------------------------------------------|-------------------------|-----------------------------|--------------|----------------|---------------------|
|     | K- Les outils de la rubrique « Prêt à créer un<br>jeu? » ont facilité mes opérations de<br>conception de jeux.            | 9%                      | 0%                          | 9%           | 45 %           | 37 %                |
|     | Les consignes sur les étapes de conception<br>d'un jeu sont faciles à comprendre.                                         | $0\%$                   | 9%                          | $0\%$        | 45.5 %         | 45.5 %              |
|     | M-La présentation visuelle des formulaires de la<br>rubrique « Prêt à créer un jeu? » m'ont facilité<br>leur utilisation. | $0\%$                   | 9%                          | 18 %         | 36.5 %         | 36.5 %              |
| IN- | Les consignes et les exemples qui sont donnés<br>pour créer un jeu m'ont été utiles.                                      | 9%                      | $0\%$                       | 18 %         | 55 %           | 18 %                |
| IO- | J'ai créé un jeu dans l'environnement sans<br>  difficulté.                                                               | $0\%$                   | $0\%$                       | 18 %         | 36%            | 46 %                |
| IP- | ∥J'ai personnalisé mes jeux comme je le<br>voulais.                                                                       | $0\%$                   | $0\%$                       | 9%           | 54.5 %         | 36.5 %              |

*Tableau 9. Convivialité de l'interface-usager (résultats)*

# *4.5.2 Le temps de création*

Tous les participants avaient préparé du contenu d'apprentissage pour insérer dans la coquille avant la mise à l'essai. Sauf dans un cas, ils ont utilisé la fonction Copier/Coller. En général, ils estiment que le temps moyen consacré pour la création d'un premier jeu (contenu : 1 heure à 1½ heure; jeu : 2 heures) est raisonnable. Il est à noter que le temps de création pour le deuxième jeu est toujours plus rapide. Ce qui nous permet de dire que les jeux-cadres ont une bonne courbe d'apprentissage. Les commentaires des participants abondent en ce sens : « J'ai trouvé plus facile de réaliser le jeu lors de la deuxième expérimentation », « Même si le deuxième jeu que j'ai réalisé est différent du premier, je pouvais reconnaître facilement les étapes, car elles sont semblables. »

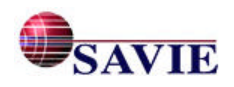

|                           | <b>AUTEURJEU 1 TYPE DE JEU</b>                |                  | <b>JEU 2 TYPE DE JEU</b> |
|---------------------------|-----------------------------------------------|------------------|--------------------------|
|                           | Joueur $1 \quad 2:15:00$ Échelles et serpents |                  | $1:15:00$ Concentration  |
| Joueur 2 $1:43:16$ Trivia |                                               | $1:36:04$ Trivia |                          |
|                           | Joueur 3 2:10:00 Concentration                |                  | 1:15:00 Tic-Tac-Toe      |
|                           | Joueur 4 2:05:00 Échelles et serpents         |                  | $1:01:03$ Tic-ac-Toe     |
|                           | Joueur 5 $1:58:00$ Échelles et serpents       | 1:52:38 Trivia   |                          |
| Movenne $2:02:15$         |                                               | 1:23:57          |                          |

*Tableau 10. Comparaison du temps de création entre le 1er et le 2<sup>e</sup> jeu*

Le tableau 10 permet de comparer le temps passé à la création d'un premier jeu et d'un deuxième jeu, excluant le temps passé pour la rédaction des questions. Comme nous pouvons le remarquer, la différence est assez nette. Soulignons toutefois que le type de jeu choisi influence le temps de réalisation. Ainsi, Tic-Tac-Toe est le moins long à réaliser, car il ne comporte qu'un minimum de 16 questions. Viennent ensuite Échelles et Serpents et Concentration. Trivia est le plus long, car il nécessite plus de questions que les autres (minimum 36). De plus, lors de la réalisation du deuxième jeu, l'utilisateur n'a plus à lire toutes les infobulles et identifie rapidement la marche à suivre sans nécessairement lire les consignes au complet; ce qui explique, en partie, pourquoi le temps de réalisation du deuxième jeu est plus court.

### *4.5.3 Le temps passé dans les différents formulaires*

Seul le temps passé dans les différents formulaires de création d'un jeu a été comptabilisé. Le tableau 11 présente la moyenne du temps passé dans chacun des formulaires. Soulignons que le temps de préparation des participants pour déterminer le sujet du jeu et rédiger préalablement les questions en Word ne figure pas dans ces données.

| <b>Formulaires</b>               | Moyenne générale/Statistiques |
|----------------------------------|-------------------------------|
| Identification                   | $\overline{7}$ minutes 25     |
| Règles                           | 2 minutes 32                  |
| Consignes                        | $\overline{3}$ minutes 17     |
| Planche de jeu ou dos des cartes | 3 minutes 43                  |
| Questions ou associations        | 55 minutes 12                 |
| Retour-synthèse                  | 9 minutes 36                  |
| Inscription au répertoire        | 7 minutes 2                   |

*Tableau 11. Temps moyen d'utilisation des formulaires de création d'un jeu*

# *4.5.4 La facilité d'exécution de la démarche de création*

Les compétences liées au traitement de texte et à l'utilisation des outils Web facilitent grandement la démarche de création. Cependant, la facilité avec laquelle un individu s'adapte à l'utilisation d'un nouveau matériel peut également être considérée ici, de même que les connaissances pédagogiques. Par exemple, l'un des participants qui avait peu de compétences par

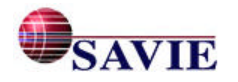

rapport à Internet mais une bonne compétence de traitement de texte a éprouvé quelques difficultés dans ses manipulations, ce qui a eu un impact sur le temps de réalisation du jeu éducatif. Un autre sujet qui avait peu de compétences à la fois par rapport à Internet et au traitement de texte n'a pas eu de difficultés majeures; il a mentionné la « logique » de la disposition des éléments dans les pages et les boutons « facile à comprendre ». Comme il avait déjà rédigé ses questions en Word, il a simplement utilisé la fonction Copier/Coller pour les insérer dans les boîtes prévues à cet effet. Bien que son temps de frappe ait été sa principale lacune, cela n'a toutefois pas nuit à sa démarche. Comme il l'a mentionné, « il n'y a pas beaucoup de texte à écrire ».

Deux des participants (milieu communautaire) ont trouvé l'étape de création des questions un peu problématique, car ils n'avaient pas l'habitude de rédiger des questions et s'interrogeaient concernant l'adaptation à la clientèle, le niveau de difficulté et les rétroactions à donner. « C'est une question que je trouve facile, mais pour des enfants de 9 à 11 ans, je ne sais pas ».

En résumé, les participants considèrent dans l'ensemble qu'il est facile de créer un jeu. Rappelons également que la courbe d'apprentissage pour la création de jeux à partir des coquilles est très bonne.

#### *4.5.5 La souplesse de la démarche de création*

Tous les participants ont réalisé leurs jeux en suivant les étapes dans l'ordre proposée à l'écran. En effet, bien qu'ils aient eu la possibilité de compléter les formulaires dans l'ordre de leur choix, ils ont procédé de façon linéaire en suivant l'ordre proposé dans la table des matières de la coquille.

Malgré qu'ils en aient eu la possibilité, aucun des participants n'a modifié le libellé des règles et des consignes. Par contre, tous les participants ont trouvé intéressant le fait de pouvoir créer leur propre planche de jeu ou de pouvoir personnaliser celle-ci, comme dans le cas de Trivia et de pouvoir la téléverser directement sur le serveur. Soulignons que six des participants ont saisi cette opportunité. L'image qu'ils ont choisie pour personnaliser leur planche réfère directement au thème de leur jeu ou le symbolise.

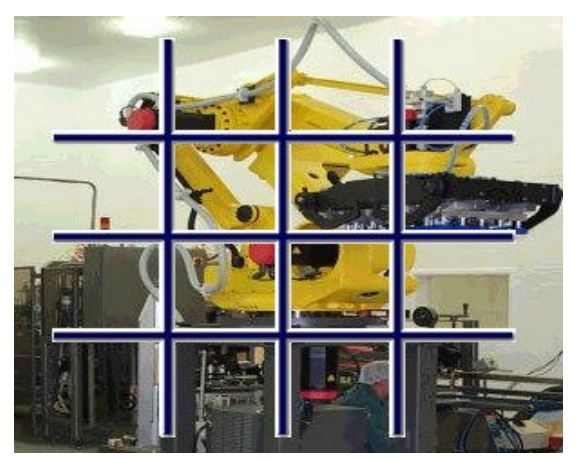

Image du robot-palettiseur (Jeu de Tic-Tac-Toe « R2D2 »)

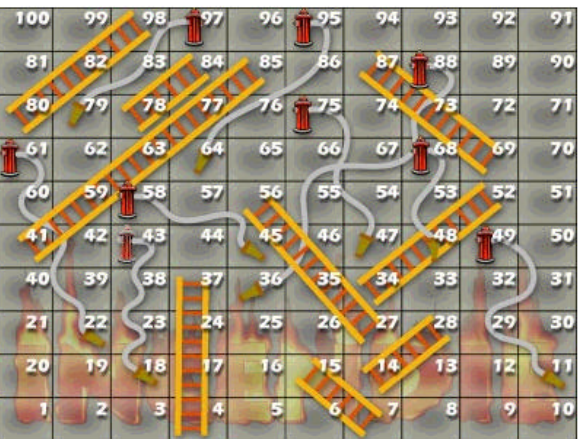

Échelles de pompiers, lance et flammes (Jeu Échelles et Serpents « Au feu! »)

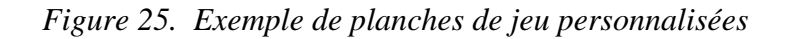

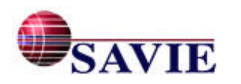

L'étape du retour-synthèse n'a pas suscité un grand intérêt tant chez les auteurs que chez les joueurs. Seules les questions suivantes semblaient pertinentes aux auteurs qui ont choisi d'en sélectionner quelques-unes :

Avez-vous aimé faire ce jeu? Quel impact ont-ils eu sur vos résultats? Qu`avez-vous appris par rapport à la matière enseignée?

Il serait pertinent de s'interroger si les consignes qui supportent cette étape sont suffisamment claires pour expliquer la pertinence du retour-synthèse dans une démarche d'apprentissage.

#### **4.6 L'utilité de l'environnement**

Une section du questionnaire post-expérimentation portait sur l'utilité des diverses rubriques du Carrefour et des différents formulaires et outils (boutons, consignes) pour la création d'un jeu.

En général, les participants se sont peu ou pas du tout attardés aux différentes rubriques du Carrefour lors de l'expérimentation. Ils étaient principalement intéressés à créer un jeu et avaient hâte de le réaliser. Certains n'avaient simplement pas beaucoup de temps à consacrer. Seulement quelques participants ont dit avoir pris le temps de faire le tour afin de voir quels jeux existaient sur le site et d'en essayer quelques-uns.

La rubrique « Prêt à créer un jeu? » a évidemment été consultée par tous. Les rubriques « Prêt à jouer? » et « Rechercher un jeu » ont reçu la visite du deux tiers des usagers. Sept personnes ont accédé à la rubrique « Un brin de gestion? ».

Finalement, soulignons que les rubriques « Le goût d'échanger? », « En quête de nouveautés? » et « Journal de bord » ont été très peu visitées. Le « comportement » des utilisateurs par rapport à l'exploitation du site explique que 16,48 % n'ont pu répondre en ce qui concerne la pertinence du site.

Certains participants ont souligné la facilité de se repérer aux tables des matières, barre de navigation et aux boutons « bien identifiés »; en ce sens que l'action qui s'exécute est écrite sur le bouton, comme dans ces exemples :

Changer le type de cette carte Inscription

Il est à noter que les info-bulles ont été consultées principalement pour les formulaires Identification et Questions (associations), indépendamment du type de jeu-cadre.

#### **4.7 Les aspects informatiques**

Le tableau 12 représente la moyenne générale des différents aspects informatiques liés à l'environnement. Encore une fois, nous remarquons que le taux de « Je ne peux pas répondre » atteint 19 %. Ce sont les mêmes éléments de rubriques que celles mentionnées précédemment qui n'ont pu être évaluées par les participants, faute de les avoir expérimentées ou simplement visitées. Ainsi, nous retrouvons le Bottin, le Calendrier et les Manchettes avec chacun 36 % de répondants qui disent ne pas connaître ces éléments.

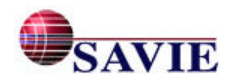

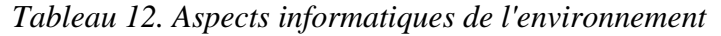

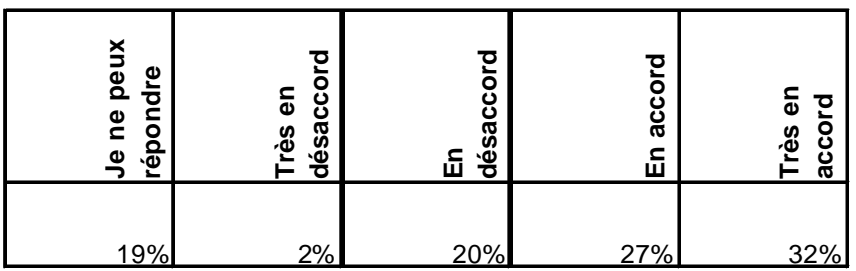

Le taux d'insatisfaction se rapporte principalement à l'accès à l'environnement privé du Carrefour (36 %), à l'outil de recherche de jeux (27 %) et à la vitesse d'affichage des formulaires pour la création d'un jeu (27 %).

• Accès à l'environnement privé

Quelques participants et d'autres personnes qui désiraient adhérer au Carrefour ont eu de la difficulté à s'inscrire pour accéder à l'environnement privé du Carrefour. Nous avons dû répondre à de nombreux courriels sur ce sujet. En voici quelques exemples :

- « Lorsque je tape le code de l'organisation et le mot de passe, je n'ai pas accès au site. »
- « Je veux voir le site […] mais lorsque je tente d'y accéder, j'ai un message qui apparaît. »

La double inscription semble avoir suscité des problèmes chez les participants qui n'avaient pas pris le temps de lire la documentation qui leur avait été préalablement envoyée par courriel et chez les utilisateurs qui se sont inscrits de façon autonome. Jetons un œil sur les difficultés survenues.

Tout d'abord, la personne désirant devenir membre du Carrefour devait inscrire son organisation. Cette étape n'a pas présenté de problème. Ensuite, elle devait envoyer un courriel pour demander l'activation de son code d'organisation, une fois celui-ci délivré par le système. Certains omettaient de le faire. Du 24 septembre 2001 au 10 avril 2002, date à laquelle nous avons apporté des modifications à la procédure d'inscription, nous avons recensé 13 organismes dont le code n'avait pas été activé faute d'avoir envoyé un courriel au CVJE. Finalement, la personne désirant devenir membre devait procéder à son inscription individuelle. Certains utilisateurs omettaient cette étape, car ils croyaient que leur code d'organisation, une fois activé, leur permettait d'accéder à la partie privée du site.

Pour remédier aux problèmes rencontrés lors de l'inscription, des modifications ont été apportées aux consignes, à la mise en page et à la programmation. Celles-ci sont effectives depuis le 10 avril. Les détails de ces modifications apparaissent au tableau 15.

• Outil de recherche pour les jeux

Les doléances concernant l'outil de recherche de jeux se rapportent essentiellement sur l'examen par les usagers des sites extérieurs au Carrefour : mauvais lien, il faut s'inscrire pour accéder au site, site non gratuit, etc.

#### • Vitesse d'affichage

Par ailleurs, huit participants n'ont eu aucune difficultés pour l'affichage des pages-écrans et des différents formulaires et disent avoir trouvé le temps d'affichage assez rapide. Toutefois, trois

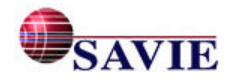

personnes ont trouvé le temps d'affichage non adéquat. Nous présumons que cela dépend de leur type de connexion (l'un des participants à une connexion de 14 400 bauds), ou de la période pendant laquelle ils ont créé leur jeu (peut-être qu'il y avait beaucoup d'achalandage sur le Net à ce moment); car il convient de le souligner, ce problème avec la vitesse d'affichage n'affecte pas seulement le site du CVJE, mais n'importe quel site Web auquel l'utilisateur accède. C'est ce qui nous incite à conclure que c'est la bande passante du fournisseur qui est surutilisée.

#### **4.8 Le degré de satisfaction**

Pour évaluer le taux de satisfaction par rapport à l'ensemble du site, nous nous sommes appuyés sur les résultats du questionnaire et sur les commentaires recueillis auprès des participants.

| ∦                    | 7- Satisfaction générale                                                            | le ne<br>peux<br>répondre | Très en<br>  désaccord   désaccord | En                  | En accord   | Très en<br>accord |
|----------------------|-------------------------------------------------------------------------------------|---------------------------|------------------------------------|---------------------|-------------|-------------------|
|                      | $\mathbf{A}$ - CVJE : C'est quoi?                                                   | $\ 0(0\%)$                | $\ 0(0\%)$                         | $\ 0(0\%)$          | $\ 7(70\%)$ | $\ 3(30\%)$       |
| B-                   | Les fiches d'inscription                                                            | $ 0(0\%)$                 | $\ 0(0\%)$                         | $\parallel$ 1 (10%) | $5(50\%)$   | $\ 4(40\%)$       |
| IC-                  | La façon d'accéder à l'environnement                                                | $ 0(0\%)$                 | $\ 0(0\%)$                         | $ 2(20\%)$          | $\ 4(40\%)$ | 4 (40%)           |
| $\mathbb{D}$         | L'outil de conférences de la rubrique « Le goût<br>d'échanger? »                    | $4(40\%)$                 | $\ 0(0\%)$                         | $ 2(20\%)$          | $\ 0(0\%)$  | $\ 4(40\%)$       |
| E-                   | Le Guide des conférences de la rubrique « Le goût<br>d'échanger?»                   | 3(30%)                    | $\ 0(0\%)$                         | $ 3(30\%)$          | $1(10\%)$   | $3(30\%)$         |
| F-                   | Le bottin des membres                                                               | $4(40\%)$                 | $\ 0(0\%)$                         | $\ 2(20\%)$         | $\ 1(10\%)$ | 3(30%)            |
| IG-                  | Le calendrier des activités                                                         | $3(30\%)$                 | $\ 0(0\%)$                         | 2(20%)              | $ 2(20\%)$  | 3(30%)            |
| H-                   | Les manchettes                                                                      | $4(40\%)$                 | $\ 0(0\%)$                         | $ 3(30\%)$          | $\ 0(0\%)$  | $\ 3(30\%)$       |
| II-                  | Le répertoire de jeux éducatifs                                                     | $1(10\%)$                 | $\ 0(0\%)$                         | $\ 1(10\%)$         | $\ 4(40\%)$ | $\ 4(40\%)$       |
| IJ.                  | Le formulaire d'identification                                                      | $ 0(0\%)$                 | $\ 0(0\%)$                         | $ 2(20\%)$          | $4(40\%)$   | $\ 4(40\%)$       |
|                      | $K$ - Le formulaire de modification des règles                                      | $1(10\%)$                 | $\ 0(0\%)$                         | $\ 0(0\%)$          | $5(50\%)$   | $4(40\%)$         |
| IL-                  | Le formulaire de modification des consignes                                         | $1(10\%)$                 | $\ 0(0\%)$                         | $\ 1(10\%)$         | $\ 4(40\%)$ | $\ 4(40\%)$       |
| $\mathbf{M}\text{-}$ | L'étape du choix de la planche de jeux                                              | $1(10\%)$                 | $\ 0(0\%)$                         | $\ 0(0\%)$          | $\ 6(60\%)$ | 3(30%)            |
| N-                   | Le formulaire de questions                                                          | $1(10\%)$                 | $\ 0(0\%)$                         | $ 0(0\%)$           | $4(40\%)$   | $\ 5(50\%)$       |
| IO-                  | La section Retour-synthèse                                                          | 2(20%)                    | $\ 0(0\%)$                         | $\ 2(20\%)$         | $\ 3(30\%)$ | $\ 3(30\%)$       |
| P-                   | La procédure de création d'un jeu                                                   | $ 0(0\%)$                 | $\ 0(0\%)$                         | $\ 0(0\%)$          | $6(60\%)$   | $\ 4(40\%)$       |
| Q-                   | Le Guide de conception                                                              | 2(20%)                    | $\ 0(0\%)$                         | $ 0(0\%)$           | $4(40\%)$   | $4(40\%)$         |
| R-                   | Voici comment je coterais l'ensemble de<br>l'environnement en terme de satisfaction | 2(20%)                    | $\ 0(0\%)$                         | $\parallel$ 1 (10%) | $ 3(30\%)$  | $4(40\%)$         |

*Tableau 13. Degré de satisfaction des auteurs du CVJE*

Dans un premier temps, si nous regardons les résultats du questionnaire, nous constatons que près des trois quarts des répondants se disent satisfaits en ce qui a trait à l'ensemble du site. Toutefois, 40 % des participants ont coché « Je ne peux répondre » aux énoncés concernant le Bottin des membres et les Manchettes des rubriques Le goût d'échanger et En quête de nouveautés puisqu'ils ne connaissaient pas celles-ci.

Curieusement, les éléments avec lesquels les répondants sont en désaccords sont le Guide de conférences de la rubrique Le goût d'échanger et les Manchettes de la rubrique En quête de nouveautés. Rappelons que très peu d'entre eux ont utilisé cette rubrique. En nous rendant sur le

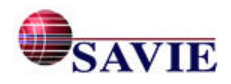

site, nous avons même observé qu'aucun n'avait écrit de manchettes ou de messages dans la conférence. En analysant les questionnaires, nous nous sommes aperçus que le désaccord des répondants se rapportait plutôt à la pertinence de ces éléments qu'à la convivialité.

| Tabican T.I. Lichtenis juges monts permicins | peux<br>ndre<br>Je ne<br>répol | န<br>ésacco<br><b>Très</b><br>ಕ | 品<br>désac | acc<br>띧 | σ<br>ω<br>rès<br>acc |
|----------------------------------------------|--------------------------------|---------------------------------|------------|----------|----------------------|
| Guide des conférences                        | 30.00%                         | $0.00\%$                        | 30.00%     | 10.00%   | 30.00%               |
| Les manchettes                               | 40.00%                         | $0.00\%$                        | 30.00%     | $0.00\%$ | 30.00%               |

*Tableau 14. Éléments jugés moins pertinents*

Dans un deuxième temps, nous avons considéré les commentaires recueillis auprès des participants. Ceux-ci sont très positifs comme l'indiquent ces citations :

« J'ai bien aimé cette expérience (créer un jeu) »;

« Je n'ai pas beaucoup de connaissances en informatique et je croyais que ce serait plus difficile, mais à ma grande surprise, il m'a été facile de créer un jeu »;

« Je vais profiter des vacances pour créer des jeux que je pourrai utiliser l'an prochain »;

« C'est l'outil qui me manquait dans ma classe. »

Quelques commentaires méritent également d'être soulignés pour des rubriques particulières :

- Créer un jeu**.** À la suite de la réalisation de leur(s) jeu(x), les participants se sont dit très satisfaits de leur expérience. Fait à noter, ils ont tous mentionné qu'ils réaliseraient probablement d'autres jeux. Dans l'ensemble, les participants se sont dits satisfaits de la convivialité générale du Carrefour et des coquilles génériques. L'un d'entre eux a trouvé le concept novateur principalement en ce qui a trait à la gestion des groupes de joueurs. Enfin des suggestions intéressantes ont été faites :
	- o l'intérêt d'inclure du matériel pédagogique pour soutenir le jeu; par exemple, un texte préparatoire pour aider les étudiants à répondre aux questions contenues dans le jeu ou un document ou un exercice que les usagers peuvent lire après avoir effectué le jeu;
	- o l'intérêt d'offrir plus de modèles de jeux-cadres afin de pouvoir choisir la forme la plus adaptée au contenu à enseigner et afin de mieux répondre à leur clientèle.
- Un brin de gestion. Cette rubrique a suscité un grand intérêt, surtout des personnes oeuvrant en milieu scolaire et industriel. Les premiers y voient un outil potentiel d'évaluation formative, les seconds, un outil pour vérifier la compréhension de l'employé à la suite d'une formation.

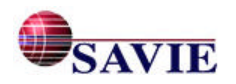

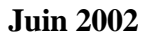

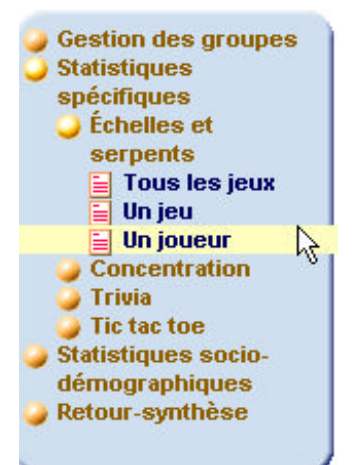

Un utilisateur a mentionné que le Carrefour virtuel de jeux éducatifs était le seul site de jeux éducatifs qui offrait un tel outil. Ce sera une rubrique à faire connaître davantage lors d'une prochaine phase de développement des jeux.

La figure 26 donne un aperçu de la rubrique des statistiques spécifiques pour un joueur.

*Figure 26. Statistiques disponibles dans la rubrique Un brin de gestion*

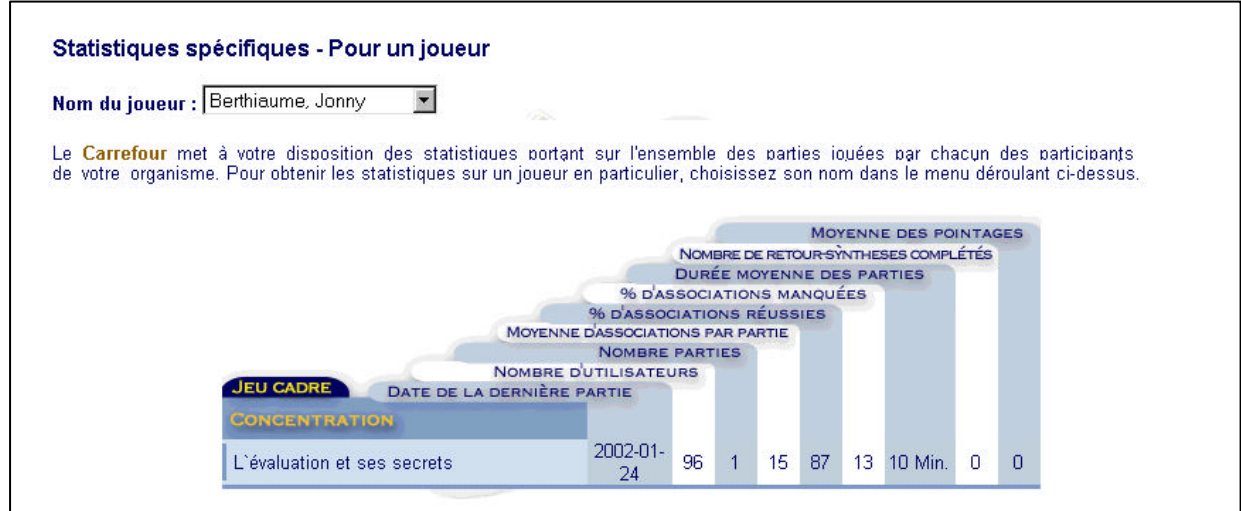

*Figure 27. Statistiques spécifiques pour un joueur*

Enfin, certains éléments de l'environnement ont suscité des interrogations.

- Dans la rubrique Prêts à vous inscrire?, plusieurs personnes qui désiraient s'inscrire de façon individuelle ont cherché si leur organisme était déjà inscrit, sans grand succès. Elles souhaitent qu'au moment où elles accèdent à la fiche d'inscription individuelle, elles puissent identifier si leur organisme est déjà inscrit. Par ailleurs, plusieurs personnes ne comprennent pas les deux types d'inscription, elles souhaitent que nous puissions alléger ce processus et leur permettre de s'inscrire en même temps comme organisation et comme individu.
- Quelques personnes ont souhaité avoir un outil ou un aide-mémoire qui leur offre, soit en tant qu'auteur ou joueur, de récupérer leur nom d'utilisateur et mot de passe en cas d'oubli lorsqu'elles accèdent à l'environnement privé du Carrefour.

#### **4.9 Les recommandations**

À la suite de l'analyse des données qualitatives, voici nos recommandations par rapport aux différents commentaires recueillis :

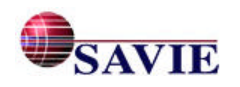

- Lors des observations, nous avons constaté que les gens n'étaient pas portés à lire de longs textes sur le Web. Ils évitent de façon systématique les pages-écrans où le texte fait plus de 15 lignes environ. À titre d'exemple, mentionnons cette réaction d'un participant : celui-ci était à compléter le formulaire Association des cartes et désirait de l'aide. Il a cliqué sur Aide. Toutefois, lorsqu'il a vu la longueur du texte, il a fermé la fenêtre sans consulter les informations. Par contre, les info-bulles ont été utilisées par plusieurs. Il est donc recommandé de réviser les Aides de l'environnement en tenant compte de la longueur des **AIDE** consignes afin de motiver les usagers à les lire. Le contenu textuel de l'Aide doit 自回 être court et porté uniquement sur un sujet.
- Pour remédier aux problèmes de la double inscription de certains utilisateurs, la page pour l'inscription a été modifiée afin de clarifier la procédure à suivre. Lors de la phase III du projet, nous examinerons si les résultats de cette modification sont positifs.
- Examiner l'opportunité pour une personne qui désire s'inscrire individuellement de savoir si son organisme est inscrit. Plusieurs demandes ont été faites dans ce sens.
- Établir un système qui permettra à un auteur ou un joueur de récupérer son nom d'utilisateur et mot de passe en cas d'oubli. Une dizaine de demandes a été faite à cet effet.
- Concernant le répertoire de jeux éducatifs, examiner les jeux des sites extérieurs qui ont été inscrits afin d'éliminer ceux qui ne sont plus fonctionnels et d'en vérifier les liens.
- Les participants ont soulevé la longueur des questionnaires d'expérimentation, surtout celui de post-expérimentation, et les questions qui ne correspondaient pas à leur situation. En ce qui a trait à la longueur, l'équipe retravaillera le questionnaire afin d'en réduire l'ampleur tout en tenant compte des objectifs de l'expérimentation. Quant aux questions liées aux compétences en formation, les participants du milieu communautaire et du milieu de travail trouvent que cela ne s'applique pas à eux. L'équipe devra porter une attention particulière à cet aspect et expliquer aux répondants l'importance de ces questions par rapport au protocole de recherche à l'effet que nous examinons l'impact des compétences en formation déjà acquises par rapport à la facilité de développer les aspects éducatifs d'un jeu.
- Certains participants ont mentionné qu'il serait intéressant de pouvoir inclure du matériel pédagogique dans leur jeu; comme par exemple un texte qui serait utilisé par les étudiants

pour répondre aux questions contenues dans le jeu. À la suite de cette suggestion, un nouveau formulaire, « Matériel pédagogique », a été développé dans la rubrique Créer un jeu. Il permet d'ajouter divers

types de document (.doc. .xls, .html, etc.).

- D'autres participants souhaitent plus de choix dans les modèles de jeux-cadres afin de sélectionner la forme la plus adaptée au contenu à enseigner et de mieux répondre à leur clientèle.
- Au niveau primaire, les enseignants ont mentionné qu'il serait intéressant de pouvoir utiliser une taille de caractères plus grande, de pouvoir ajouter des icônes et de la couleur pour mettre les rétroactions en évidence, par exemple.

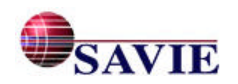

# **5. L'ANALYSE DES RÉSULTATS DE L'ÉTUDE DE CAS**

L'étude de cas vise à mettre en lumière la réaction des joueurs à la suite de l'utilisation du ou des jeux conçu(s) par l'enseignant ou le formateur ainsi que les pratiques exemplaires sur le plan de l'implantation et de la gestion des jeux inforoutiers dans un contexte d'apprentissage présentiel.<sup>7</sup>

### **5.1 L'échantillon**

Rappelons que nous avons enregistré 152 inscriptions de membres joueurs. De ce nombre, 33 ont participé à l'étude de cas. À ceux-ci s'ajoutent des élèves de première année (18), des élèves de troisième année (15), des élèves de quatrième année (9) et des élèves de cinquième (30). Ces élèves du primaire ne se sont pas inscrits en tant que joueurs et ont joué au jeu à l'aide du code de leur enseignante. Ils ont rempli un questionnaire format papier, tel que celui présenté à l'annexe 8. Les résultats tiennent donc compte des données de 105 usagers sur les 224 joueurs.

• Attitude envers les jeux

En général, l'attitude des participants envers les jeux éducatifs est positive (92 %), et ce, même si 48 % d'entre eux disent ne jamais avoir utilisé de jeux éducatifs sur le Web pour leur apprentissage. Il nous semble intéressant de mentionner que la majorité des élèves du primaire ont déjà utilisé les jeux éducatifs sur le Web dont : Adibou, TapTouch, Adi et Lapin malin.

• Habileté à utiliser un micro-ordinateur

En général, les participants (87 %) sont familiers avec l'utilisation d'un micro-ordinateur et avec Internet. Il est à noter que ceux qui ne sont pas familiers du tout avec l'ordinateur proviennent du premier cycle du primaire (13 %).

• Jeux évalués

Sept jeux ont été évalués : Échelles et Serpents (3), Concentration (1), Tic-Tac-Toe (2) et Trivia (1). La figure 28 présente la répartition de l'échantillonnage des participants.

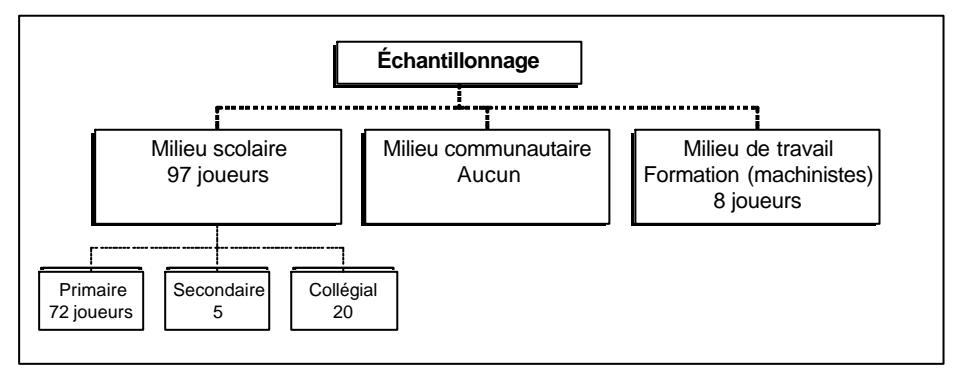

*Figure 28. Répartition des participants en fonction des jeux*

#### **5.2 L'équipement informatique utilisé par les participants**

Presque tous les joueurs qui ont participé à l'expérimentation l'ont fait de leur école ou de leur milieu de travail. Seulement six participants ont accédé au jeu à partir de leur résidence. La

<sup>&</sup>lt;sup>7</sup> Le contexte d'apprentissage à distance n'était pas objet d'étude dans ce projet. Par contre, lors de la prochaine phase, cet aspect sera pris en considération puisque l'option « multiposte » sera disponible.

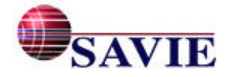

l

majorité des participants sont connectés en réseau. Dix-sept pourcent des sujets ont utilisé Netscape comme navigateur et 83 % Internet Explorer. Enfin, tous nos participants ont utilisé les mêmes propriétés d'affichage : 800 X 600.

#### **5.3 La démarche de l'enseignant ou du formateur dans son adaptation d'un jeu-cadre**

Rappelons qu'initialement, huit des onze auteurs ont une attitude positive envers les jeux comme outil d'apprentissage ou de formation, alors que trois ont une opinion plutôt neutre. Toutefois, cette attitude n'a pas eu d'impact négatif sur la démarche de l'enseignant ou du formateur dans l'adaptation de son jeu-cadre. Les enseignants ont utilisé les jeux à des fins pédagogiques diverses : révision, entraînement, vérification des connaissances à la suite de l'apprentissage d'un nouveau concept (évaluation formative) ou d'une formation. Il est à noter que, parmi les jeux créés par les enseignants, plusieurs ont choisi de l'utiliser comme outil de révision. Ce choix s'explique par le fait que la période au cours de laquelle l'étude de cas a été réalisé est en fin d'année scolaire (avril, mai).

#### **5.4 La procédure d'intégration du jeu dans le processus d'apprentissage**

L'activité pédagogique dans le contexte d'intégration du jeu à l'enseignement prend la forme d'une situation d'apprentissage ou de consolidation des apprentissages. En milieu scolaire, la procédure d'intégration est semblable que ce soit au primaire, au secondaire ou au collégial. Elle varie quelque peu en fonction de l'âge des joueurs (les plus jeunes sont encadrés davantage) et du nombre d'ordinateurs disponibles dans la salle d'ordinateur. En milieu de travail, le jeu a fait suite à une formation reçue par les participants.

• Intégration de l'outil

Au primaire, deux enseignantes ont utilisé le jeu qu'elles avaient créé comme outil de révision (Les homophones, c'est le fun! Pluriel ou singulier). L'une d'elle s'est servi du deuxième jeu créé comme outil d'évaluation à la suite de l'apprentissage de notions de géométrie (Quelle forme, quelle figure?). Finalement, une troisième enseignante (stagiaire) s'en est servie comme élément de motivation pour l'apprentissage de l'orthographe (À la découverte des jeux olympiques). La figure 29 présente un exemple du genre de questions posées dans ce jeu.

| <b>QUESTION</b><br>le plus vite possible jusqu'à la<br>Dans les épreuves de luge, les participants doivent<br>ligne d'arrivée.                                                        | <b>REGLES DU JEU</b>                   |
|----------------------------------------------------------------------------------------------------|----------------------------------------|
| <b>RÉPONSES</b><br>. patiner                                                                                                    | <b>NOUVELLE PARTIE</b>                 |
| 2. plonger<br>3. slider<br>4. glisser                                                                                                    | QUITTER<br><b>CLIQUEZ ! POUR JOUER</b> |
| <b>MESSAGE</b><br>Vous êtes à la tête du serpent, vous devez répondre correctement à une question pour ne pas<br>descendre le long du serpent. Cliquez sur la réponse de votre choix. | e                                      |

*Figure 29. À la découverte des jeux olympiques*

Deux autres jeux ont également été évalués dans une classe de première année du primaire, il s'agit de « Au feu! » et « Équipement du pompier ». La familiarisation avec de nouvelles notions était le principal objectif visé par ces deux jeux. Mentionnons que ces jeux ont été créés par un

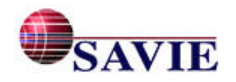

participant oeuvrant en milieu communautaire. Nous avons noté que le niveau de difficulté du jeu « Au feu! » était un peu trop élevé pour des élèves de premier cycle.

Dans le milieu de travail où s'est déroulé l'expérimentation, le jeu a été utilisé pour vérifier les connaissances acquises à la suite d'une formation, dispensée dans la semaine précédente, qui portait sur le fonctionnement d'une nouvelle machine et sur les mesures de prévention entourant l'utilisation de celle-ci. L'âge des participants varie de 20 à 40 ans.

Le formateur a inscrit les participants comme joueurs au CVJE et leur a donné l'adresse du jeu. Les participants ont joué deux à la fois, à tour de rôle, puisqu'il n'y avait qu'un ordinateur dans le bureau du formateur. Ce dernier n'est pas intervenu directement lors du jeu, sauf pour apporter quelques éclaircissements sur certains éléments concernant l'utilisation de la machine. Il a plutôt agi en tant qu'observateur afin de voir les réponses données par les joueurs et leurs réactions.

• Préparation pour introduire le jeu dans l'activité d'enseignement

Deux des enseignantes du primaire avaient accès à la salle d'ordinateurs. Préalablement, elles avaient vérifié le matériel en ligne. Sur chacun des postes utilisés, elles avaient tapé l'adresse Web du jeu dans la barre d'adresses du navigateur. La troisième enseignante s'est servie d'un seul ordinateur pour faire la démonstration à la classe. Par la suite, les élèves se sont rendus au laboratoire d'informatique et ont joué deux par deux comme l'illustre la figure 30.

Pour leur part, les enseignants du secondaire et du collégial ont prévu une activité de révision le cours précédent l'utilisation du jeu. En milieu de travail, le formateur avait simplement vérifié le matériel en ligne.

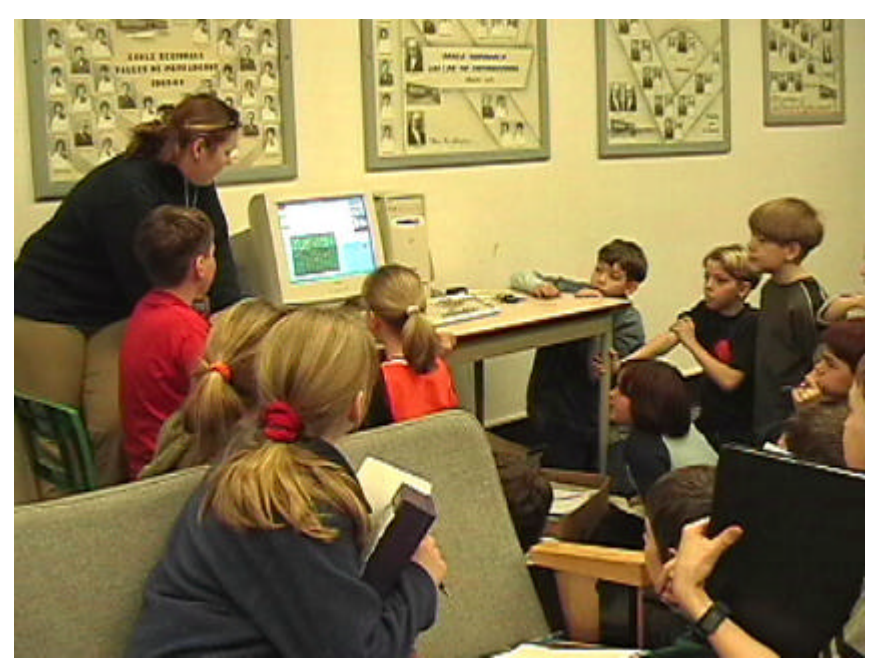

*Figure 30. Photo de la classe en action*

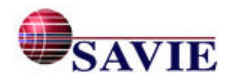

### **5.5 La méthode de présentation du jeu par l'enseignant/formateur**

Lors du déroulement de l'activité, les enseignants et le formateur ont joué un rôle tantôt d'animateur, tantôt d'observateur.

• Premier cycle du primaire

L'enseignante, connaissant les habiletés en lecture de ses élèves, avait choisi la coquille Échelles et Serpents pour créer son jeu. Elle anticipait que les enfants liraient plus ou moins les consignes et les règles mais, puisque tous les élèves connaissaient ce jeu, elle savait qu'ils pourraient se débrouiller assez facilement.

L'activité se déroulait dans la classe même, puisque l'enseignante a quatre ordinateurs à sa disposition. Elle a présenté le jeu, précisé les objectifs et déterminé les équipes. Les différentes équipes ont joué selon un horaire établi, car le jeu comptait pour un atelier.

• Deuxième cycle du primaire

En salle d'ordinateur, les élèves se sont placés en équipe de deux. Pour chacun des jeux, les enseignantes ont présenté le jeu, expliqué en quoi il consistait et précisé l'objectif du jeu. Puis, elles ont lu les règles du jeu avec les élèves. Elles n'ont pas eu à expliquer le fonctionnement de l'ordinateur puisque tous les élèves en avaient déjà utilisé. Lors du déroulement du jeu, elles ont dépanné les élèves lorsqu'il y avait lieu. Soulignons que dans la classe de troisième et de quatrième année, où nous avons participé à l'expérimentation du jeu par les apprenants, les enseignantes ont été très peu sollicitées.

• Troisième cycle du primaire

La stagiaire a utilisé l'ordinateur de l'amphithéâtre pour présenter le jeu et faire une démonstration à la classe. Par la suite, les élèves se sont rendus en classe d'ordinateur et ont joué un contre un.

• Secondaire

Lors d'un cours d'histoire, l'enseignant a utilisé le local d'informatique pour faire inscrire les étudiants en tant que joueurs et faire expérimenter le jeu (Histoire du Moyen-âge).

• Collégial

À l'occasion d'un cours au laboratoire d'informatique, l'enseignant a invité les étudiants à s'inscrire au Carrefour, en tant que joueurs. Puis, ils ont expérimenté le jeu réalisé par l'enseignant pendant la période allouée pour le cours.

Milieu de travail

Le formateur a expliqué le but du jeu, soit vérifier les connaissances acquises à la suite d'une formation reçue et a invité les employés à jouer un contre un.

#### **5.6 L'impact des jeux dans le processus d'apprentissage**

Des informations intéressantes ont été recueillies sur l'impact de cet environnement d'apprentissage ludique au moyen de l'observation des joueurs et d'un questionnaire portant sur le jeu auquel ils avaient joué. En général, les participants ont aimé jouer. Seulement un répondant a dit ne pas avoir aimé l'activité.

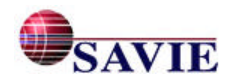

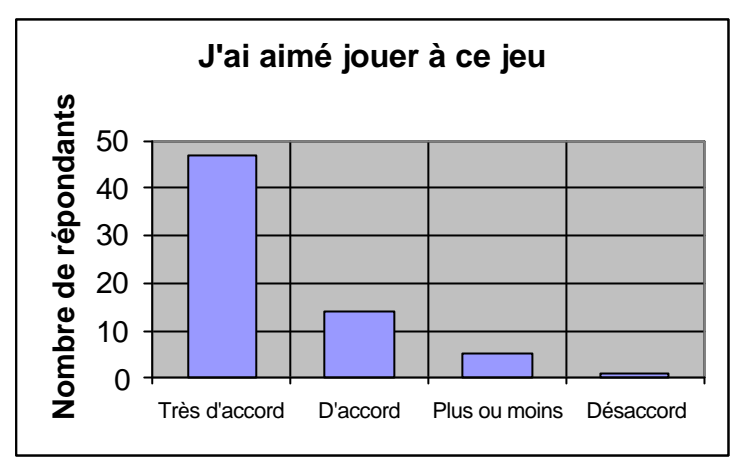

*Figure 31. Réaction à la suite de l'activité*

Voici les variables dont nous avons tenu compte pour l'évaluation des impacts du jeu dans le processus d'apprentissage : la rétroaction, l'interaction, la participation active des apprenants, la motivation et la consolidation des connaissances.

**Rétroaction** 

Il est important pour l'apprenant, quel que soit son âge, de recevoir des rétroactions sur les actions qu'il a posées. Idéalement, il faut que ces commentaires le guident dans son processus d'apprentissage. Les résultas recueillis à la suite de la réalisation du jeu vont en ce sens, et ce, indépendamment du niveau scolaire. Par exemple, au secondaire, l'auteur du jeu avait personnalisé les rétroactions en fonction du contenu de la question; ce qui a été apprécié par les étudiants : « […] nous avons mieux retenu la matière, car lorsque nous avions des mauvaises réponses, il (le système) disait les bonnes réponses ». Par contre, au collégial, l'auteur du jeu avait utilisé les rétroactions par défaut. Certains étudiants ont fait ce commentaire : « marquer la raison de notre mauvaise réponse, des explications seraient appréciées ».

• Interaction

Nous avons observé, en salle de classe du primaire (premier et deuxième cycle), que le jeu encourage l'interaction et la collaboration entre les apprenants. En effet, même si les élèves jouent les uns contre les autres, ils ont réfléchi à voix haute et discuté entre eux quant au choix de la réponse. Un élève de quatrième année a même expliqué à son « adversaire » ce qu'était une droite parallèle. Soulignons toutefois que lorsque la partie tire à sa fin, cette collaboration s'amoindrit; ce qui est normal.

Participation active des apprenants

Par le biais du jeu, les apprenants ont participé activement à leur apprentissage (voir la figure 32). Au collégial, au secondaire, au primaire et en milieu de trava il, les résultats mettent principalement en lumière les points suivants : augmentation du niveau de rétention par rapport à la matière, mémorisation des informations, acquisition de nouvelles connaissances, révision de la matière et motivation à apprendre. Voici à ce propos quelques commentaires des participants : « Très intéressant pour apprendre et réviser la matière », « Ce jeu a été bien pour nous faire étudier », « Ça aide à entrer la matière dans ma tête », « C'est très bien, ça nous aide dans notre apprentissage », « Avant de faire le jeu, je ne savais pas ce que c'était une droite perpendiculaire, maintenant je le sais ».

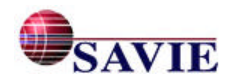

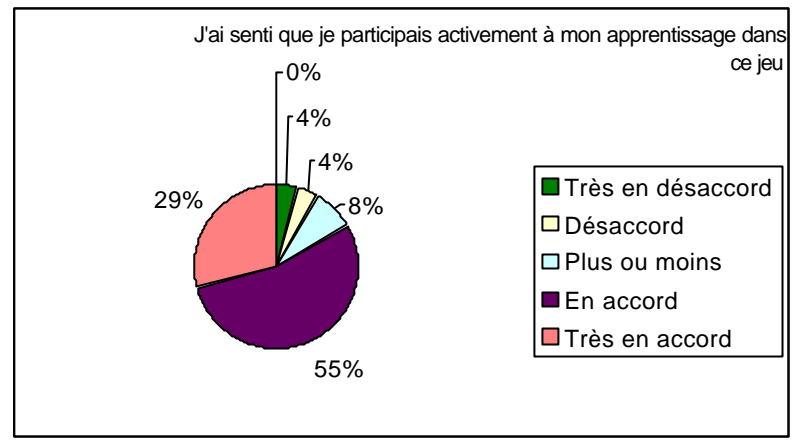

*Figure 32. Participation active des joueurs*

#### **Motivation**

L'utilisation d'un moyen d'apprentissage différent (jeu) a agi comme une source de motivation pour la majorité des participants (81 %) comme l'illustre la figure 33. Ajoutons que, pour les plus jeunes, se servir de l'ordinateur est une source de motivation additionnelle.

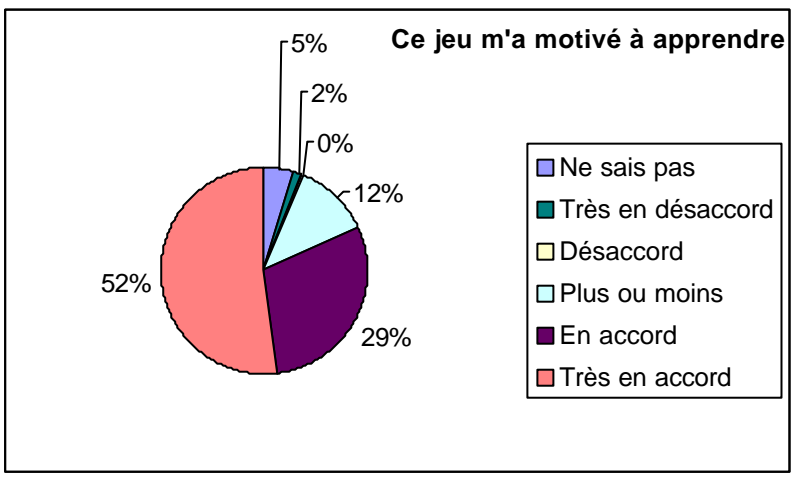

*Figure 33.* M*otivation des joueurs*

#### • Consolidation des apprentissages

En milieu scolaire, même si certaines parties de la matière était déjà connues par les participants, la majorité d'entre eux ont consolidé leurs apprentissages ou appris de nouvelles choses : « J'ai appris des choses que j'avais mal retenues »; « Ça m'a permis de réviser la matière »; « Revoir les mêmes questions lors du jeu aide à augmenter le niveau de rétention par rapport à la matière.» En milieu de travail, certains avaient mal saisi une procédure à effectuer. En jouant, ils se sont rendus compte de leur erreur.

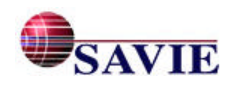

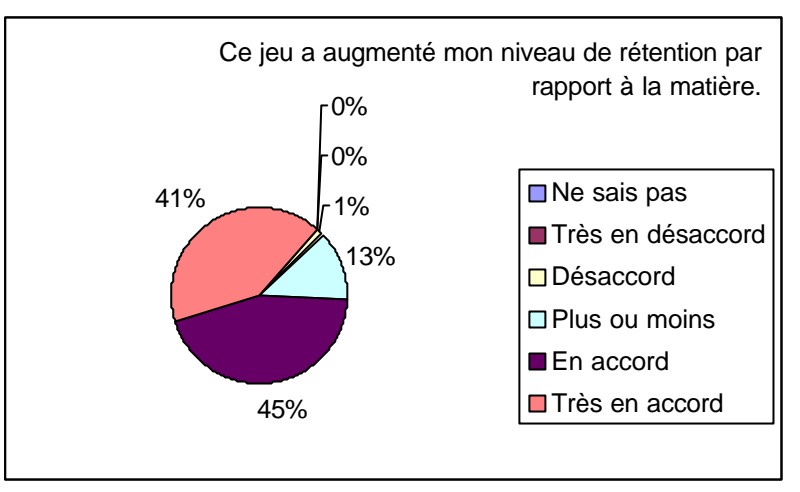

*Figure 34. Niveau de rétention de la matière*

### **5.7 La qualité pédagogique et technique des jeux développés à l'aide des coquilles génériques informatisées**

Les participants se sont déclarés très satisfaits des jeux développés. Les commentaires reçus s'adressent plutôt aux auteurs des jeux.

- Premièrement, les commentaires sont très positifs en ce qui concerne la présentation des jeux, le choix de la planche de jeu, les consignes, la lisibilité des caractères, l'énoncé des questions et le temps requis pour la durée d'une partie.
- Deuxièmement, certains jeux présentaient des rétroactions personnalisées et d'autres non. Dans le premier cas, les joueurs ont mentionné l'utilité des rétroactions : « Nous avons mieux retenu la matière, car lorsque nous avions la mauvaise réponse, la rétroaction disait la bonne réponse ». Dans le deuxième cas, les participants ont souligné qu'ils aimeraient savoir pourquoi une réponse est mauvaise ou avoir la bonne réponse. « Marquer la raison de notre mauvaise réponse, des explications seraient appréciées. »

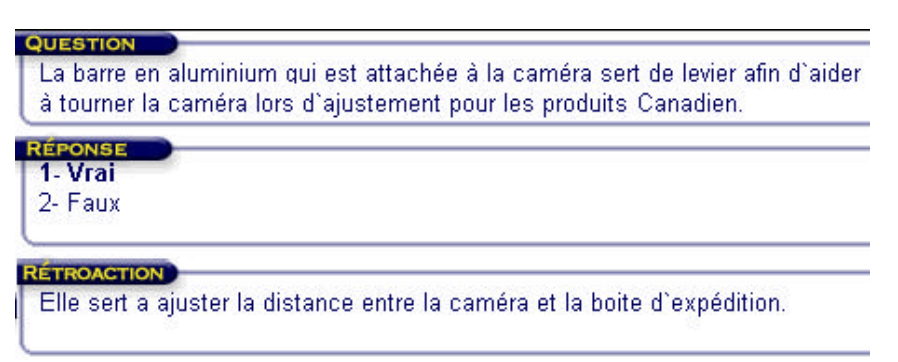

*Figure 35. Exemple de rétroaction personnalisée*

- Troisièment, le fonctionnement du jeu Échelles et Serpents a montré quelques problèmes, notamment les pions montaient parfois dans une échelle ou descendaient un serpent sans qu'une question ait été affichée.
- Quatrièment, la majorité des joueurs ont souhaité qu'il y ait plus de questions : « Ajouter plus de questions », « Varier les questions parce que c'était toujours les mêmes », « Il y a juste qu'il n'y avait pas assez de questions, car les mêmes questions revenaient »… Il est à noter que tous les participants auteurs, sauf un, ont utilisé le nombre minimal de questions lors de

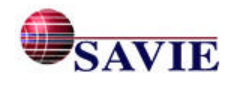

la création de leur jeu. Certains ont mentionné qu'ils en ajouteraient à la suite des résultats de leur groupe de « joueurs ».

#### **5.8 Les recommandations**

À la suite de l'analyse des données qualitatives et quantitative liées à l'étude de cas, voici quelques recommandations par rapport aux différents commentaires recueillis. Les améliorations suggérées concernent en majorité la qualité pédagogique des jeux évalués.

- Concernant le fonctionnement du jeu Échelles et Serpents, les pions montaient parfois dans une échelle ou descendaient un serpent sans qu'une question ait été affichée. Il est recommandé de revoir la programmation de la planche de jeu afin de corriger ce problème technique.
- Certains participants ont soulevé l'absence de rétroaction efficace. Il est recommandé de spécifier aux auteurs l'utilisation des rétroactions qui guident l'étudiant vers la réponse ou qui lui donnent la bonne réponse.
- La majorité des joueurs souhaitent plus de questions. Il est recommandé de réviser la consigne liée au nombre de questions afin d'augmenter quelque peu le nombre de questions minimales nécessaires pour le fonctionnement de chaque jeu.

# **6. L'EXPERTISE**

La présente évaluation<sup>8</sup> concerne les trois coquilles génériques de jeux mis au point dans le projet financé par le Bureau des technologies d'apprentissage à l'intérieur du Carrefour virtuel de jeux éducatifs (CVJE) : Tic-Tac-Toe, Trivia et Concentration.

Ces trois coquilles constituent un ajout intéressant à celle déjà existante, « Échelles et Serpents », coquille sur laquelle nous avions formulé une expertise précédemment. Tout comme pour la première coquille, ces trois jeux-cadres permettent l'élaboration par un enseignant ou un formateur d'une activité pédagogique ludique efficace en très peu de temps. L'alternative à l'utilisation de ces coquilles de jeux serait de concevoir soi-même un jeu éducatif et par surcroît d'en programmer l'utilisation en ligne ce qui représenterait une tâche très lourde pour l'enseignant (que nous désignerons ici par le terme concepteur).

Dans la perspective de l'apprenant (que nous nommerons ici l'utilisateur ou le joueur), la simplicité des quatre jeux proposés et la familiarité déjà acquise des règles de ces jeux permettent une utilisation rapide et maximise le temps consacré à l'apprentissage du contenu plutôt qu'à la compréhension du « contenant », à savoir la mécanique du jeu comme telle. Bien entendu, chaque jeu a été quelque peu modifié pour en assurer une meilleure valeur pédagogique, mais l'appropriation des règles particulières aux trois nouvelles coquilles se fait rapidement.

<sup>&</sup>lt;sup>8</sup> L'évaluation a été faite par M. Gilles Chamberland dont son mémoire de maîtrise à l'Université Laval, Faculté des sciences de l'éducation. (1989) portait sur l'étude des relations entre la pratique de jeux, les résultats scolaires et le statut socio-économique d'étudiants de secondaire II. Il a également publié un ouvrage sur le domaine.

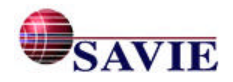

l

Comme tout jeu éducatif est en fait un amalgame de plaisir et d'apprentissage, nous examinerons chacune des trois coquilles non seulement en regard de sa convivialité, mais aussi de sa valeur ludique et de son potentiel pédagogique.

#### **6.1 Tic-Tac-Toe**

Adaptation fort réussie d'un grand classique, le Tic-Tac-Toe du CVJE se joue sur une planche de quatre par quatre plutôt que trois par trois. Pour s'approprier une case, le joueur doit d'abord répondre correctement à une question. Par ailleurs, il se joue selon les mêmes règles que celles que tous apprennent dès leur plus jeune âge.

#### • **Valeur ludique**

Ce jeu permet la confrontation de deux adversaires seulement. Cela lui confère bien sûr une certaine simplicité mais cela constitue en même temps une limite. Compte tenu de la très courte durée d'une partie en comparaison avec les trois autres coquilles, il convient de souligner qu'il s'agit là du jeu avec lequel l'enseignant risque le moins de perdre l'intérêt en raison du temps à investir pour le terminer.

Alors que le Tic-Tac-Toe classique à neuf cases et le nombre total d'arrangements de trois symboles alignés est de huit, ce Tic-Tac-Toe à 16 cases permet dix combinaisons différentes de quatre symboles alignés. Ce qui est plus significatif cependant, c'est qu'après avoir joué le premier tour, chaque joueur a encore sept possibilités d'alignements dans le Tic-Tac-Toe élargi alors qu'il n'en a plus que quatre au Tic-Tac-Toe classique. Il résulte de cela que les apprenants jouent plus longtemps avant de constater une impasse, c'est-à-dire un match nul résultant de l'impossibilité de compléter l'alignement requis.

La possibilité qu'un joueur rate une question et qu'en conséquence son adversaire puisse placer son symbole deux fois de suite s'il répond correctement lui-même à deux questions ajoute certainement à la valeur ludique de ce jeu. Il faut noter que les questions ne sont pas associées directement aux cases mais plutôt pigées au hasard à même une banque ce qui évite que le deuxième joueur puisse répondre à la question par élimination des mauvaises réponses fournies par son adversaire : c'est là une condition essentielle autant pour l'intérêt ludique que pédagogique.

#### • **Potentiel pédagogique**

Ce type de jeu convient davantage aux débutants dans une matière donnée et exige une utilisation répétitive de la part du joueur pour fixer l'information. Nous suggérons donc que le nombre de questions ne soit pas trop élevé afin de favoriser l'affichage de la même question plus d'une fois dans une même partie (un total de 20 questions nous paraît adéquat). Cela aura bien entendu un impact sur l'intérêt ludique mais nous estimons que le bénéfice pédagogique le justifie.

#### • **La convivialité et l'aspect esthétique**

La navigation dans l'interface de jeu est très facile. Il est particulièrement agréable de n'avoir qu'à cliquer sur la bonne réponse plutôt que de devoir entrer au clavier la lettre correspondant au choix de réponse désiré.

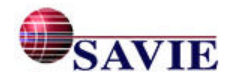

Le fond de la surface de jeu en lien avec sa thématique (par exemple, une plage ou une pièce de machinerie lourde) est vraiment agréable. Il aurait été intéressant de pouvoir créer des symboles destinés à remplacer le X et le O, notamment une étoile de mer et un coquillage dans le cas de la plage, un boulon et un écrou pour le jeu en ingénierie.

La surface de jeu est grande alors que l'espace pour l'affichage des questions est un peu limitatif; il conviendrait de réduire la première au profit de la seconde.

### **6.2 Trivia**

Ce jeu « distributeur de question » est une adaptation simple et efficace du désormais célèbre « Trivial Pursuit » (commercialisé en français sous le nom de « Quelques arpents de pièges »).

#### • **Valeur ludique**

Ce type de jeu est particulièrement populaire auprès des élèves ayant de bons résultats scolaires (Chamberland, 1989). C'est le type de jeu dans lequel le facteur chance intervient le moins ce qui a pour conséquence que le joueur le plus compétent quant au contenu des questions part favori. Il en résulte que pour maintenir la motivation pour ce jeu, il faut que les joueurs soient de même calibre au départ. Ici la variété dans les questions est un élément très important. Le fait qu'il y ait six catégories contribue grandement à l'intérêt du jeu Trivia. Cependant, les catégories doivent réellement être distinctes sur le plan des thèmes. Il faut éviter que seule la forme de question (vrai ou faux, choix de réponses, phrases trouées) varie sans quoi il n'y a pas d'intérêt véritable à avoir ces différentes catégories. Cette mise en garde devrait faire partie des directives aux concepteurs.

L'aspect stratégique dans ce jeu est quasi inexistant puisque c'est le dé qui décide sur quelle case le joueur atterrit. Les seules cases où le joueur a une décision à prendre sont celles qui lui permettent de choisir lui-même une catégorie de questions. Afin de contribuer au caractère stratégique du jeu, nous suggérons de modifier une de ces cases pour permettre à l'adversaire (par exemple, le prochain à jouer) de choisir la catégorie à laquelle le joueur devra répondre.

Le chronomètre auquel on associe un pointage décroissant (40 points moins le nombre de secondes que le joueur met à répondre) ajoute un élément de suspens qui n'est pas présent dans les autres coquilles du Carrefour virtuel de jeux éducatifs. Tous les joueurs ne réagissent pas de la même façon au stress du temps de réponse limité : certains sont stimulés, d'autres perdent leurs moyens. Le temps total de 40 secondes nous paraît suffisant pour permettre aux joueurs plus lents d'obtenir quand même des points tout en maintenant un certain défi.

#### • **Potentiel pédagogique**

Le jeu Trivia a certainement la cote pour le potentiel pédagogique; c'est sa force première. Ce type de jeu se prête très bien à une exploitation pédagogique puisque, par sa facture, il est sans doute le plus près d'une situation d'examen. Toutefois, au moment de formuler ses questions, le concepteur doit prendre en considération que le joueur est soumis à une limite de temps pour ses réponses. Il convient donc d'éviter les questions qui nécessite une certaine analyse au profit des questions qui sollicitent davantage la connaissance de faits et de principes.

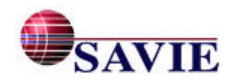

Le chronomètre encourage les réponses irréfléchies, particulièrement pour les plus jeunes joueurs qui pourraient adopter la stratégie de répondre n'importe quoi dans la première seconde, sans même avoir lu la question, afin d'avoir une chance d'obtenir 39 points, assumant le risque de n'obtenir aucun point. Cette stratégie pourrait leur être plus profitable que de lire attentivement la question et les choix de réponses et de répondre au meilleur de leur connaissance puisqu'au terme de cette démarche il subsiste un risque qu'ils ne sachent pas davantage la réponse et qu'ils aient à s'en remettre au hasard. Dans un tel scénario, l'espérance de gain est réduite à une vingtaine de points ou moins. Pour contrer cet inconvénient, nous suggérons que le joueur ne puisse pas cliquer sur les réponses avant que 5 ou 6 secondes ne se soient écoulées (le temps nécessaire à lire la question et les choix de réponses).

#### • **La convivialité et l'aspect esthétique**

Le jeu est facile d'utilisation et le joueur y repère facilement les informations utiles. La plupart des utilisateurs sauront y naviguer sans recourir aux règles du jeu.

La planche de jeu est sobre et jolie. L'affichage du déplacement des pions sur la planche gagnerait à être accéléré. Il pourrait être utile de modifier la disposition de la partie de droite (planche et dé) pour rapprocher le dé de la zone de réponses puisque le joueur manipule plus souvent la souris pour cliquer sur le dé que pour choisir de catégories, lesquelles sont au centre de la planche de jeu.

Le jeu Trivia semble requérir davantage de mémoire système que les autres, car à plusieurs reprises nous avons eu une fenêtre avec un message de difficulté de gestion de la mémoire. À plusieurs reprises, les boutons du bas de l'écran à droite, dont le bouton « Commencer », ne se sont pas affichés. Pour éviter ce genre de problème, il conviendrait sans doute d'explorer la possibilité d'en alléger la présentation.

#### **6.3 Concentration**

Le jeu Concentration (appelé parfois « Mémoire ») est un des jeux qui se prêtent le mieux à un support électronique. Il est également facile de lui donner une portée éducative.

#### • **Valeur ludique**

Concentration est un jeu agréable à jouer. Chacun manipule les cartes en cliquant dessus et le rythme est rapide ce qui contribue à maintenir l'intérêt.

Avec un total de 18 cartes, on obtient un excellent équilibre entre la durée du jeu et la qualité ludique. En effet, un nombre moindre (12, par exemple) augmenterait sensiblement les chances de tomber sur la bonne association par hasard; ceci aurait comme impact de réduire l'incitatif de mémoriser l'emplacement des cartes. Inversement, un nombre trop élevé (24 ou plus par exemple) entraîne une période de tâtonnement plus longue en début de partie, la difficulté de mémoriser les cartes croissant de façon exponentielle (avec 18 cartes, 153 paires sont possibles alors qu'avec 6 cartes, seulement 15 paires sont possibles; on remarque donc qu'avec 3 fois moins de cartes, on obtient 10 fois moins de combinaisons).

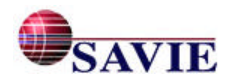

Un autre avantage d'avoir 18 cartes est qu'avec un nombre impair de jumelages, on évite les matchs nuls.

#### • **Potentiel pédagogique**

Le jeu Concentration force la mémorisation de l'emplacement des cartes. Or, mémoriser l'information exige de se la répéter mentalement ce qui est excellent sur le plan de la rétention des informations à long terme.

Ce jeu est tout indiqué pour à peu près toutes les situations d'association de deux informations, qu'il s'agisse d'un mot dans une langue avec son équivalent dans une autre, d'un terme et de sa définition, de concepts liés (maladie avec symptôme, état et drapeau, date et événement, etc.). Les applications concrètes foisonnent dans tous les domaines de la connaissance. Il serait toutefois moins approprié de l'utiliser dans un contexte de questions complexes.

Pour garantir une valeur pédagogique optimale, il convient de privilégier une liste d'éléments semblables auxquels des équivalents sont jumelés (par exemple, 9 dates et 9 événements, 9 personnes et autant de notices biographiques, 9 termes français et autant d'anglais, etc.). En effet, le jeu est d'autant plus efficace lorsque certaines mauvaises associations sont tentantes pour le joueur.

Il ne faut en aucun temps que deux éléments soient identiques (par exemple,  $\ll 6 \times 2 \ll 1$ « 12 » et « 3 x 4 » avec « 12 » aussi) sans quoi une bonne association pourrait être jugée erronnée par le système qui ne fait pas le lien entre deux éléments identiques. Il serait utile que ceci soit communiqué aux concepteurs et que le système rejette automatiquement un deuxième élément identique à l'intérieur du même jeu.

On aurait très bien pu récompenser sur le champ un jumelage réussi. La grande qualité de ce jeu est d'avoir ajouté une étape qui exige que le joueur confirme que le jumelage est correct ou non. Le système de pointage qui récompense le jugement exact du joueur et qui le pénalise dans le cas contraire est pertinent. Toutefois, il risque d'entraîner souvent des pointages négatifs. Conséquemment, nous suggérons d'attribuer 2 points pour une association exacte et correctement identifiée par le joueur tout en maintenant le système de pointage inchangé pour les autres cas.

#### • **La convivialité et l'aspect esthétique**

La simplicité de ce jeu en fait l'un des plus conviviaux qui soient. Il y a fort à parier que plusieurs utilisateurs cliqueront spontanément sur les cartes et n'auront même pas à consulter les règles avant de s'exécuter.

Concentration est la seule des quatre coquilles qui permette la manipulation d'images dans le jeu. Cette caractéristique le rend particulièrement agréable à l'oeil. L'affichage de mots-clés à même la petite carte de la zone de gauche est une trouvaille très intéressante. La taille des cartes de la zone de droite permet d'afficher une quantité appréciable de texte. La possibilité pour le concepteur de varier la police de caractère et la taille du texte serait une amélioration appréciable.

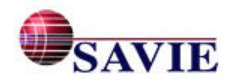

Un irritant majeur a été que nous avons éprouvé de nombreuses difficultés d'affichage autant dans la zone de gauche que de droite. Dans les pires cas, une des deux cartes de droite restait complètement vierge, ne nous permettant pas de nous prononcer sur la justesse de l'association. Ce genre de situation est évidemment propice à créer de la frustration chez l'utilisateur.

#### **6.4 Commentaires d'ordre général**

Somme toute, les trois nouvelles coquilles sont fort réussies. Voici maintenant quelques commentaires supplémentaires qui s'appliquent aux trois coquilles.

- Pour éviter d'avoir à utiliser la bande de déroulement pour atteindre le bouton « Commencer », nous suggérons de le placer à côté des zones d'inscription des joueurs.
- Une vigilance de la part du concepteur dans la formulation des questions de type vrai ou faux est de mise. Par exemple, une négation dans la question en complique la réponse, deux négations équivalant à une affirmation. L'utilisation d'adverbes est à proscrire, car elle force une interprétation par l'élève de l'importance de cet adverbe dans l'énoncé de la question. Il serait approprié d'attirer l'attention des concepteurs sur ces deux éléments lorsqu'ils choisissent ce type de questions.
- Nous avons éprouvé des difficultés d'affichage des textes de consignes dans chacun des jeux : le texte se superpose au mot « Consignes » ce qui fait qu'on ne peut lire les deux ou trois premiers mots de la consigne. Ces difficultés ainsi que les autres relatées plus haut sont peut-être liées à la plate-forme, au système d'exploitation ou au navigateur que nous utilisons (PowerMacintosh G3, 256 mégahertz, 128 megs RAM avec sysème Mac OS 8,6 français et Internet Explorer 5.1).

# **7. LA SYNTHÈSE DES RECOMMANDATIONS**

À la suite de la mise à l'essai (observation et entrevue), de l'étude de cas et de l'expertise du site Web Carrefour virtuel de jeux éducatifs, le tableau 15 et 16 présente les commentaires des répondants et de l'expert ainsi que les prescriptions suggérées par l'équipe de recherche. Certaines prescriptions ont déjà été révisées dans le cadre de ce projet, d'autres seront réalisées par le projet (Inukshuk).

| Commentaires                                                                                                    | Prescriptions                                             | <b>Révisions</b>                                                                                                    |
|----------------------------------------------------------------------------------------------------|-----------------------------------------------------------|----------------------------------------------------------------------------------------------------|
| Certains utilisateurs ont eu des Réviser les consignes de<br>problèmes liés à la double<br>inscription (organisation et<br>individuel). | l'inscription afin de clarifier la<br>procédure à suivre. | La page pour l'inscription a été modifiée<br>afin de clarifier la procédure à suivre.<br>Lors de la phase III du projet, nous<br>examinerons si les résultats de cette<br>modification sont positifs. |
|                                                                                                    |                                                           |                                                                                                    |

*Tableau 15. Révisions effectuées à la fin du projet*

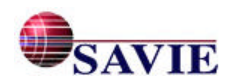

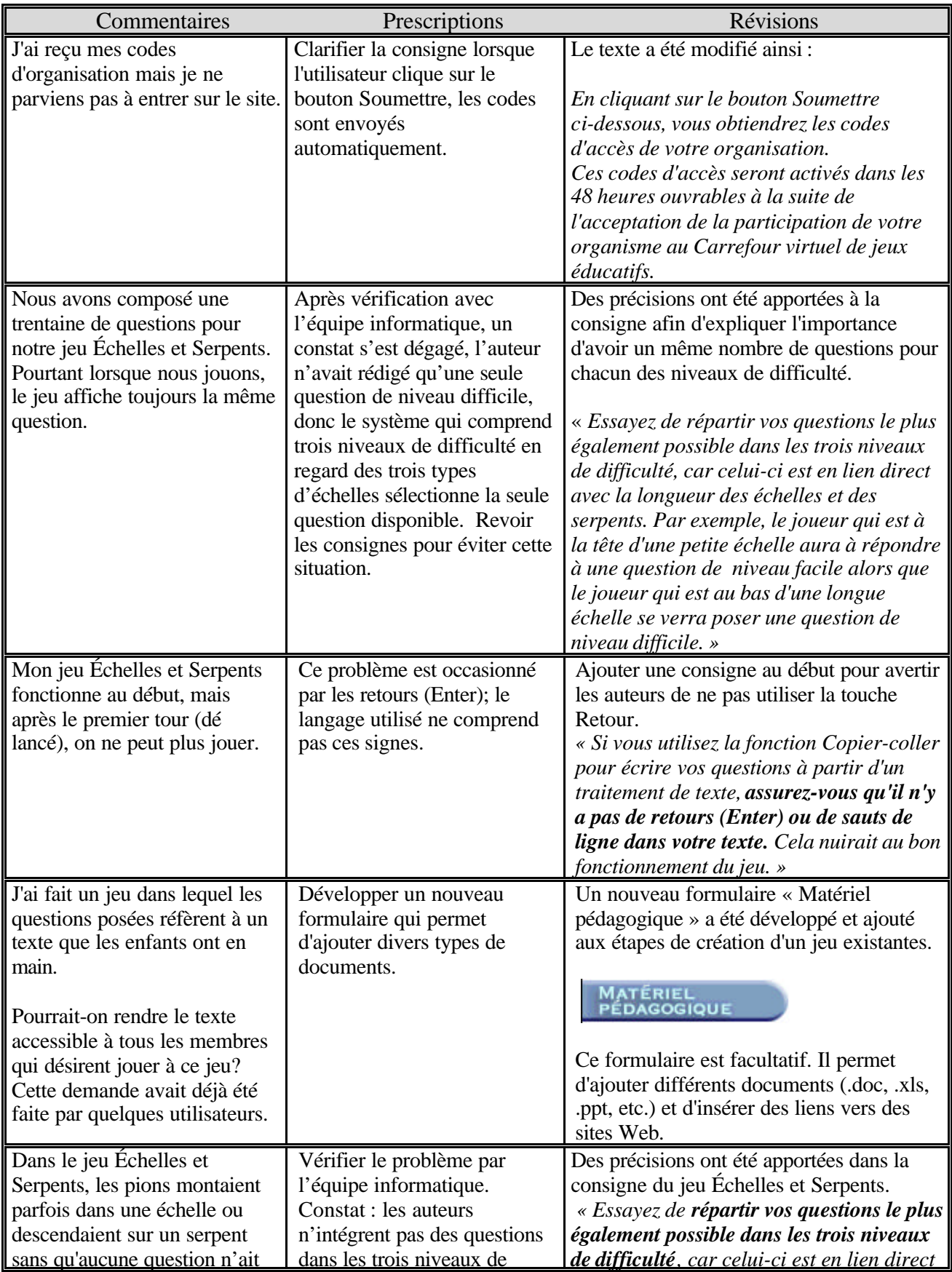

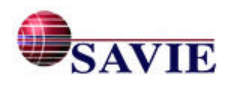

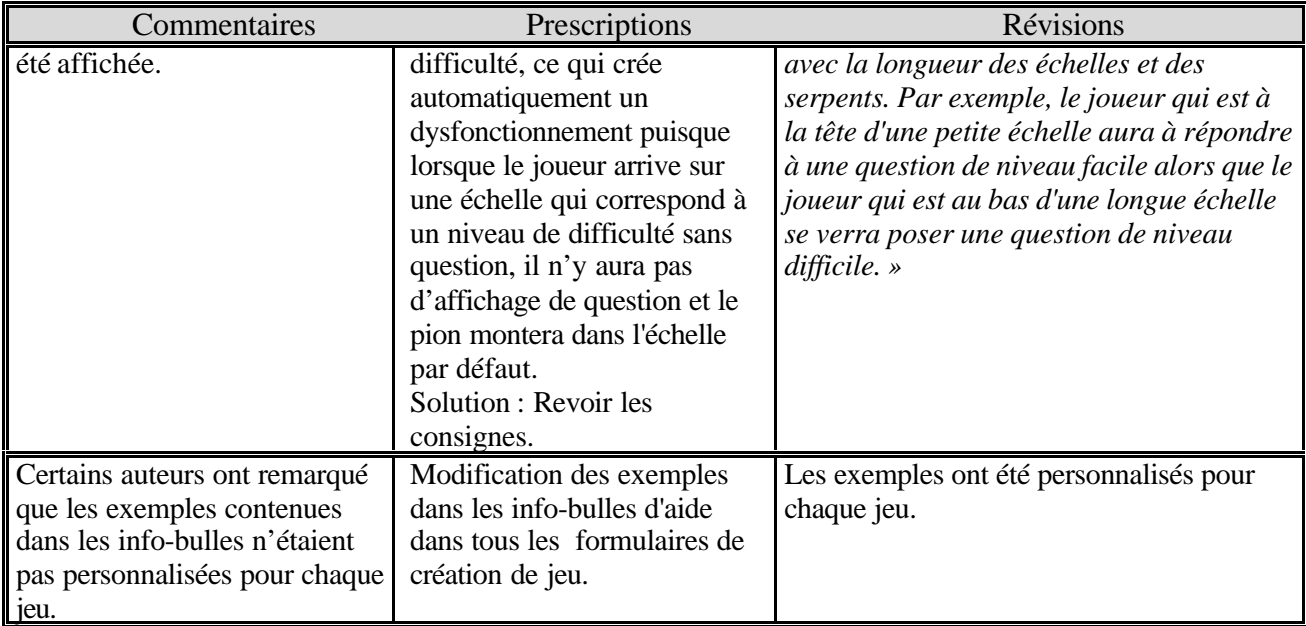

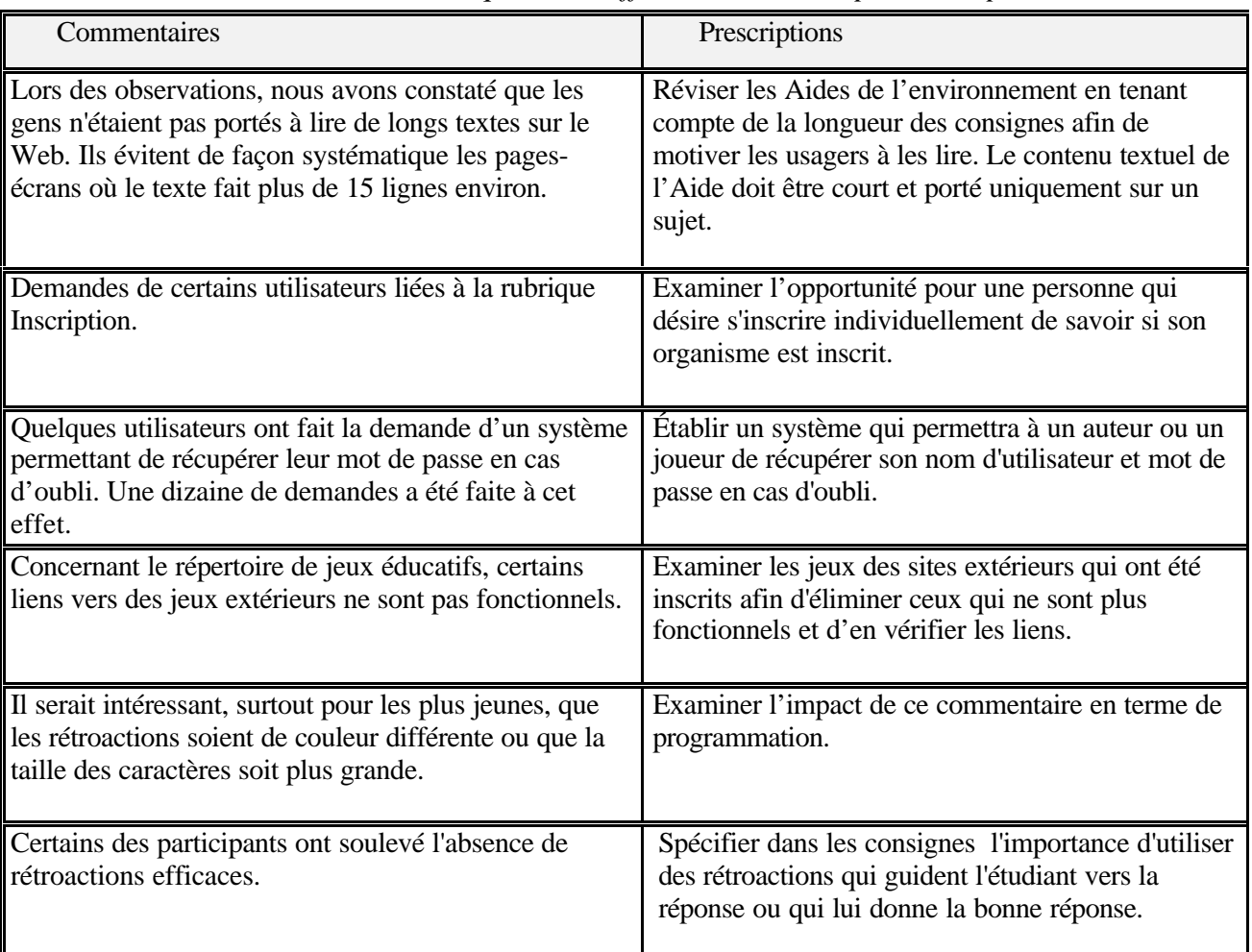

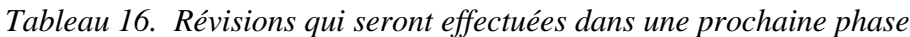

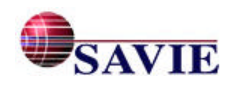

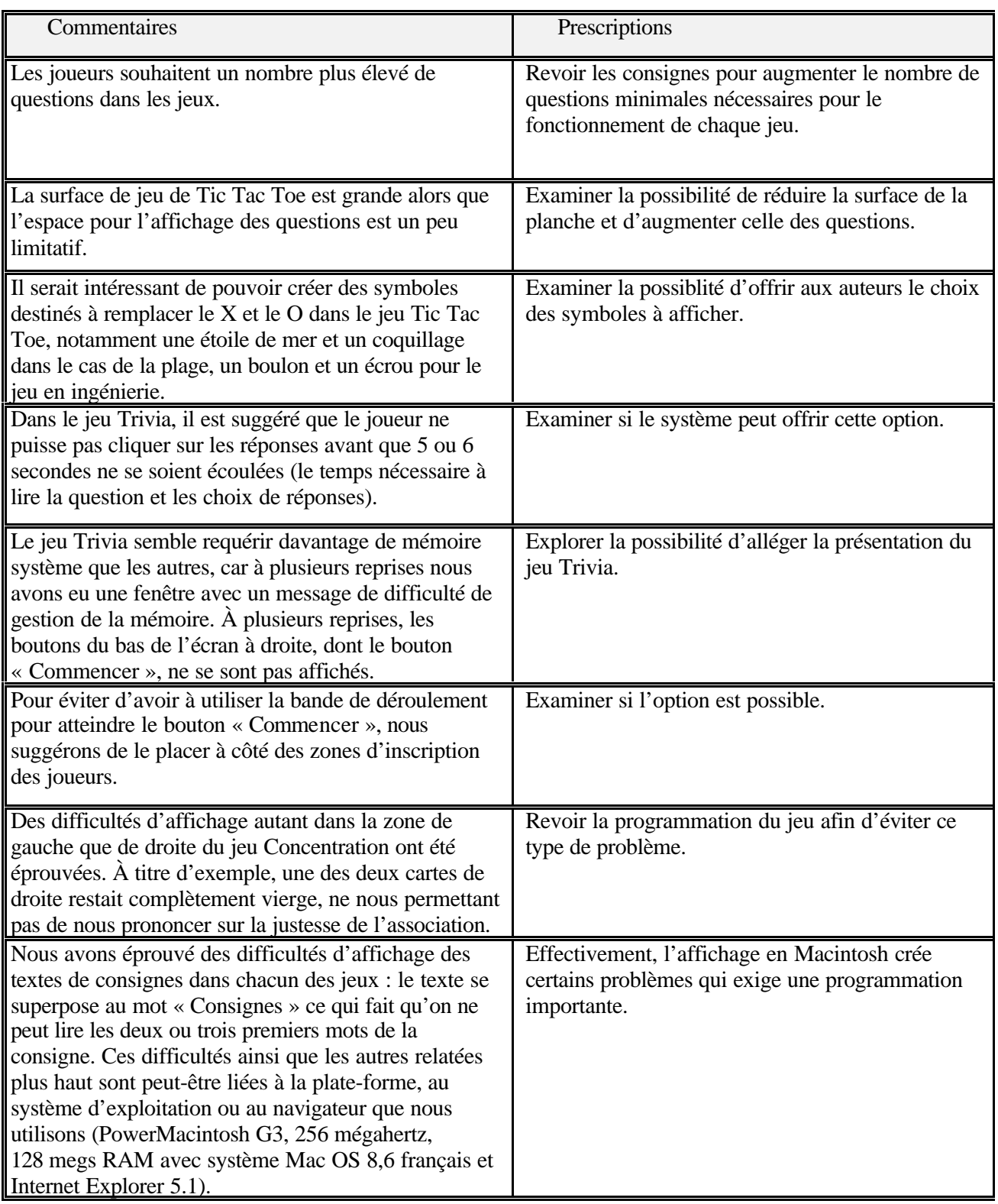

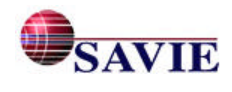

### **8. LA PROMOTION ET LES PUBLICATIONS**

Nous présentons les activités de promotion qui ont eu lieu tout au long du projet : communications, articles et comptes rendus et rapports de recherches publiés lors de cette période.

#### **8.1 Les communications**

L'équipe a participé activement aux congrès et colloques afin de promouvoir le Carrefour virtuel de jeux éducatifs, notamment :

- Samson, D. (2001). *Démonstration du Carrefour virtuel de jeux éducatifs*. Vancouver : Éducacentre-PortesOuvertes.
- Samson, D. et Sauvé, L. (2001). *Démonstration du Carrefour virtuel de jeux éducatifs*. Au Colloque *Cultivons notre réseau*. Québec : AQUOPS (Association québécoise des utilisateurs de l'ordinateur au primaire et au secondaire), du 10 au 12 avril 2001.
- Sauvé, L. (2001). Présentation d'un atelier de formation sur le Carrefour virtuel de jeux éducatifs à l'Assemblée annuelle du RQuODE, 31 mai.
- Sauvé, L. et Samson, D. (2001). Présentation d'un atelier de formation sur le Carrefour virtuel de jeux éducatifs à la Mi-annuelle du RQuODE (Valleyfield), décembre.
- Sauvé, L., Samson, D. et St-Pierre, C. (2002). *Les jeux-cadres : pour créer des jeux éducatifs en ligne*. Colloque Qui est au bout du fil? Québec : AQUOPS (Association québécoise des utilisateurs de l'ordinateur au primaire et au secondaire), mars.
- Sauvé, L. (2002). *Jeux-cadres informatisés : un outil d'aide en ligne pour le concepteur d'environnement d'apprentissage.* Colloque 2002 ISPI (International Society for Performance Improvement) Montréal : La performance aujourd'hui et demain, 5 juin.
- Sauvé, L., Power, M. et IsaBelle, C. (2002). *Jeux-cadres en ligne : un outil d'aide pour le concepteur d'environnement d'apprentissage*. Colloque de CADE/ICDE North American Regional Conference. Nouveau centenaire – Nouveaux modèles : Nouvelles normes pour l'enseignement traditionnel. Alberta , 26-29 mai.

#### **8.2 Les articles et comptes rendus de recherche**

- Sauvé, L., Lachance, D., Gagnon, F., Goudreault, Y. (2000) *Jeux-cadres informatisés : un outil d'aide pour le concepteur d'environnement d'apprentissage.* Colloque de l'ACFAS, mai. http://carrefour-jeux.savie.ca/VisiteGuidee/Publications/Conferences.htm
- Sauvé, L. (2002). *Jeux-cadres en ligne : un outil d'aide pour le concepteur d'environnement d'apprentissage*. Colloque de CADE/ICDE North American Regional Conference. Nouveau centenaire – Nouveaux modèles : Nouvelles normes pour l'enseignement traditionnel. Alberta , actes publiés sur cédérom, 12 pages.

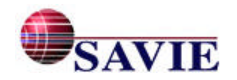
- IsaBelle, C. (2001). *Regard critique et pédagogique sur les technologies de l'information et de la communication.* Les Éditions de la Chenelière (mention du CVJE).
- InfoSAVIE, janvier-février 2001, vol.7 no.1.
- InfoSAVIE, mars-avril 2001, vol.7 no.2.
- InfoSAVIE, juillet-août 2001, vol.7 no3.
- InfoSAVIE, novembre-décembre 2001, vol.7 no.4.
- InfoSAVIE, mars-avril 2002, vol.8 no.1.
- InfoSAVIE, mai-juin 2002, vol 8, no 2.
- Dépliant du projet Carrefour virtuel de jeux éducatifs http://carrefour-jeux.savie.ca/VisiteGuidee/Publications/Depliant.htm
- Guide d'utilisation des conférences de l'environnement du Carrefour virtuel de jeux éducatifs http://carrefour-jeux.savie.ca/Conferences/Conferences/AideConf.htm
- NTIC.org, 25 juin 2001, http://www.ntic.org
- Thot/Cursus, 27 juin 2001, http://thot.cursus.edu
- Infobourg, 28 juin 2001, http://www.infobourg.qc.ca/

#### **8.3 Les rapports de recherche**

Sauvé L., IsaBelle, C., Power, M., Lapointe C. et Samson D. (2000) *Premier rapport de progrès : Jeux-cadres sur l'inforoute : multiplicateur de jeux pédagogiques francophones : Un projet de partenariat*. BTA. Québec : SAVIE, décembre.

Sauvé L., IsaBelle, C., Power, M., Lapointe C. et Samson D. (2001). *Deuxième rapport de progrès : Jeux-cadres sur l'inforoute : multiplicateur de jeux pédagogiques francophones : Un projet de partenariat*. BTA. Québec : SAVIE, mars.

Sauvé L., IsaBelle, C., Power, M., Lapointe C. et Samson D. (2001). *Troisième rapport de progrès : Jeux-cadres sur l'inforoute : multiplicateur de jeux pédagogiques francophones : Un projet de partenariat*. BTA. Québec : SAVIE, juin.

Sauvé L., IsaBelle, C., Power, M., et Samson D. (2001). *Quatrième rapport de progrès : Jeuxcadres sur l'inforoute : multiplicateur de jeux pédagogiques francophones : Un projet de partenariat.* BTA. Québec : SAVIE, septembre.

Sauvé L., IsaBelle, C., Power, M., et Samson D.(2001). *Cinquième rapport de progrès : Jeuxcadres sur l'inforoute : multiplicateur de jeux pédagogiques francophones : Un projet de partenariat.* BTA. Québec : SAVIE, décembre.

Sauvé L., IsaBelle, C., Power, M., et Samson D. (2002). *Sixième rapport de progrès : Jeuxcadres sur l'inforoute : multiplicateur de jeux pédagogiques francophones : Un projet de partenariat.* BTA. Québec : SAVIE, mars.

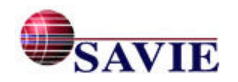

### **CONCLUSION**

Le projet « Jeux génériques sur l'inforoute : Multiplicateurs de jeux génériques au service de la collectivité francophone » avait pour but de développer et de valider des coquilles génériques informatisées de jeu pour outiller les agents de formation afin qu'ils développent sur l'inforoute, de façon rapide, conviviale et efficace, des jeux éducatifs adaptés à leurs besoins de formation et d'intervention dans leur milieu respectif. Il s'est déroulé sur une période de 21 mois entre le 11 septembre 2000 et le 31 mai 2002**.**

Le projet a produit plusieurs biens livrables. Tout d'abord, 54 jeux éducatifs ont été développés à partir de trois coquilles de jeux-cadres informatisés sur différents domaines d'apprentissage formel et informel accessible à la collectivité francophone du Canada via le Carrefour virtuel de jeux. Ensuite, la production d'un Guide multimédia, qui explique comment utiliser les coquilles de jeux-cadres, ainsi que des info-bulles et des aides contextuelles intégrées dans toutes les pages. Enfin, un rapport d'expérimentation qui clôture le projet et explicite le cadre méthodologique, les différentes activités liées à la scénarisation et à la médiatisation du contenu du Carrefour virtuel de jeux éducatifs et au développement des coquilles génériques des jeuxcadres : Échelles et Serpents, Concentration, Trivia et Tic-Tac-Toe. Les résultats de la mise à l'essai des coquilles de jeux par les enseignants et les formateurs, l'évaluation des jeux éducatifs créés et leurs impacts sur l'apprentissage auprès de la clientèle-cible, l'expertise des coquilles par un spécialiste du domaine et enfin, les activités de promotion du projet. Tous les biens livrables du projet sont disponibles sur l'inforoute et mis gratuitement à la disposition des milieux d'enseignement et de formation communautaire et en milieu de travail francophone. Les jeux éducatifs développés à partir des coquilles génériques par la collectivité enseignante pendant le projet sont également accessibles aux enseignants et formateurs francophones à travers le Canada. En terminant, il faut noter que 9 emplois à temps plein et à temps partiel ont été créés et 4 stagiaires en informatique ont participé au projet.

L'évaluation du projet par les participants et l'expert indique que le projet est une réussite et que les objectifs ont été atteints. Il ne reste plus qu'à apporter quelques améliorations qui sont toujours inhérentes à la suite d'une mise à l'essai d'un prototype.

#### **Les difficultés rencontrées et les moyens mis en oeuvre pour les aplanir**

Ce projet se déroulait en deux phases : création des jeux et expérimentation auprès de la clientèle cible. D'une part, il nécessitait la participation de sujets-auteurs provenant des différents milieux scolaires (primaire, secondaire, collégial et universitaire), des organismes communautaires et des entreprises. D'autre part, il nécessitait la participation de sujets joueurs de ces mêmes milieux. Les difficultés qui ont été rencontrées ont trait principalement au recrutement et au problème de fonctionnement de certains jeux :

- Des mesures de pressions ont été adoptées par des écoles primaires et secondaires pour marquer leur désaccord avec les propositions du gouvernement du Québec. Cette situation a rendu plus difficile le recrutement de la clientèle dans ce milieu. À la suite de l'adoption de ces mesures, les deux écoles qui avaient accepté de participer à l'expérimentation des jeux se sont désistées. Solution : l'équipe a recruté quatre nouvelles écoles qui n'avaient pas opté pour ce genre de moyen de pression.
- Malgré un accord préalable des partenaires du milieu d'entreprise, Assurance Vie Desjardins s'est désistée au moment de l'expérimentation (manque de temps et de personnel : la

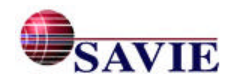

personne affectée au projet a été affectée à de nouvelles tâches) et l'entreprise MultiHexa a cessé ses activités. Solution : l'équipe a recruté de nouvelles entreprises. Cette situation n'a pas permis de rejoindre un nombre de participants comparable au milieu scolaire, mais nous avons tout de même réussi à obtenir un échantillonnage de cette clientèle. Bien que le nombre réduit de répondants nous empêche de généraliser nos résultats de recherche par rapport à la clientèle en milieu de travail, les résultats permettent de montrer des tendances susceptibles d'éclairer le cadre méthodologique d'une prochaine recherche.

- Les organismes communautaires qui ont participé au projet n'ont pas expérimenté les jeux de façon systématique auprès de leur clientèle. La période d'expérimentation a eu lieu au moment où la clientèle de ces organisations était réduite et irrégulière. Solution : afin d'obtenir une évaluation de leur jeu, ces organismes ont réalisé de brève entrevue auprès de certains joueurs au lieu de compléter le questionnaire en ligne.
- Les difficultés à faire compléter les questionnaires par les participants. La plupart des sujets ont complété le questionnaire de pré-expérimentation sans difficulté mais n'ont pas complété le questionnaire de post-expérimentation dans les délais impartis pour compléter les différents instruments de mesure après l'expérimentation afin d'assurer le temps nécessaire aux analyses des résultats et à la rédaction du rapport final. Solution : plusieurs rappels électroniques et téléphoniques ont été faits auprès des sujets. Il faudra examiner dans les prochaines expérimentations, le temps alloué à la complétude des questionnaires après l'expérimentation et le type d'instrument utilisé par rapport aux clientèles cibles.
- L'inscription au Carrefour a été difficile pour plusieurs participants. Ils ne semblaient pas comprendre le principe de la double inscription : inscription de l'organisation en premier lieu, demande d'activation des codes, et inscription individuelle en second lieu. Solution : des modifications ont été apportées à la page d'inscription afin d'apporter des éclaircissements quant à la façon de procéder.
- Le départ de deux chercheurs pendant la réalisation du projet : l'un obtenant un poste de cadre hors du domaine de la recherche, l'autre prenant un congé sabbatique à l'extérieur du pays réduisant ainsi sa participation au projet. Solution : les chercheurs ont réajusté leur tâche afin d'assurer la réalisation du projet.

#### **Un retour sur nos pratiques pendant le projet : les leçons à tirer**

L'équipe du CVJE est fière des résultats positifs et de la bonne participation des partenaires au projet; toutefois, lors de son retour synthèse sur les différentes activités et tâches du projet, des recommandations ont été faites advenant le cas où l'équipe de recherche du projet aurait à refaire le projet :

- Une analyse plus fine de l'échéancier du projet avec les partenaires, lorsque celui-ci subit un report important dans le démarrage du projet. La période d'expérimentation n'était pas toujours propice pour les partenaires, notamment dans le milieu communautaire.
- Une plus grande sensibilisation des partenaires sur l'importance de compléter les différents instruments de mesure de la recherche, surtout ceux proposés à la fin de l'expérimentation.

#### **La contribution du projet à l'apprentissage à vie au Canada**

Faisant office de pionnier dans le développement de coquilles génériques de jeux éducatifs sur Internet, le projet donne la possibilité aux formateurs en milieu de travail, aux intervenants du milieu communautaire relié à l'emploi et aux enseignants des différents ordres de développer

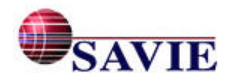

rapidement des jeux éducatifs tout en favorisent l'émergence d'une banque de jeux alimentées par des experts et des enseignants qui sera accessible à l'ensemble de la collectivité enseignante et apprenante du Canada et partout à travers le monde francophone. À titre d'exemple, à la suite de communications à l'AQUOPS et à l'ISPI, plus de 60 organismes ont manifesté leur intérêt à développer des jeux à partir des coquilles offertes par le CVJE depuis avril 2002.

L'utilisation dans le projet d'une méthodologie fondée sur une approche constructiviste et d'organisation apprenante où les enseignants/formateurs concepteurs des jeux éducatifs et les utilisateurs des jeux pédagogiques sont invités à participer activement aux différentes étapes du projet a permis d'augmenter la richesse des produits obtenus et des applications mises en place tout en favorisant une meilleure intégration de ces outils dans les divers milieux de formation : plus de 54 jeux sont maintenant accessibles à travers le Canada.

Enfin, la promotion des coquilles informatisées de jeux-cadres en ligne ou des jeux éducatifs inforoutiers qui en découlent permettra d'outiller efficacement nos formateurs francophones à travers le Canada afin qu'ils offrent une éducation diversifiée, de qualité (formelle et informelle) et adaptée aux besoins de leurs clientèles. Ainsi, l'accès à des jeux éducatifs fondés sur les technologies d'apprentissage aideront les apprenants à améliorer leurs connaissances et leurs aptitudes tout au long de leur vie tout en offrant un plaisir à apprendre.

Enfin, l'accès gratuit aux jeux éducatifs développés dans le cadre de ce projet permettront de réduire les iniquités liées à l'utilisation de produits éducatifs souvent trop coûteux et peu accessibles en français.

#### **Les perspectives d'avenir du CVJE**

Afin d'assurer une continuité au projet et au site Web Carrefour virtuel de jeux éducatifs, SAVIE a obtenu du fonds Inukshuk d'Industrie Canada un financement pour le développement d'une nouvelle coquille générique et sa traduction en anglais afin d'élargir son utilisation auprès des intervenants de la formation (professionnels de l'éducation, conseillers pédagogiques, professionnels de la formation en entreprise, représentants gouvernementaux et d'organismes communautaires, etc.). Ce financement permettra la réalisation d'au moins quatorze nouveaux jeux éducatifs accessibles à la collectivité enseignante canadienne et à leur clientèle étudiante.

Par ailleurs, les partenaires ont souhaité le développement de nouvelles coquilles génériques de jeux et la possibilité d'offrir ces jeux en fonction multi-postes, des demandes de financement seront faites dans ce sens.

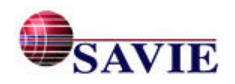

#### **RÉFÉRENCES**

BAILEY, H.J. et MILHEIM, W.D. (1991). A comprehensive model for designing video based materials. *Proceedings of the Ninth Conference on Interactive Instruction Delivery at the 1991*. Orlando, Fl : Society for Applied Learning Technology Conference, Orlando.

BRIEN, Robert (1998). Science cognitive & formation : Sainte-Foy : Presses de l'Université du Québec, 252 p.

CHAMBERLAND, G. et PROVOST, G. (1996), *Jeu, simulation et jeu de rôle*. Ste-Foy : Presses de l'Université du Québec.

COMITÉ D'ORIENTATION DE LA FORMATION DU PERSONNEL ENSEIGNANT (2000). *Pour une nouvelle culture de formation continue en enseignement*. Québec : Ministère de l'Éducation. Avis du comité d'orientation de la formation du personnel enseignant, novembre.

FAIOLA, T. (1990). Principles and guidelines for a screen display interface. *The Videodiscs Monitor*, 8, 27-29.

GUBA, E.G. et LINCOLN, Y.S. (1982). *Effective Evaluation*. San Francisco, Californie : Jossey-Bass.

HANNAFIN, M.J., et HOOPER, S. (1989). An integrated framework for CBI screen design and layout. *Computer in human behavior*, 5, 155-165.

JONES, K. (1998). What Are We Talking About? *Simulation and gaming,* 29 (3), 314-320.

JONASSEN, D.H., HANNUM, W. H. et TESSMER, M. (1989). *Handbook of task analysis procedures,* 408 p.

JUBIEBO, M. et DURNFORD, C. (2000). OWL (On-line Webstories for learning) : A unique web-based literacy resource for primary/elementary children. *Journal of Educational Media*, 25 (1), 57-64.

KINZIE, M.B, LARSEN, V.A., BURSH, J.B. et BAKER, S.M. (1996). Frog Dissection Via the World-Wide Web: implications for Widespread Delivery of Instruction. *Educational Technology Research and Development,* 44(2), 59-69.

KRISTOF R. et SATRAN A. (1995*). Interactivity by design, Creating & Communicating with New Media*. Mountain View, Ca : Adobe Press, 131 p.

Le Petit Larousse illustré (2002). Paris : Larousse.

MARICOPA CENTER FOR LEARNING AND INSTRUCTION (MCLI*). About the Games and Simulations Evaluations.* Imprimé, août 1999, (http://www.mcli.dist.maricopa.edu/proj/sw/ games/intro.html.

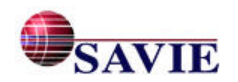

MILHEIM, W. D., (1992). *Computer-based simulations in education and training : a selected bibliography,* Englewood Cliffs, N.J. : Educational Technology Publications.

MILHEIM, W.D. et LAVIX, C. (1992). Screen design for computer-based training and interactive video : practical suggestions and overall guidelines. *Performances & Instruction,* may/june, p. 13-21.

MISANCHUK, E. R., SCHWIER, R. A et BOLING, E. (1996-2000). Visual Design for Instructional Multimedia CD-ROM. Imprimé janvier 2001. http://www.extension.usask.ca/vdim/

MUMTAZ, S. (2001). Children's enjoyment and perception of computer use in the home and the school. *Computers & Education,* 36 (4), mai, 347-3632.

PAQUETTE, G. et BOUDREAU. J. (1993). *Initiation à la formation/conseil en milieu de travail. Document de référence et guide de l'apprenant*. Sainte-Foy : Télé-université.

RAPPORT DES TABLES CONJOINTES (GROUPE DE TRAVAIL SUR LE SECTEUR BÉNÉVOLE) (août 1999, pages consultées le 20 janvier 2000). *Travailler ensemble : une initiative conjointe du gouvernement du Canada et du secteur bénévole* [document Internet], Rapport de tables conjointes, Bureau du Conseil privé, Gouvernement du Canada, http://www.pco-cp.gc.ca/volunteer/main-report\_f.pdf

RENAUD, L. (1987). *Impact de certains éléments, à l'intérieur du jeu de simulation, sur les attitudes, les comportements et le transfert d'apprentissage des jeunes enfants face à la sécurité routière.* Montréal : Thèse de doctorat, Université de Montréal.

RENAUD, L. et SAUVÉ, L. (1990). *Simulation et jeu de simulation : outils éducatifs appliqués à la santé*. Montréal : Agence d'Arc.

RAMBALLY, G.K. et RAMBALLY, R.S. (1987). Human factors in CAI design. *Computers and Education*, 11, 149-153.

RIEBER, L.P. (1996). Seriously Considering Play: Designing Interactive Learning Environments Based on the Blending of Microworld, Simulations, and Games. *Educational Technology Research and Development,* 44 (2), 43-58.

ROBERTS & ASSOCIATES (1999). Perfectionnement professionnel et les technologies d'apprentissage, Ottawa : OLT = BTA, 234 p. (Adresse électronique ) http://olt-bta.hrdc-drhc.gc.ca/francais/download/ProfessionalF.pdf

RUMBAUGH, J., BLAHA, M. *et al*. (1995). *Modélisation et conception orientée objet.* Paris : Masson, 515 p.

SAUVÉ, L. et CHAMBERLAND, G. (2000). *Jeux, jeux de simulation et jeux de rôle : une analyse exploratoire et pédagogique.* TEC 1280. Environnement d'apprentissage multimédia sur l'inforoute. Québec : Télé-université.

SAUVÉ, L. (2000). *Recension des écrits sur les sites Web de jeux éducatifs*. Rapport de recherche. Québec : SAVIE.

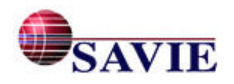

SCRIVEN, M., GAGNÉ, R. M. et TYLER, R. W. (1967*). Perspectives of curriculum evaluation.* American Educational Research Association monograph series on curriculum evaluation. Chicago : Rand McNally. 102 p.

STENHOUSE, L. (1980). *Curriculum research and development in action.* London : Heinemann Educational, 303 p.

STENHOUSE, L. (1975). *An introduction to curriculum research and development*. London : Heinemann Educational, 248 pages.

ST-GERMAIN, M. et LEVEAULT, D. (1997). Factors of Success of Simulations and Games: A Systemic Approach to the Evaluation of an Organization's Impact of the User. *Simulation and Gaming,* 28 (3), 317-335.

STOLOVITCH, H.D. et THIAGARAJAN, S. (1980). *Frame Games.* Englewood Cliffs, N.J. : Educational Technology Publications.

STRICKLAND, R.M. et POE, S.E. (1989). Developing a CAI graphics simulation model : Guideline. *T.H.E.Journal*, 16, 88-92.

TESSMER, M., JONASSEN, D. H., et CAVERLY, D. C. (1989). *A nonprogrammer's guide to designing instruction for microcomputers.* Englewood, Colo. : Librairies Unlimited, 228 p.

THIAGARAJAN, S. (1998). The Myths and Realities of Simulations in Performance Technology. *Educational Technology,* XXXVIII (5), 35-40.

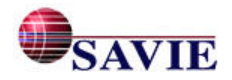

**Les références bibliographiques annotées de la recension des écrits**

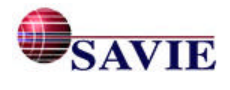

L'ensemble des recherches bibliographiques ont été effectuées dans quatre bases de données : ERIC, PsycINFO, BADADUQ, et ARIANE. Toutes les recherches ont été faites en se limitant aux années 1999-2001 et en se servant du champ « mots-clés » (« keyword ») ou son équivalent.

Les mots-clés utilisés lors de la recherche dans ERIC étaient « framegames », « education », « on line », « technology », « TIC ». Dans PsycINFO les termes « games », « learning », « TIC », « education », et « technology » ont été employés. Pour la recherche faite à partir de BADADUQ (Université du Québec), les mots « jeu», « éducatif », « cadre », « en ligne », « francophone », « jeux-cadre », « TIC » et « technologie » ont été utilisés. Les mots choisis pour ARIANE (Université Laval) étaient « jeu », « éducatif », « en ligne », « cadre », « francophone » et « technologie ».

Les références s'échelonnent de 1999 à 2001 et représentent les ressources jugées les plus pertinentes au présent projet.

PLAY FOR PERFORMANCE: March 2002. *More about framegames.* Internet: http //www.willamette.edu/~jmeyerto/THIAGI.htm Imprimé en date du 16 avril 2002.

Résumé : Il existe différents types d'approches pour classifier les jeux-cadres : selon la source des documents d'apprentissage et selon le format du jeu et le matériel utilisé.

PLAY FOR PERFORMANCE (2002). *Framegames*, *Re-examining a powerful concept.* Internet: http://www.thiagi.com/pfp/Generic/february2002.html#ToolKit. Imprimé en date du 22 avril 2002.

Résumé : Framegames provide templates for instant creation of training games. These generic templates are deliberately designed to permit easy replacement of old content with new content. You can use framegames to rapidly develop training activities that suit your needs.

The best way to understand the concept of framegames is for you to participate in a game. Are you ready for a vicarious experience?

Hourst, Bruno et Thiagarajan, Sivasailam. (2001) *Les jeux-cadres de Thiagi : techniques d'animation à l'usage du formateur*. Paris : Les Éditions d'Organisation,357 p.

Résumé : On redécouvre actuellement l'intérêt et l'efficacité des jeux pour la formation et l'enseignement. Avec le concept de jeu-cadre, on peut concevoir en quelques instants un jeu de qualité, parfaitement adapté aux besoins de la formation ou de l'enseignement, et d'un coût quasiment nul. Ce livre présente des jeux-cadres (c'est-à-dire des structures de jeux à remplir d'un contenu de votre choix), de nombreux exemples d'emploi, des conseils d'animation, etc.

Thiagarajan, Sivasailam et Parker, Glenn M. (1999) *Teamwork and teamplay : games and activities for building and training teams.* San Francisco, Calif. : Jossey-Bass/Pfeiffer, 357 p.

Résumé : According to the Jossey-Bass/Pfeiffer catalogue, the world's two best-known team-building facilitators bring you over 35 cutting edge activities. Are you starting a new team? Are you working to improve the performance of a long-standing team? You'll turn to this treasury of hassle-free, sure-fire games, exercises, and simulations time and time again.You'll use these games to develop skills in :

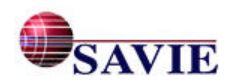

- Idea generation
- Self-directed teaming
- Consensus building
- Problem solving
- Conflict resolution . . . and much more!

The game formats are varied: some short, some long; some ice-breakers, some closers; and much more. A game selection matrix enables you to find a game that suits your situation. Plus, training legends Thiagi and Parker share with you their proven insights on effective teamwork and facilitation.

The book deals with current topics, such as virtual teams, and with classic concepts, such as cultural transformation. There's an effective activity for every aspect of teamwork.

PROGRAMMER DES JEUX EN FLASH (4.0 OU 5.0) - L'APPRENTISSAGE PAR L'EXEMPLE. Imprimé en date du 19 avril 2002. Adresse Internet : http://jeu.jeanlepine.com/cafe\_didact\_0.htm

**Résumé :** Ce site présente un didacticiel permettant d'apprendre à programmer des jeux en Flash. Trois types de jeux sont proposés : Memory, Puzzles, Labyrinthe.

PLANÈTE ÉDUCATION – APPLICATIONS PÉDAGOGIQUES D'INTERNET Imprimé en date du 19 avril 2002. Adresse Internet:

http://www.mylinea.com/tic/jeux\_et\_loisirs\_educatifs/creation\_de jeux\_educatifs/

http://www.clickteam.com.

**Résumé :** Ce site permet de télécharger gratuitement un démo pour la création de jeux. Toutefois, pour une version complète, il y a un montant à débourser. La conception de jeu à partir de ce logiciel nécessite certains éléments de programmation.

JOUER POUR APPRENDRE. Adresse Internet :

http://mieux.apprendre.free.fr/Jouer\_pour\_apprendre.html Imprimé en date du 16 avril 2002.

**Résumé :** L'expérience montre le grand intérêt des jeux pour la formation et l'enseignement. De nombreux domaines peuvent être abordés avec des jeux, et souvent d'une manière combinée : mémoriser des faits, résoudre des conflits, faire des révisions, faire un *brainstorming*, apprendre à se servir d'un ordinateur, présenter une notion, etc. Pourtant, les jeux sont peu employés. La difficulté essentielle vient du mot « jeu » lui-même.

THIAGI, INC.'s List of Interactive Strategies. Adresse Internet :

http://www.willamette.edu/~jmeyerto/THIAGI.htm Imprimé en date du 16 avril 2002.

**Résumé :** Selon le type de jeu-cadre utilisé, différentes stratégies interactives sont favorisées. En tenant compte de 52 jeux-cadres, Thiagi fait une brève description des stratégies interactives appelées à être utilisées ainsi que des compétences qui sont développées.

Reuss, Robert L. et Gardulski, Anne F., 2001. An Interactive Game Approach To Learning in Historical Geology and Paleontology. *Journal of Geoscience Education,* 49 (2) : 120-29.

**Résumé :** Describes an interactive game used in conjunction with traditional laboratory work, group discussions, student presentations, and writing exercises to provide an

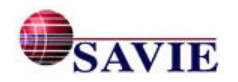

enjoyable and motivating dimension to a university seminar/lab course in historical geology and paleontology. The game is designed for a university setting but can easily be modified for a secondary education environment. (Author/SAH)

Gerdes, Paulus (2001) Exploring the Game of "Julirde": A Mathematical-Educational Game Played by Fulbe Children in Cameroon. *Teaching Children Mathematics,* 7(6) : 321-27.

**Résumé :** Presents an educational mathematical activity from Africa. Shows how one child explored the game of Julirde, a game of the mosque emphasizing problem solving and symmetry. Offers several suggestions for exploring the game from the central African country of Cameroon in the elementary school mathematics classroom. (ASK)

Ripp, Ken (2001). *Bead Game Simulation. Lesson Plan.* U.S. California, 12 p.

**Résumé :** This lesson plan offers students the opportunity to participate in the three basic economic systems (market, command, and tradition). By working in each of the systems, students will internalize the fundamental values present in each system and will gain insights into the basic advantages and disadvantages of each system. The lesson plan provides objectives; lists materials needed; and outlines a step-by-step procedure. Attached are information sheets about the economic systems, scoreboard sheets, and answers. (BT)

Aiken, Rebecca; Lutrick, Angie; Kirk, James J.; Nickerson, Lisa; Wilder, Ginny (2001). *Pounding the Payment. [A Job-Search Gaming-Simulation], U.s, North Carolina, 63 p.*

Résumé : This manual is a gaming simulation that career development professionals can use to promote awareness of and sensitivity to the job search experience encountered by their clientele. Goals of the simulation are to approximate a real life job search experience from different perspectives, while at the same time making it fun and interactive. Players participate in a complete job search consisting of the following areas: research, search, preparation, interview, and negotiation. The manual contains all the directions and materials needed to facilitate the simulation. Contents include the purpose of the game; learning objectives; audience; context for which the game is suited; facilitators' qualifications and duties; number of players; playing time; resources needed to play the game; directions; description of materials provided (role cards, name tags, tests for Station #1, online simulation of job search, classified section of newspaper, word of mouth cards, examples of application materials, interview personalities, interview questions, job proposals, and W-2 form); and debriefing ideas and questions.

Holton, Derek; Ahmed, Afzal; Williams, Honor et Hill, Christine (2001). On the Importance of Mathematical Play. *International Journal of Mathematical Education in Science and Technology,* 32(3) : 401-15, May-Jun.

**Résumé :** Suggests six characteristics of mathematical play. Analyzes the problemsolving process for the Six Circles and observations of students solving calculator and integration problems in relation to theories of play and cognitive gain. Discusses some difficulties of implementing a 'play' approach in the classroom and proposes further research questions.

Black, William L. (2001). *Benefits of Including a Capstone Simulation Course in Community College Business* Curricula. U.S. New Jersey, 13 p.

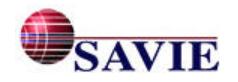

**Résumé :** This article makes an argument for including a capstone, or end-of-term, business simulation course in community college business curricula. The International Business Practice Firm (IBPF), a worldwide virtual business network, is proposed as a foundation for such a course. The author argues that, in general, graduates of college business programs lack the necessary skills to apply theory to practical business situations, are deficient in the application of technology in business, are unfamiliar with the structural features of a business entity, and lack the global perspective to do business in today's economy. The objectives of a capstone simulation course are in line with recent policy statements from the Policies Commission for Business and Economic Education on the direction community colleges should be taking in their business programs. Benefits of a capstone simulation course include the development of workplace competencies, fostering an awareness of the global business climate, and providing relevant business technology skills. A course of this nature should be flexible to address the needs of career, transfer, and continuing education students. The advantage of an IBPF format for a community college over typical published business simulation games is the ability to integrate hands-on business skills with the managerial decision-making aspects of running a business.

Paino, Paul (2001). Games Students Play. *Science Teacher,* 68(4) : 28-30, April.

**Résumé :** Describes a technique using two cooperative learning strategies, Student Teams-Achievement Divisions and Teams-Games-Tournament, to teach science. Students are assigned to teams of three or four and compete against each other during the course of the school year. This competition is a unique way to motivate students at any level.

Shapiro, Raquel et Shapiro, Ronald G. *Games To Explain Aspects of Psychology*. Paper presented at the Annual Convention of the National Association of School Psychologists (Washington, DC, April 17-21, 2001), 28 p.

**Résumé :** This workshop presents a collection of demonstrations of various psychological concepts. It provides a technique to increase people's interest in the field of psychology and to teach some basic principles about psychology for use on a daily basis. The workshop covers sensation; perception; learning; memory; responding; thinking; interference; measurement; feedback; reinforcement; assumptions; and interpretation. For each activity, you review the psychological basis for the activity; engage in participating in the activity; participate in a discussion relating the activity to real life experiences of the participants; and discuss the way in which participating in the activity will benefit the participants at home or on the job. This program provides a lively, informative workshop with minimal preparation.

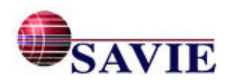

**La grille d'observation des actions des auteurs pendant la création**

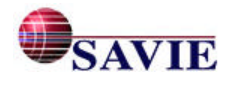

# **Grille d'observation**

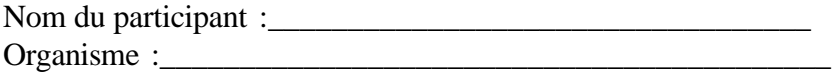

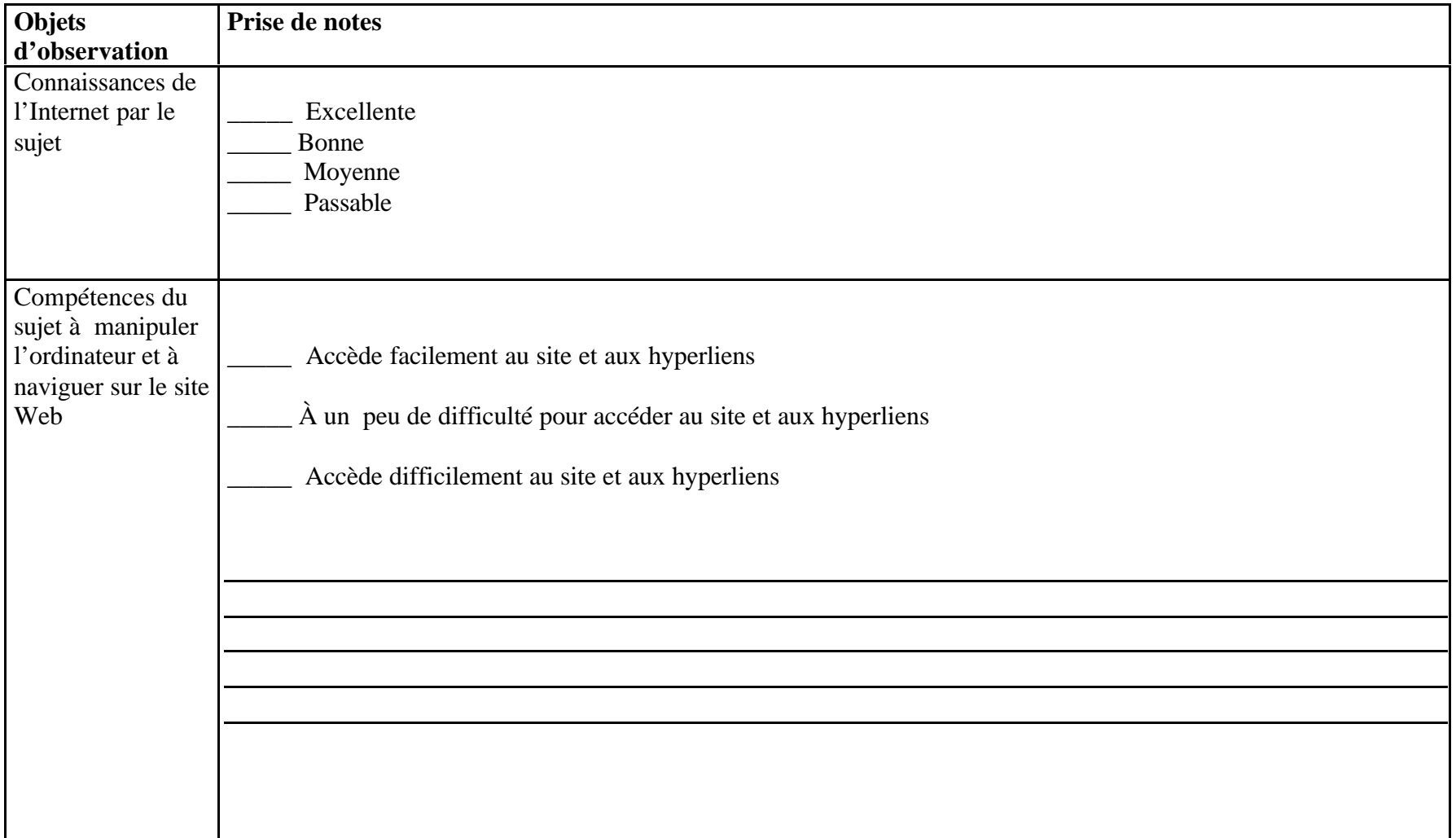

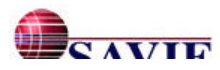

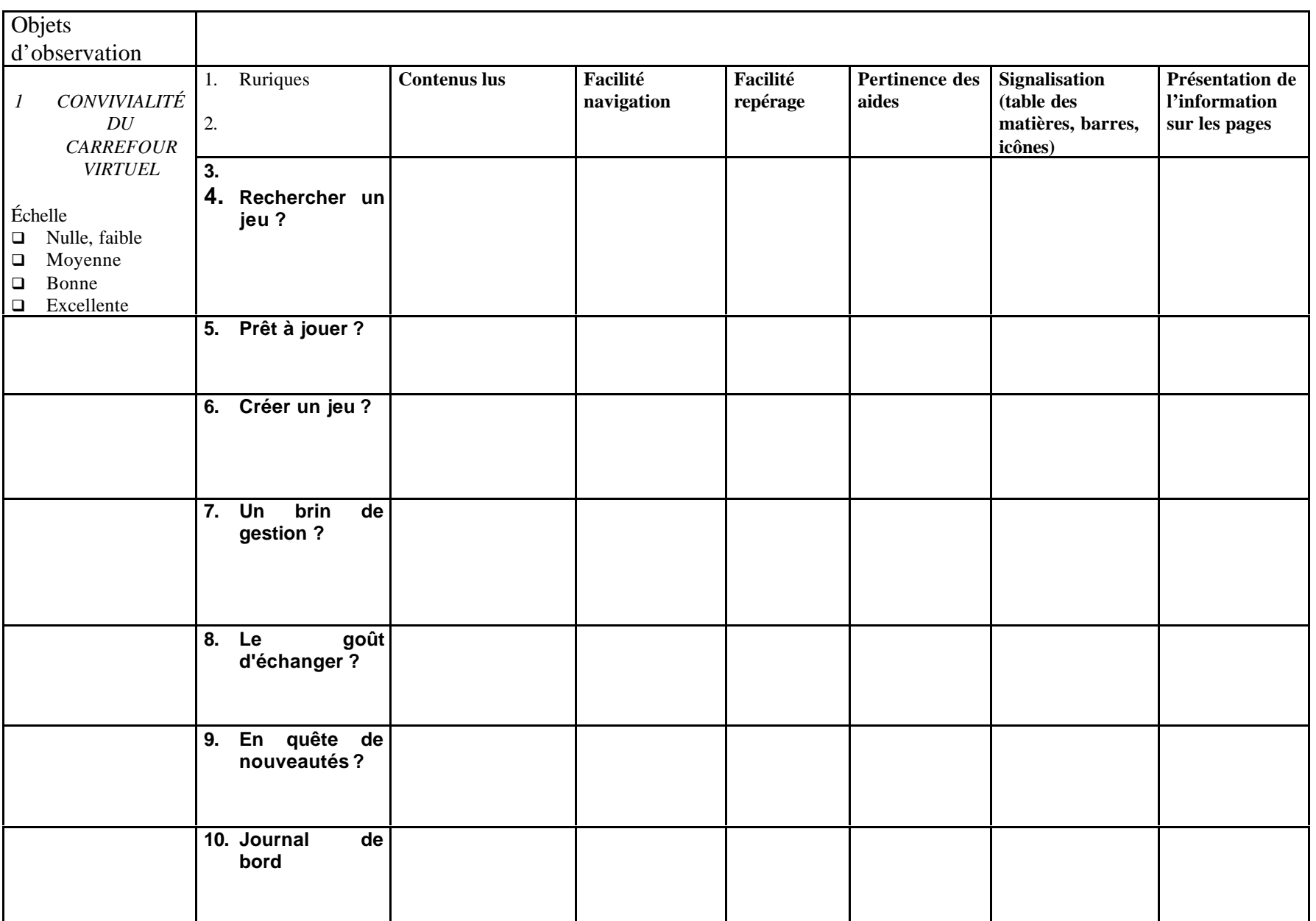

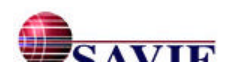

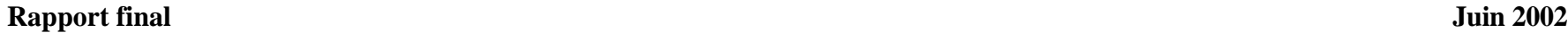

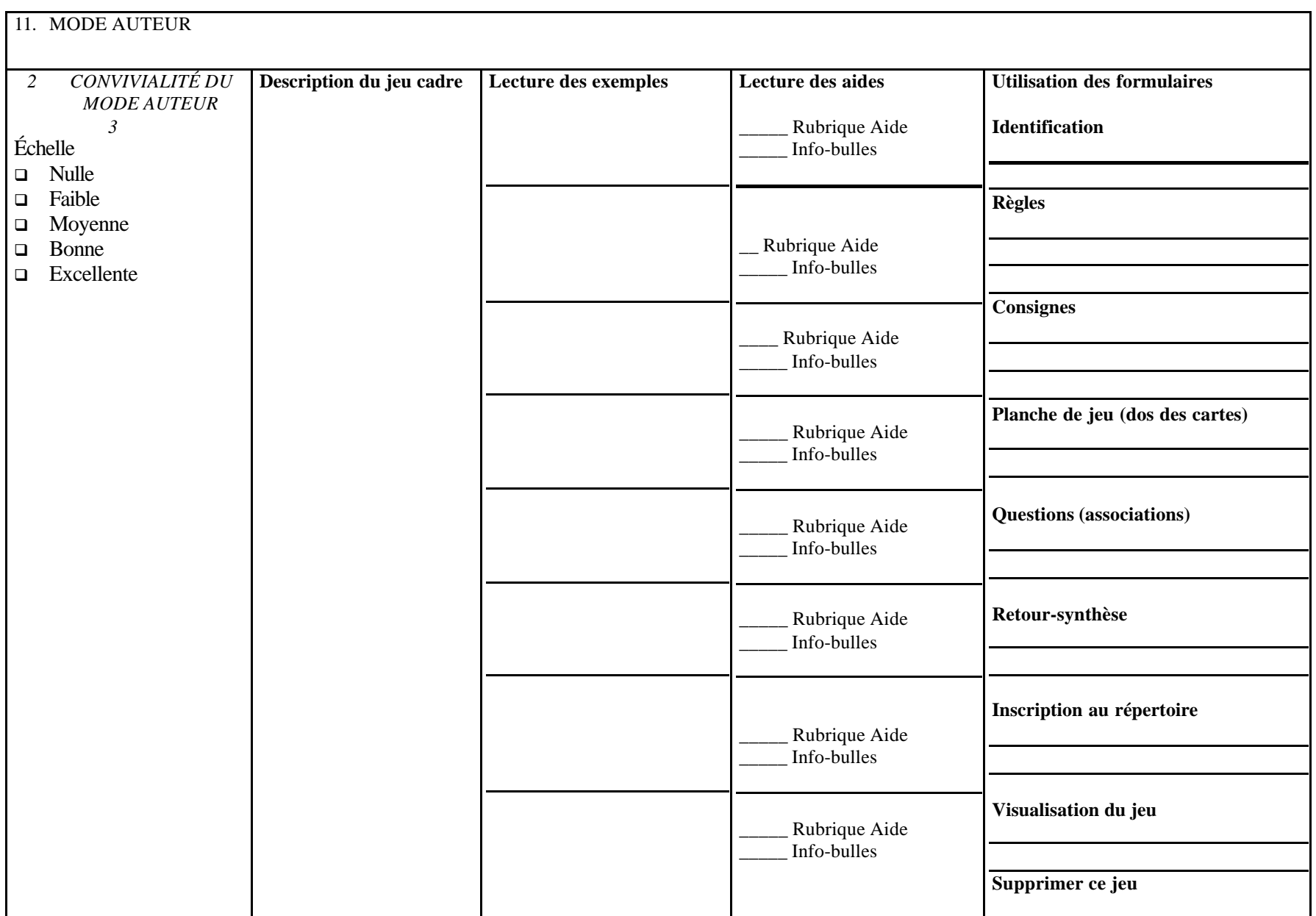

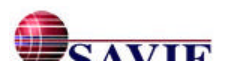

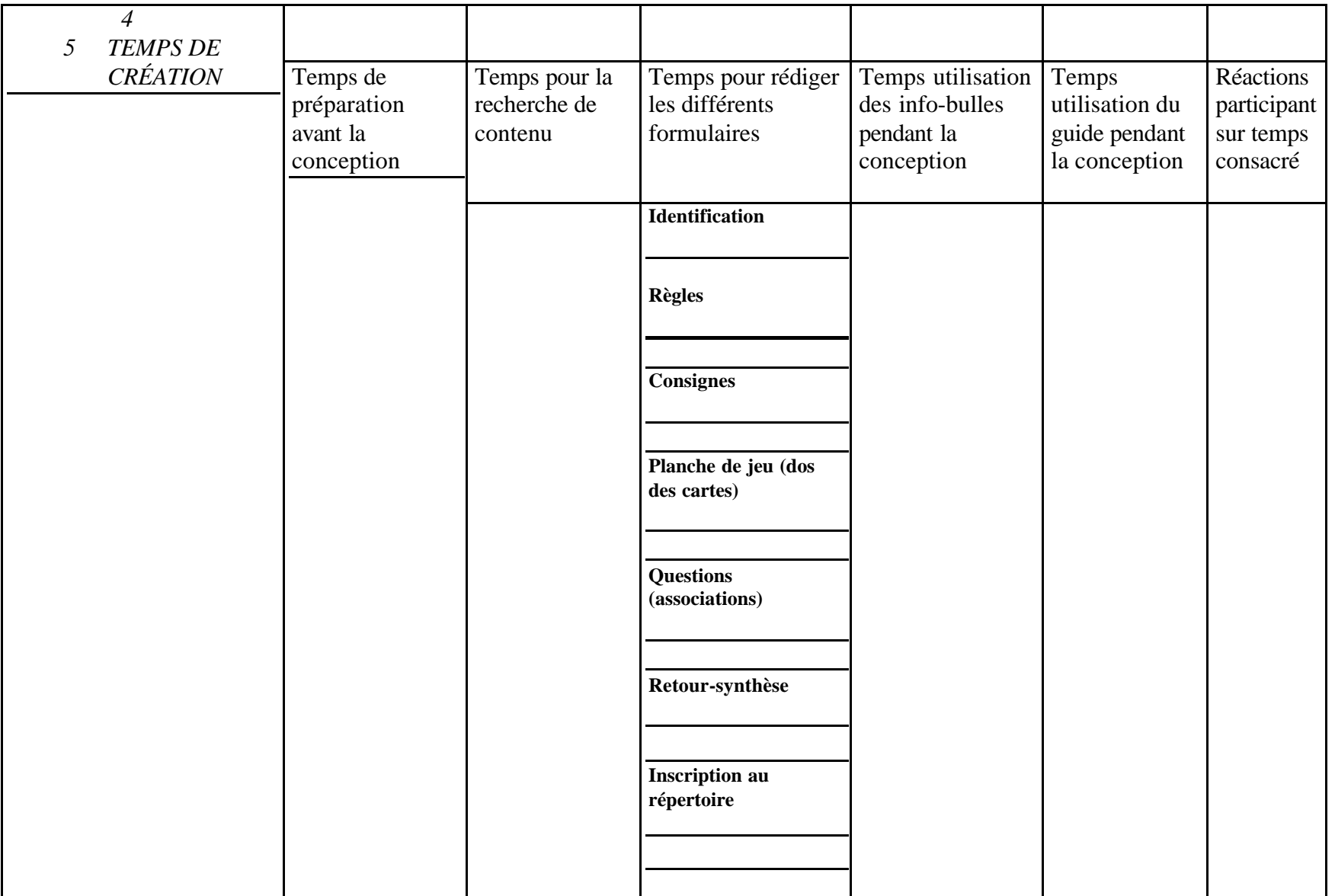

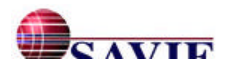

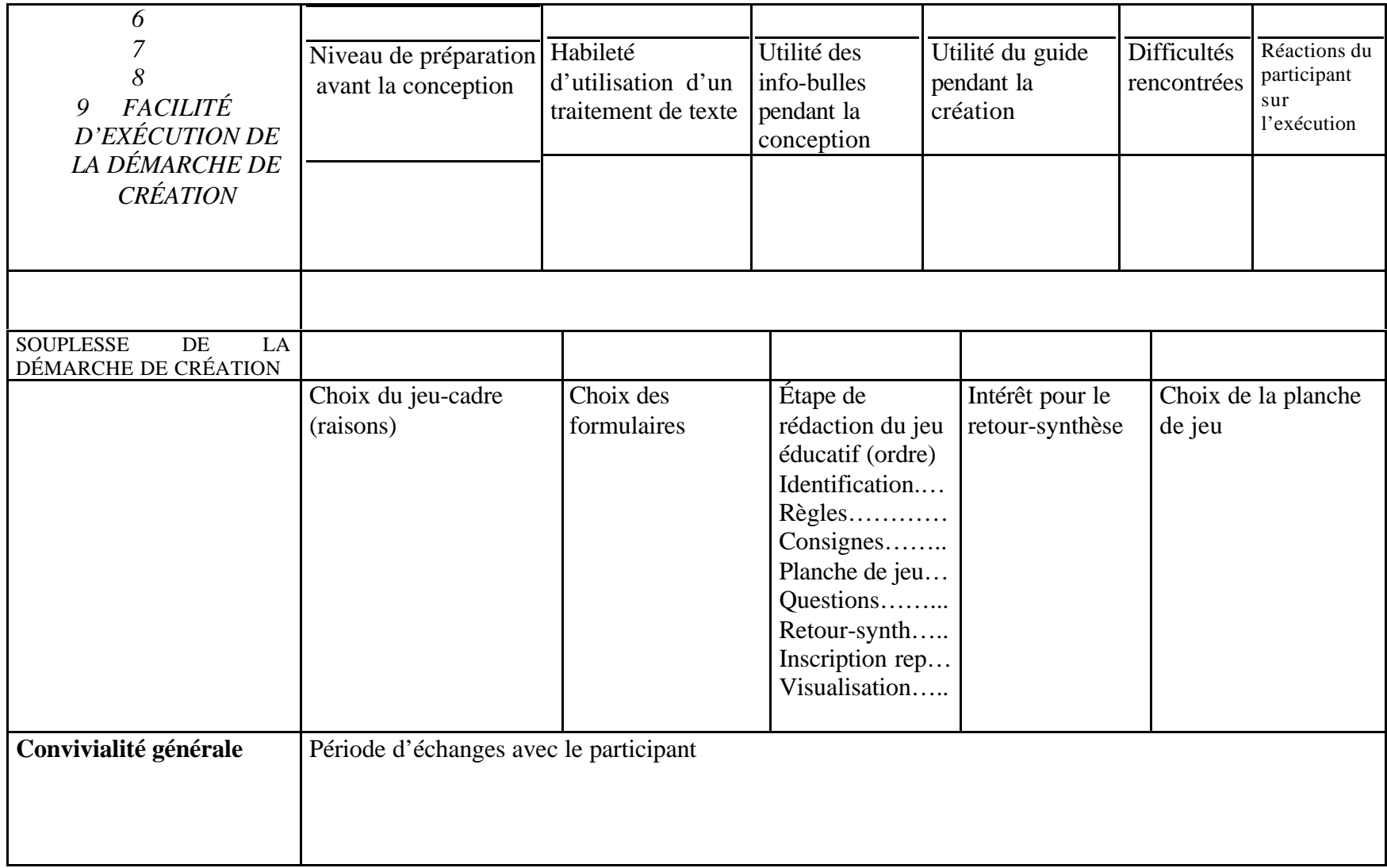

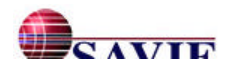

L'observation directe, c'est-à-dire l'observation en temps réel des comportements des sujets pendant le déroulement d'une activité, met l'accent sur le processus, c'est-à-dire sur le « comment faire ». Cette forme d'observation est utilisée, de préférence, pour la mesure des performances pratiques et des attitudes visibles, puisque l'observateur enregistre le plus fidèlement et complètement possible les faits qu'il voit et entend dans une situation concrète déterminée à l'avance. Cependant, l'utilisation de l'observation peut provoquer des comportements artificiels ou des propos mesurés chez les personnes qui se sentent observées, faussant ainsi l'évaluation de l'outil éducatif.

Les observations sont enregistrées sur audiocassette ou vidéocassette. Il existe deux formes d'observation :

- L'observation non structurée renvoie à des notes prises pendant le déroulement de la situation à observer, sans cadre de référence précis, si ce n'est un canevas plus ou moins vague. L'observateur écrit ce qu'il voit : les personnes impliquées, leurs réactions, les événements, etc.
- L'observation structurée se pratique avec des groupes restreints variant de un à huit participants. L'évaluateur (qui peut-être un spécialiste, un expert ou un étudiant de la classe) utilisera lors de son observation une grille de vérification ou une échelle d'appréciation dans laquelle les aspects ou dimensions à observer sont déterminés à l'avance.

Dans ce projet, nous optons pour une observation semi-structurée et nous construirons une grille de vérification. Cette grille liste les aspects ou dimensions que l'observateur doit noter. Selon les objets d'observation, l'observateur doit noter l'action et/ou indiquer la présence ou l'absence de ces aspects en cochant les réponses sur une feuille prévue à cet effet : oui/non, présent/absent, complet/incomplet, parfait/imparfait, échelle à 5 niveaux, etc. La grille de vérification est très pratique pour observer les comportements concrets des formateurs dans leur démarche de conception d'un jeu. Elle demande peu de temps pour sa rédaction et son analyse et s'avère peu coûteuse à réaliser.

Les informations recueillies ne disent pas au réviseur quelles sont les modifications que nécessite le processus, mais elles l'orientent vers les faiblesses de l'outil de conception. Enfin, ces grilles ne permettent que l'observation d'un sujet à la fois.

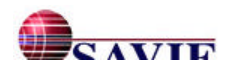

**Les questionnaires reliés à la participation des auteurs de jeux lors de l'expérimentation**

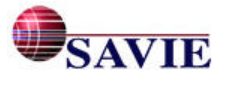

**La synthèse des modes et instruments de mesure d'une validation**

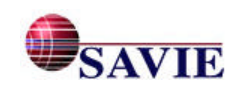

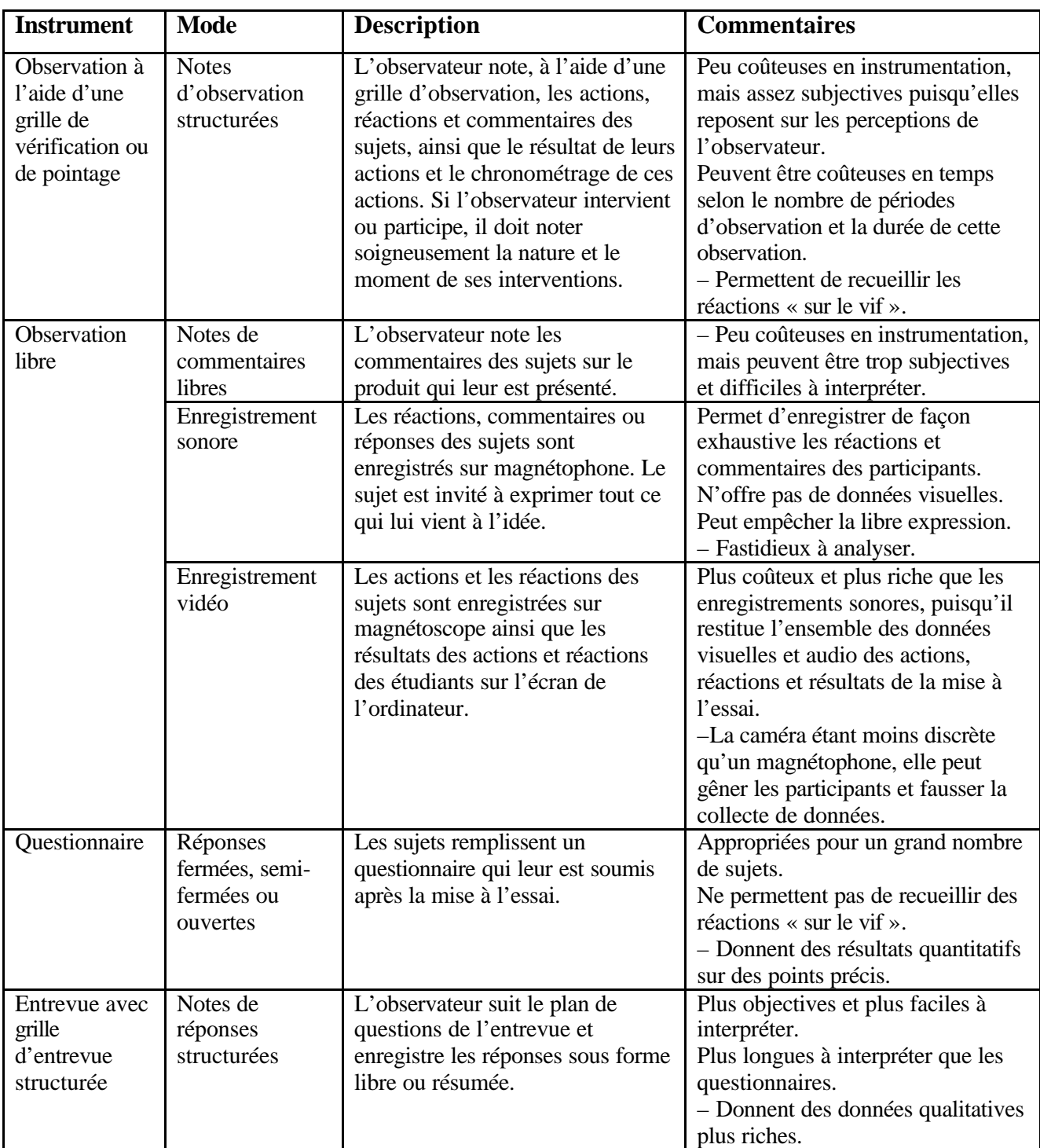

## **La synthèse des modes et instruments de mesure d'une validation**

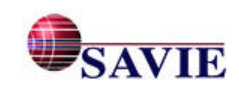

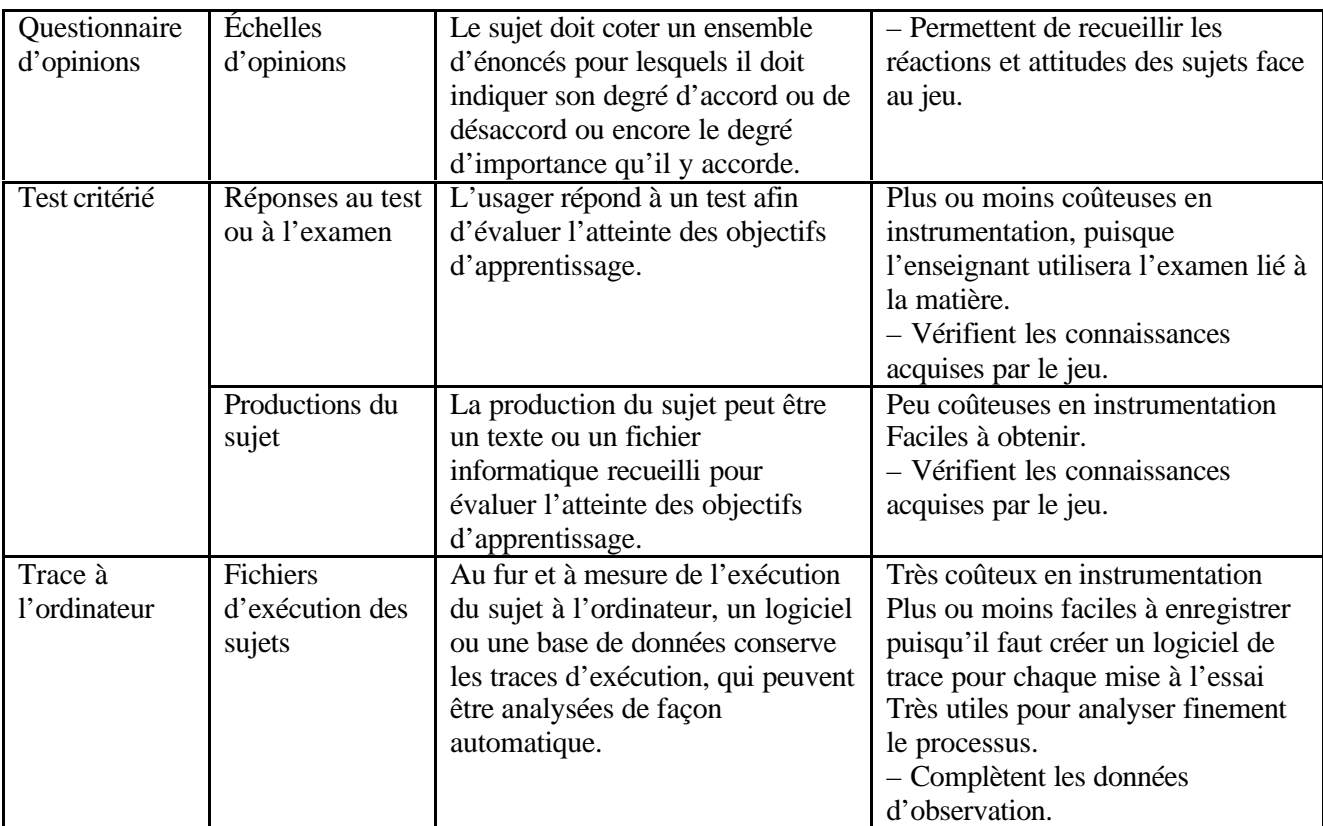

*Source.–* Adapté de Paquette et Bourdeau, 1993, p. 248, et de Renaud et Sauvé, 1990

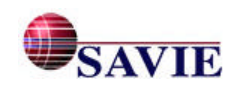

**Le protocole d'expérimentation remis aux participants**

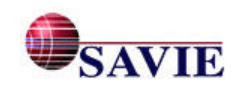

#### LE PARCOURS POUR ACCÉDER À LA FICHE D' INSCRIPTION DU CARREFOUR VIRTUEL DE JEUX ÉDUCATIFS

Voici la marche à suivre pour vous inscrire au *Carrefour virtuel de jeux éducatifs :*

- **Inscrivez l'adresse Internet du carrefour http://carrefour-jeux.savie.ca/ dans la barre d'adresse** d'Explorer.
- ß Une fois dans le menu principal du *Carrefour,* six possibilités s'offrent à vous : Cliquez sur *Prêt à vous inscrire?* pour accéder aux formulaires d'inscription.
- ß Cliquez sur *Organisation* dans la barre d'outils située à la gauche de l'écran, une fenêtre d'accès s'affiche.
- ß Remplissez la fiche d'inscription *Organisation* et appuyez sur le bouton *Soumettre* afin d'obtenir votre code d'organisation et votre mot de passe.
- ß Envoyez un courriel à l'adresse indiquée afin de **faire activer** vos codes d'organisation. Un maximum de **24 heures** (jour ouvrable) est nécessaire pour obtenir par courriel votre code d'organisation. Il faut obligatoirement inscrire votre organisation, ou école, avant de procéder à votre inscription individuelle qui vous donnent accès à l'environnement privé du *Carrefour virtuel de jeux éducatifs.*

*Une fois votre code approuvé, passez à l'étape 2, inscription individuelle.*

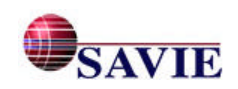

#### **2. PARCOURS POUR S'INSCRIRE COMME AUTEUR AU CARREFOUR VIRTUEL DE JEUX ÉDUCATIFS**

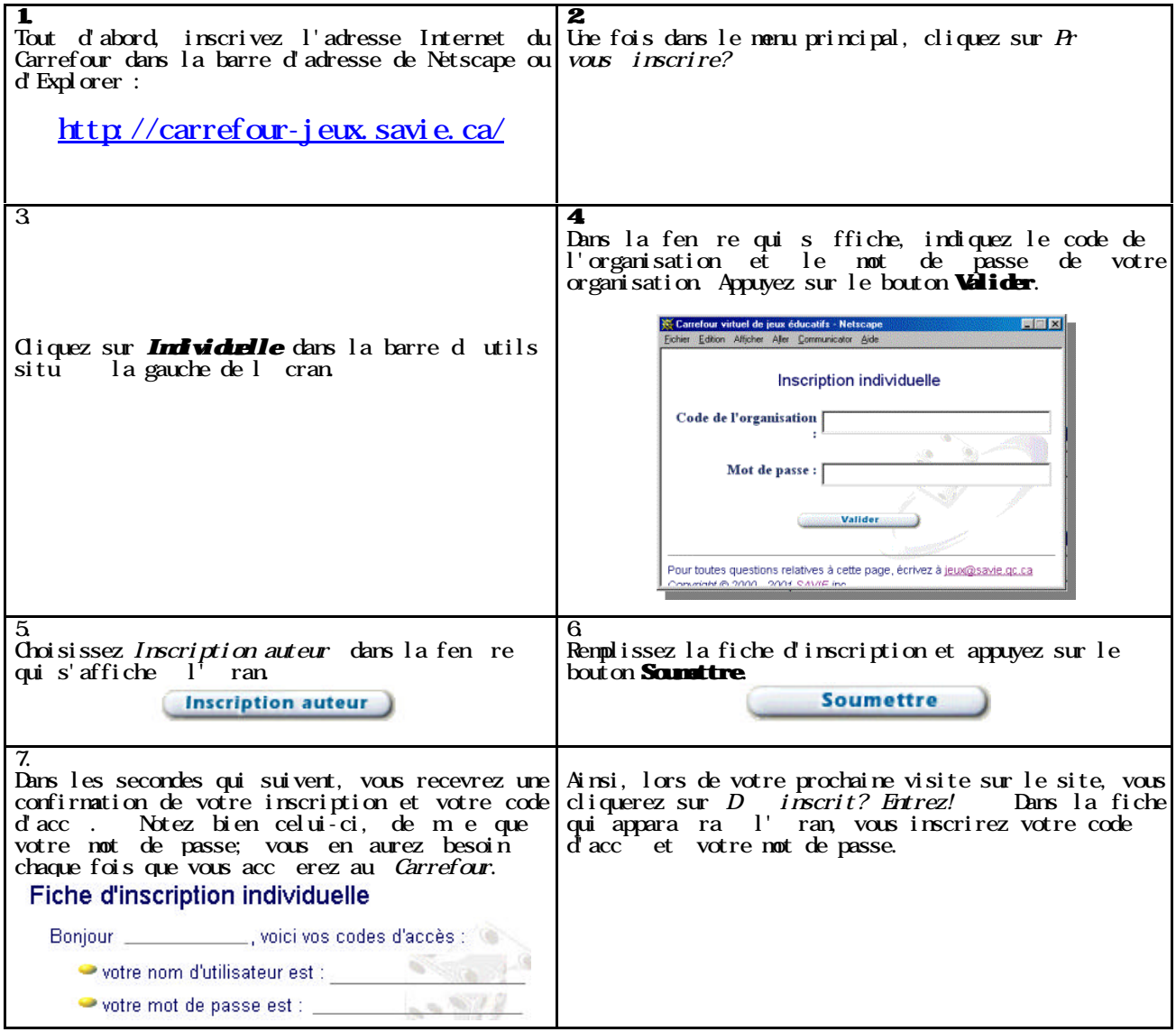

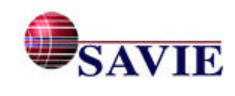

**Les formulaires d'engagement de l'expérimentation**

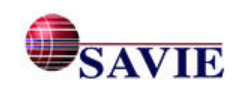

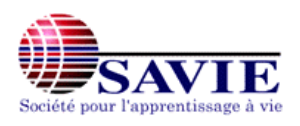

**Formulaire d'engagement - Joueurs**

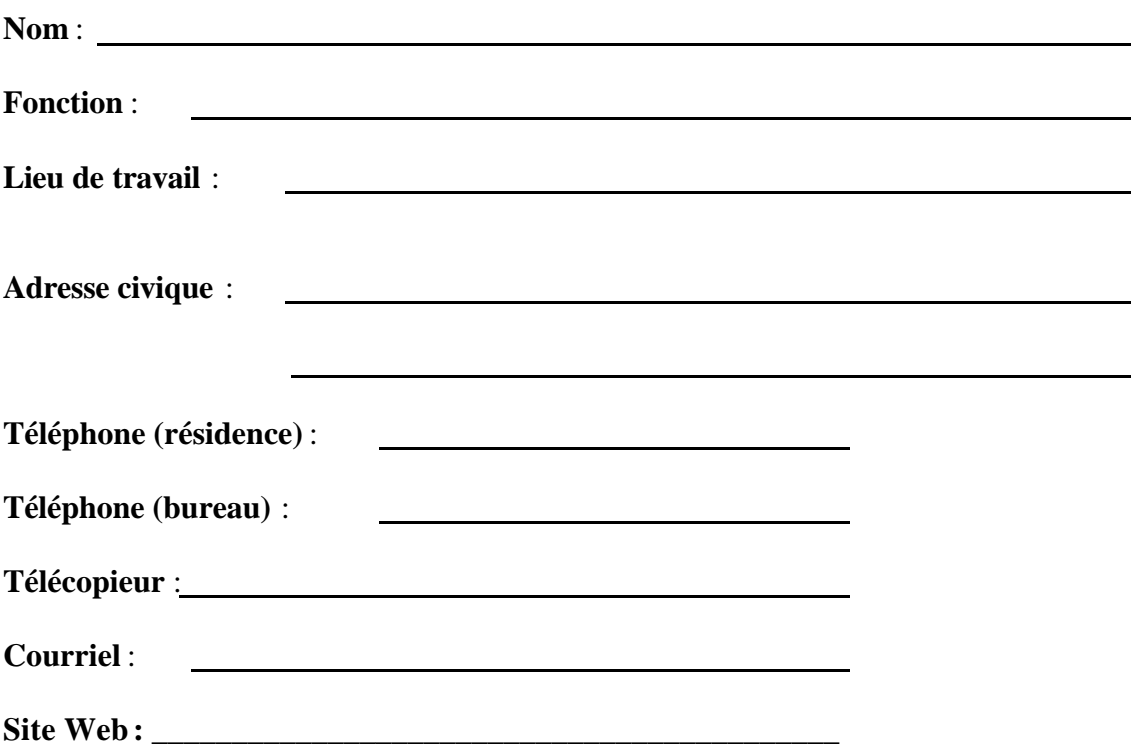

**J'accepte de participer à la mise à l'essai du Carrefour virtuel de jeux éducatifs, des jeux et des coquilles de jeux offertes par celui-ci.**

**J'accepte que les résultats de cette mise à l'essai soit diffusés ou publiés par SAVIE à condition que cette dernière s'engage à préserver la confidentialité nominative des personnes qui ont effectué la mise à l'essai et à respecter les règles déontologiques de protocole de recherche en vigueur.**

**Signature Date**

 $\overline{a}$ 

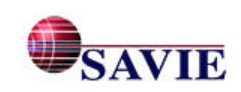

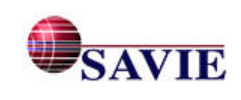

#### **La description des coquilles génériques de jeux-cadres :** Échelles et Serpents Concentration Tic Tac Toe

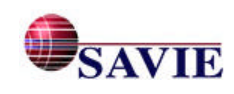

## **Échelles et Serpents**

Échelles et Serpents est un jeu-cadre passe-partout dans lequel l'aspect ludique est important. Il se prête à différents apprentissages : sensibilisation, acquisition, révision, évaluation et pourquoi pas un peu de hasard. Il exige la rédaction d'un minimum de 27 questions pour créer un défi chez les participants. L'idéal se situe entre 36 et 54 questions. Jusqu'à 4 joueurs peuvent y participer en même temps.

Il est à noter que ce jeu-cadre a été développé et financé par le *programme Francommunautés virtuelles* d'Industrie Canada.

#### • **Description du jeu-cadre traditionnel**

La description du cadre du jeu traditionnel « Échelles et Serpents » a été le point de départ de la coquille générique offerte en ligne.

But du jeu : Être le premier joueur à avancer son pion sur le plateau jusqu'à la case 100.

Nombre de joueurs : 4 à 6.

Matériel de jeu : Une planche de jeu, quatre pions et deux dés.

Durée du jeu : 30 à 60 minutes.

Déroulement du jeu :

- Les joueurs lancent les dés à tour de rôle et avancent leur pion en conséquence sur les cases numérotées.
- Si un pion arrive au pied d'une échelle, il peut grimper sur l'échelle jusqu'à la case en haut de cette échelle.
- Si un pion arrive à la tête d'un serpent, il doit descendre à la case où aboutit la queue du serpent.
- Un joueur lançant un 6 joue un tour additionnel. Si un pion arrive dans une case déjà occupée par un autre pion, le pion qui était là le premier est renvoyé à la case de départ.
- La partie est gagnée quand un des joueurs arrive à la case 100 par un lancer exact. Si un joueur lance un chiffre plus haut qu'il n'en a besoin pour arriver à la fin, il doit reculer du nombre d'espaces en surplus de la fin. Par exemple, si un pion se trouve dans la case 98 et le joueur lance un 6, il doit avancer son pion de 2 cases et ensuite reculer de quatre cases jusqu'à 96. La planche de jeu numérique s'inspire de la planche originale telle que l'illustre la figure 32.

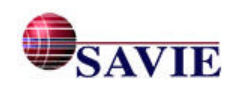

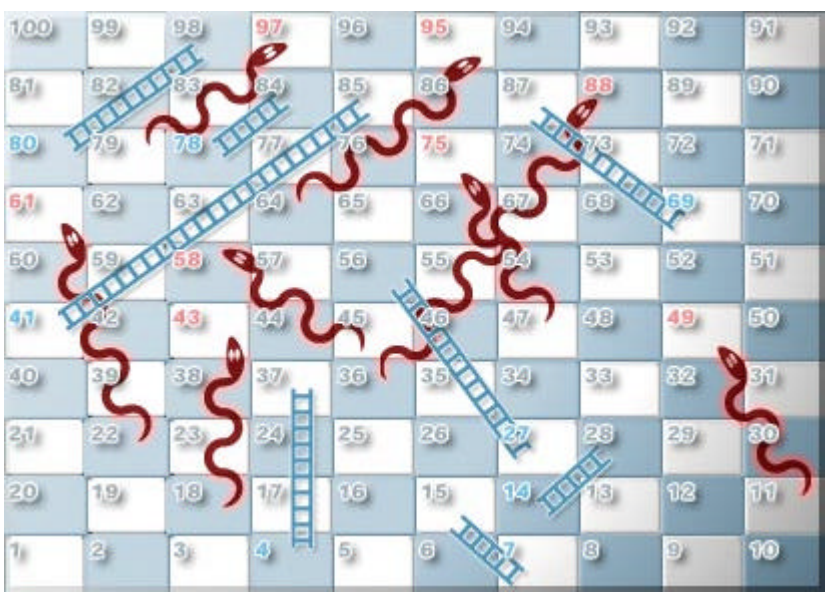

*Figure 32. Planche de jeu numérique de « Échelles et Serpents »*

### • **Cadre du jeu**

Si nous faisons abstraction du contenu du jeu, nous voyons que le cadre de « Échelles et Serpents » est le suivant :

- Les joueurs lancent le dé à tour de rôle et avancent leur pion du nombre de cases correspondant au nombre obtenu.
- Le joueur qui a un pion au pied d'une échelle la montre.
- Le joueur qui a un pion à la tête du serpent le descend.
- Le joueur qui lance un 6 joue un tour additionnel.
- Le joueur qui arrive dans une case déjà occupée par un autre joueur, renvoie ce dernier à la case de départ.
- Le joueur qui arrive le premier à la case finale par un lancer exact est déclairé vainqueur. Si le lancer est plus élevé, il doit reculer du nombre de cases en surplus.

Le cadre du jeu « Échelles et Serpents » peut également être décrit sous forme graphique. Remarquez comment les règles sont utilisées pour construire la structure. Vous constaterez, dans la figure 33, l'utilisation de formes géométriques différentes :

- le losange identifie les prises de décision : oui, non;
- le rectangle montre les actions ou les mouvement des joueurs;
- le cercle donne les conséquences de ces actions ou les règles de clôture;
- les flèches font les liens entre les rectangles, les cercles et les losanges et indiquent la succession des règles.

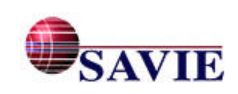

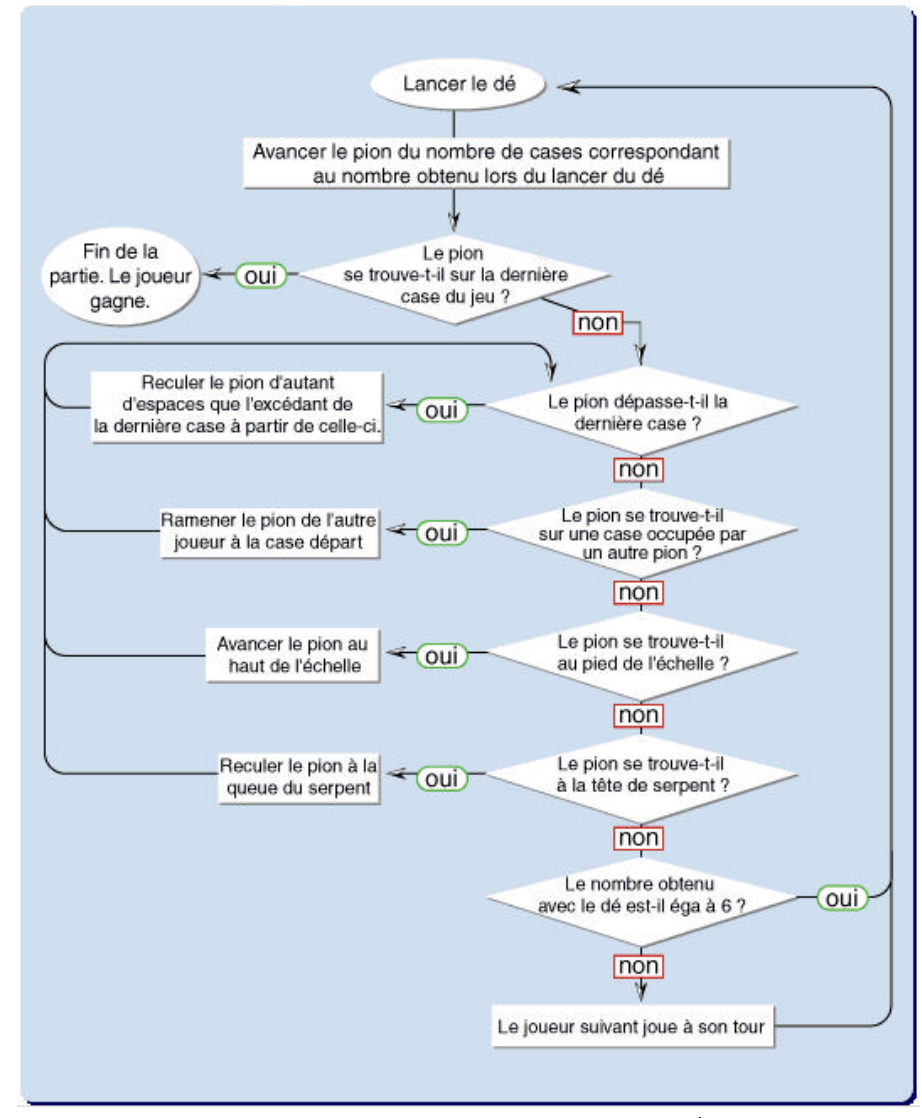

*Figure 33. Organigramme de la structure du jeu-cadre « Échelles et Serpents »*

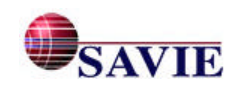

## **Concentration**

Concentration favorise la mémorisation et l'association de concept concret ou abstrait. Jeu très populaire chez les enfants, il est également un atout pour les adultes qui veulent développer leur capacité à mémoriser. Si vous choisissez ce jeu-cadre, vous devez développer un minimum de 9 associations qu'elle soient figuratives ou textuelles. Il est possible d'ajouter d'autres associations puisque le jeu offre une série de joutes. (Chaque joute correspond à 9 associations pour un maximum de 3). Concentration est également un bon moyen pour acquérir de nouvelles connaissances, il peut être joué par un maximum de 4 joueurs en même temps.

#### • **Description du jeu cadre traditionnel**

Concentration ( aussi appelé « Mémoire » ) est un jeu de cartes fort connu. Il peut varier à l'infini. La description du cadre du **jeu traditionnel** « Concentration » a été le point de départ de la coquille générique offerte en ligne.

But du jeu : Le joueur qui a le plus grand nombre de cartes gagne.

Nombre de joueurs : De 2 à 4 joueurs.

Durée du jeu : De 15 à 20 minutes.

Matériel du jeu : Un paquet de 54 cartes (52 cartes plus 2 jokers).

Déroulement du jeu :

- Un joueur brasse les 54 cartes et les dispose en 7 rangées, face vers le bas.
- Le joueur qui commence est déterminé de façon aléatoire.
- Chaque joueur retourne deux cartes à la fois. Si elles constituent une paire (c'est-à-dire de valeur identique), le joueur les retire du jeu et joue une seconde fois. Les joueurs s'efforcent de retenir la position des cartes et se concentrent (d'où le nom du jeu), tandis que les cartes qui n'ont pas été retirées du jeu retrouvent leur position initiale, face vers le bas.
- Le gagnant est celui qui ramasse le plus grand nombre de cartes.

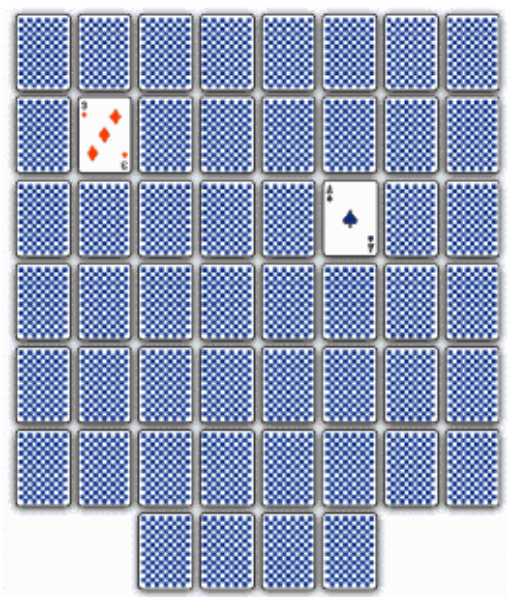

*Figure 34. Planche de jeu numérique de « Concentration »*

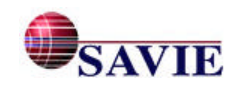

#### • **Cadre du jeu**

Si nous faisons abstraction du contenu du jeu, nous voyons que le cadre de « Concentration » est le suivant :

- Les éléments stimuli sont placés au hasard, face cachée.
- Le joueur qui commence est déterminé de façon aléatoire.
- Les joueurs découvrent deux éléments à la fois.
- Les éléments qui forment une paire sont retenus par le joueur. Les éléments qui ne font pas la paire sont replacés face vers le bas.
- Chaque joueur joue à tour de rôle, à moins qu'il ne constitue une paire. Celui qui trouve une paire continue à jouer.
- Les paires sont retirées du jeu jusqu'à ce qu'il ne reste plus aucun élément.
- Le joueur qui obtient le plus grand nombre d'éléments est déclaré vainqueur.

Le cadre du jeu Concentration peut également être décrit sous forme graphique tel qu'illustré dans la figure 35.

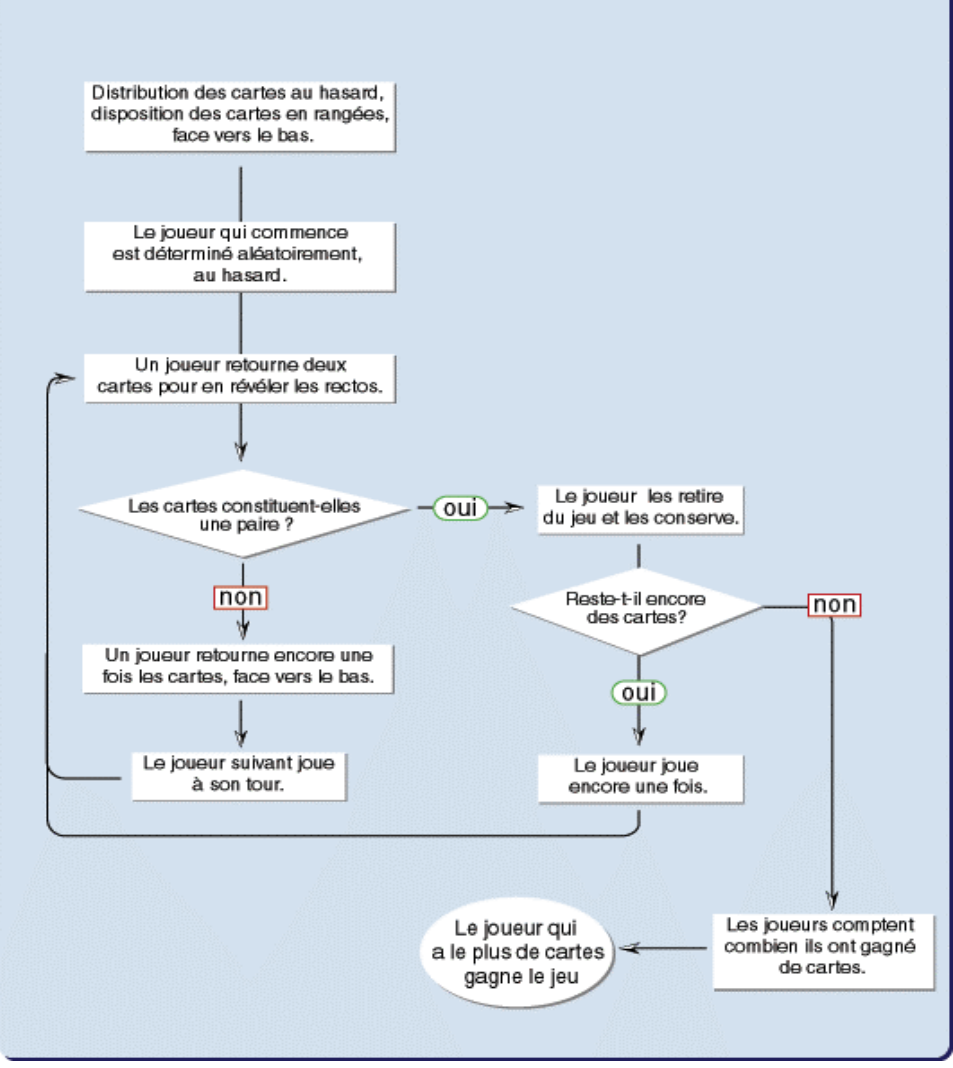

*Figure 35. Organigramme de la structure du jeu-cadre « Concentration »*

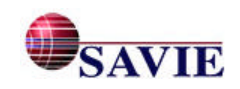

### **Tic-Tac-Toe**

Ce jeu favorise l'esprit d'équipe et les habilités stratégiques des joueurs. Il est idéal pour animer une classe, développer le sens de l'appartenance, sensibiliser les apprenants à une problématique particulière et établir la concertation entre les apprenants. Il peut se jouer en équipe ou individuellement. Il exige la rédaction d'un minimum de 16 questions.

#### • **Description du jeu-cadre traditionnel**

La description du cadre du jeu « Tic Tac Toe » a été le point de départ de la coquille générique offerte en ligne.

But du jeu : Le premier joueur qui place ses pions dans une ligne droite gagne la partie.

Nombre de joueurs : 2 joueurs. Durée du jeu : environ 5 minutes.

Matériel : Une planche de jeu divisée en trois rangées de 3 carrés; 5 pions par joueur.

Déroulement du jeu :

- Le premier joueur place un des ses pions sur n'importe quel carré sur la planche de jeu.
- Son adversaire place, à son tour, un de ses pions dans un autre carré vacant.
- Chacun leur tour, les joueurs placent un de leurs pions sur un carré vacant.
- La partie est gagnée lorsque l'un des deux joueurs a mis ses pions dans une ligne droite (verticale, horizontale ou diagonale). Il peut arriver qu'aucun des joueurs ne réussisse à mettre ses pions dans une ligne droite. La partie est jugée nulle.
- Les joueurs se succèdent en alternance pour commencer les parties subséquentes afin d'avoir chacun l'avantage de placer leur symbole en premier.

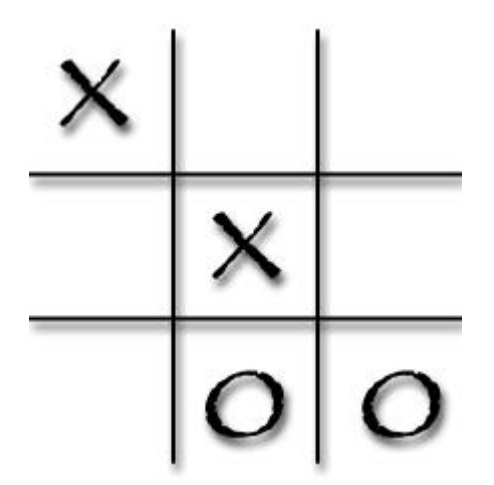

*Figure 36. Planche de jeu numérique de « Tic-Tac\_Toe »*

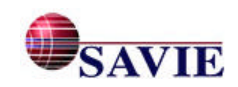
## • **Cadre du jeu**

Si nous faisons abstraction du contenu du jeu, nous voyons que le cadre de Tic-Tac-Toe » est le suivant :

- Un des joueurs dessine une matrice 3 X 3.
- Les joueurs choisissent leur symbole : X ou 0.
- Le joueur qui commence est tiré au sort.
- Le premier joueur place un des ses pions sur n'importe quel carré sur la planche de jeu.
- Son adversaire place, à son tour, un de ses pions dans un autre carré vacant.
- Chacun leur tour, les joueurs placent un de leurs pions sur un carré vacant.
- La partie est gagnée lorsque l'un des deux joueurs a mis ses pions dans une ligne droite, soit de façon verticale, horizontale ou diagonale.
- Il peut arriver qu'aucun des joueurs ne réussisse à mettre ses pions dans une ligne droite. La partie est jugée nulle.
- Les joueurs se succèdent en alternance pour commencer les parties subséquentes afin d'avoir chacun l'avantage de placer leur symbole en premier.

Le cadre du jeu Tic-Tac-Toe peut également être décrit sous forme graphique tel qu'illustré dans la figure 37.

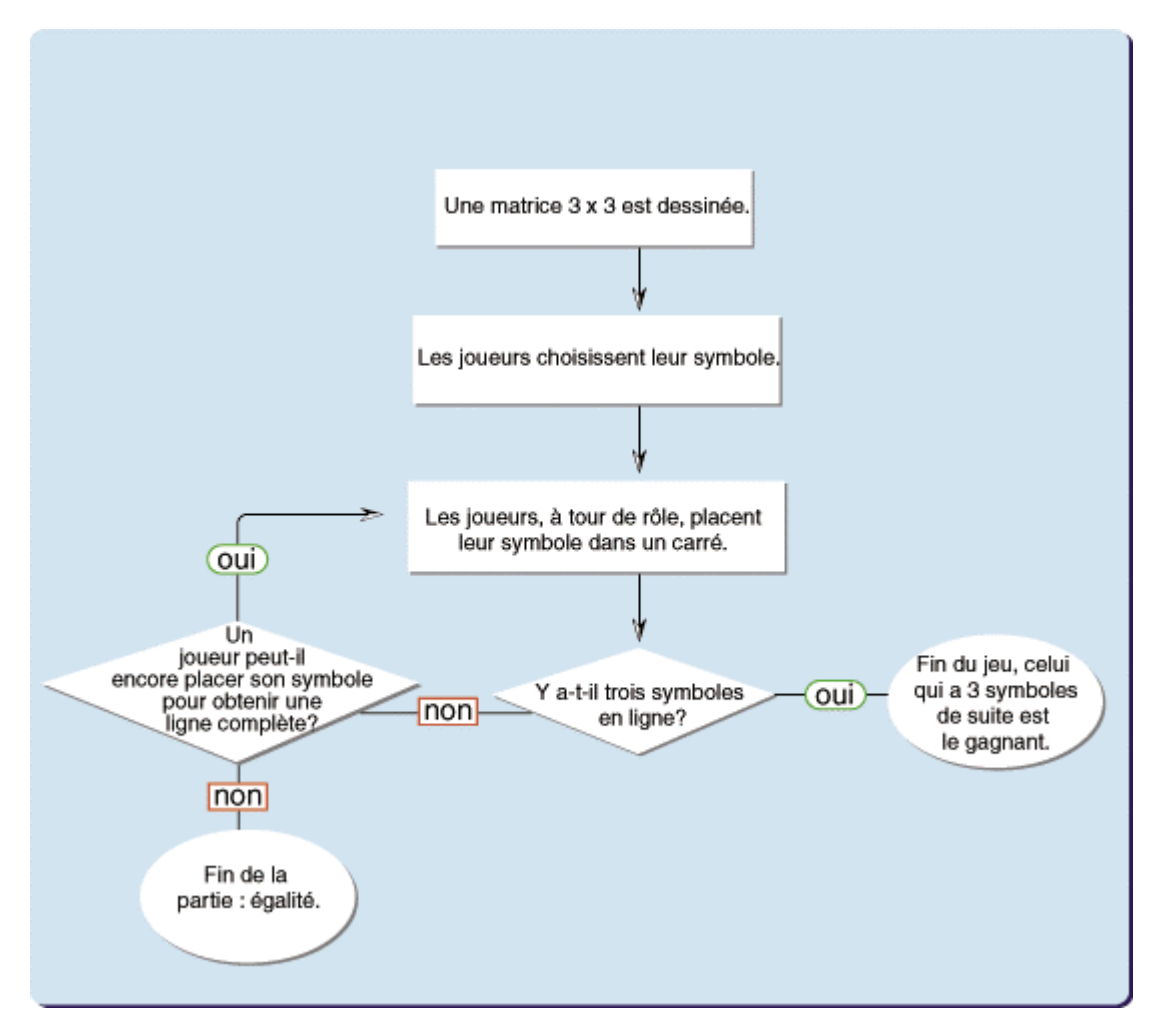

*Figure 37. Organigramme de la structure du jeu-cadre « Tic-Tac-Toe »*

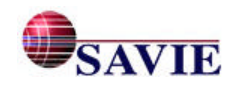

**Annexe 8**

**Les questionnaires des joueurs**

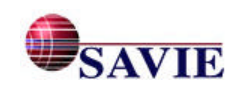

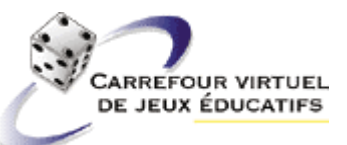

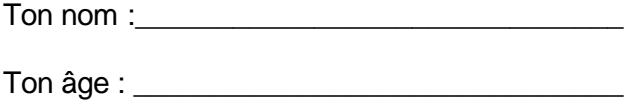

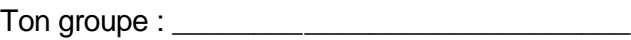

Bonjour,

Nous aimerions savoir ce que tu penses du jeu auquel tu as joué dans le Carrefour virtuel de jeux éducatifs. Ton aide nous sera très précieuse pour améliorer les jeux que nous créons.

Tout d'abord, fais un **X** sur le type de jeu auquel tu as joué.

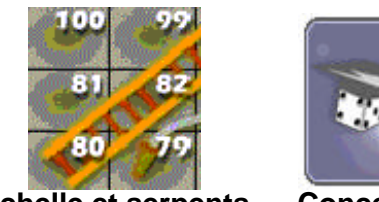

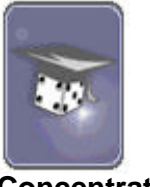

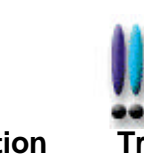

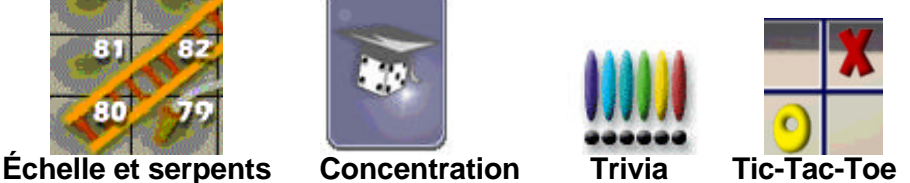

Écris son nom : (Par exemple : Au feu!, Méli-Mélo, …) \_\_\_\_\_\_\_\_\_\_\_\_\_\_\_\_\_\_\_\_\_\_\_\_\_\_\_\_\_\_\_\_\_\_\_\_\_\_\_\_\_\_\_\_\_\_\_\_\_\_\_\_

Trace un **X** sur le clown qui dit ce que tu ressens ou tu penses. **Si tu ne sais pas quoi répondre,** clique sur

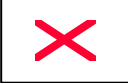

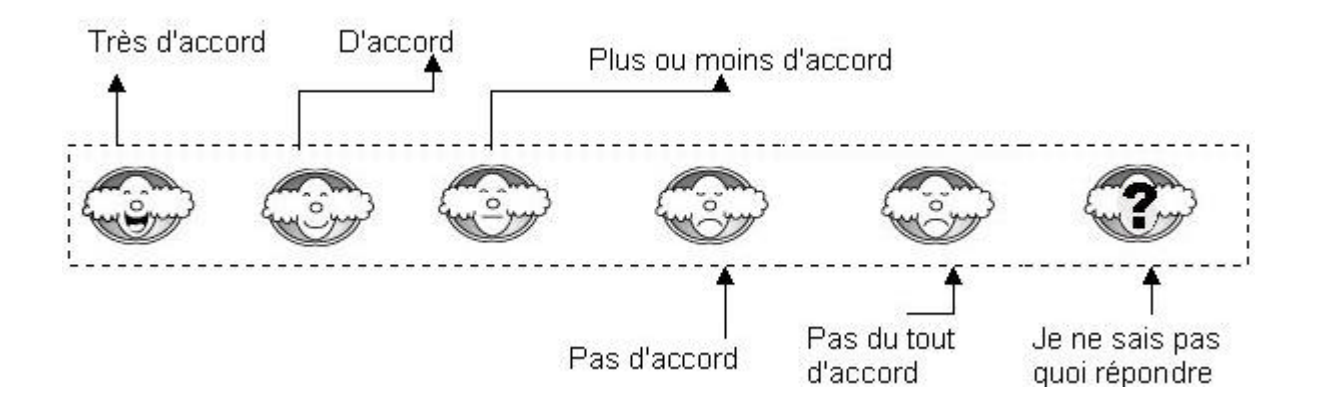

Exemple : Les consignes du jeu sont faciles à comprendre. Tu es très d'accord? Tu fais un **X** sur le clown très souriant.

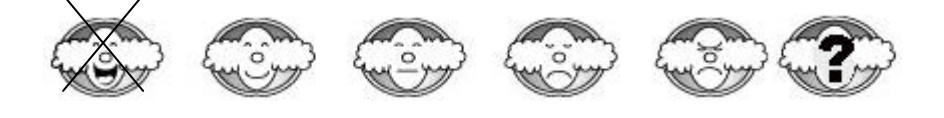

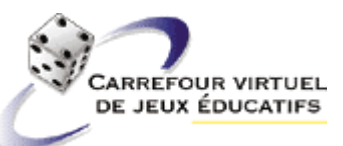

On commence…

1. Je suis habitué à utiliser un ordinateur.

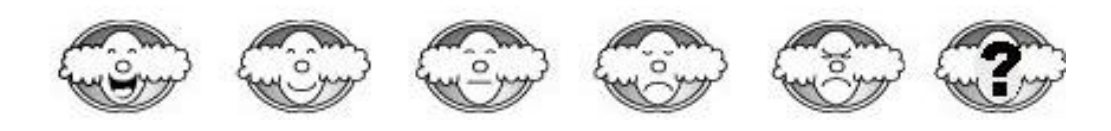

2. J'aime me servir d'un ordinateur.

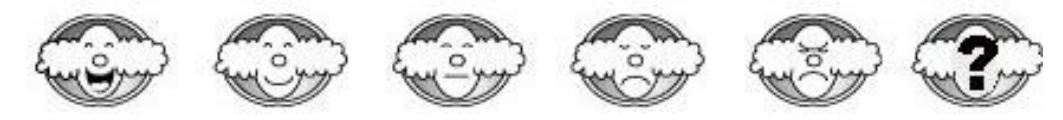

3. J'ai aimé jouer à ce jeu.

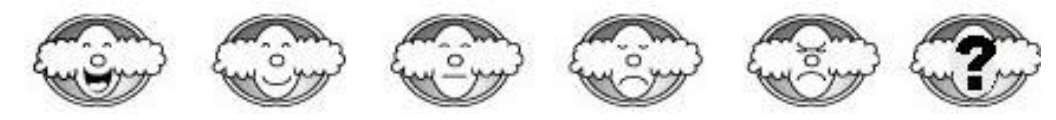

4. Je trouve que les consignes qui s'affichent lors du déroulement d'une partie sont faciles à comprendre.

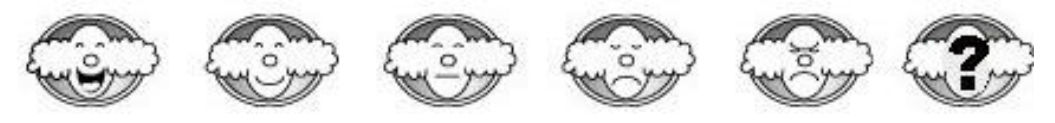

5. Je trouve que les questions sont faciles à lire.

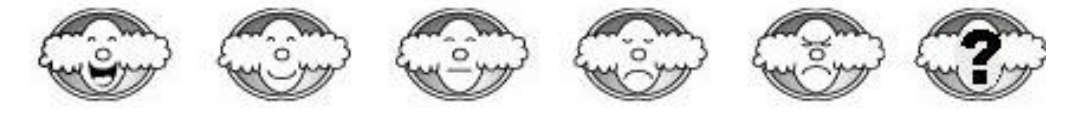

6. Je trouve que la rétroaction donnée à mes réponses aide à comprendre mes fautes.

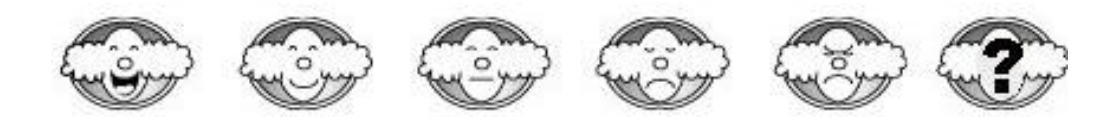

7. Je trouve que le temps donné pour jouer était correct.

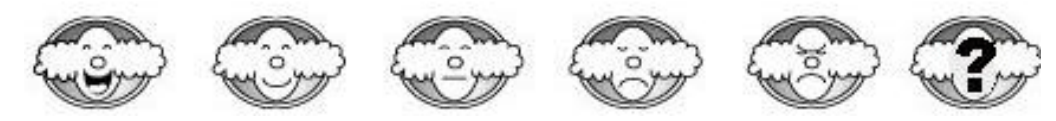

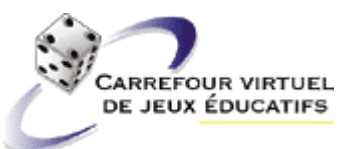

8. Quand je joue contre d'autres joueurs, je me sens comme :

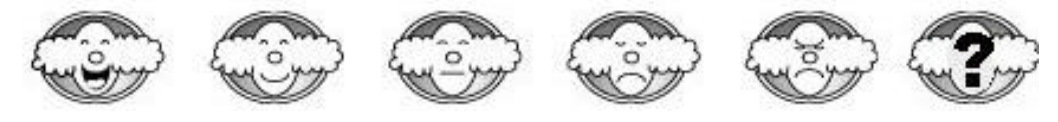

9. J'ai appris de nouvelles choses avec ce jeu.

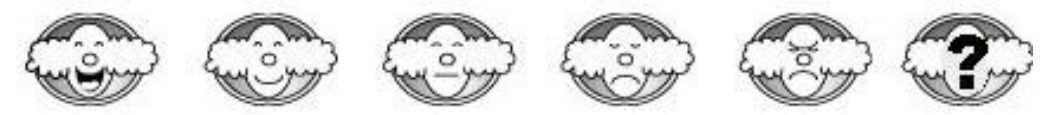

10. J'ai aimé apprendre en jouant.

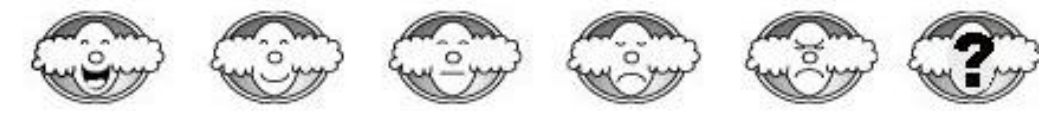

11. J'ai révisé des choses que j'avais déjà apprises.

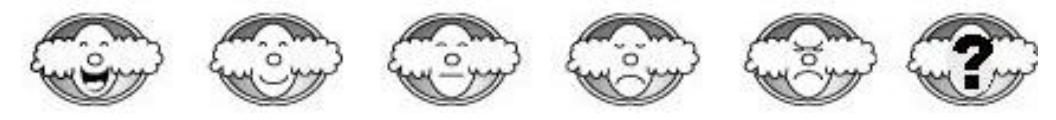

12. Ce jeu m'a aidé à retenir des choses.

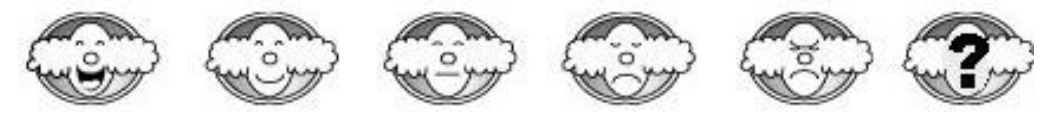

13. Le jeu était très intéressant.

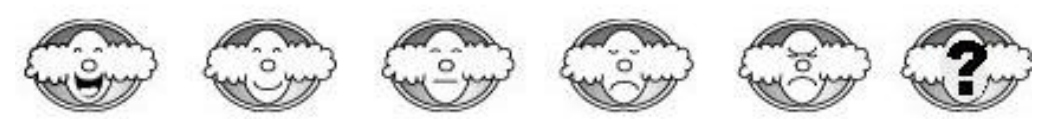

14. J'aimerais encore utiliser le jeu pour apprendre**.**

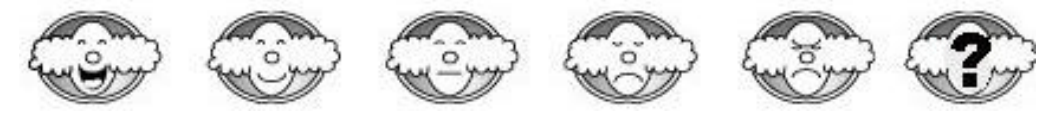

15. Avant aujourd'hui, j'avais déjà joué à un jeu éducatif en utilisant un ordinateur.

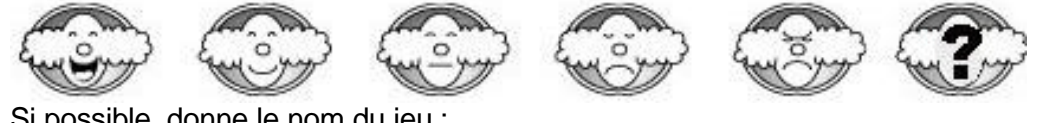

Si possible, donne le nom du jeu :